## **Robustel GoRugged R3000 Lite**

Dual SIM Industrial Cellular VPN Router

# For GPRS/EDGE/UMTS/HSPA+/4G LTE Networks

## **User Guide**

Document Name: User Guide Firmware: 1.2.16

Date: 2016-02-26 Status: Confidential

Doc ID: **RT\_UG\_R3000 Lite\_v.1.3.1** 

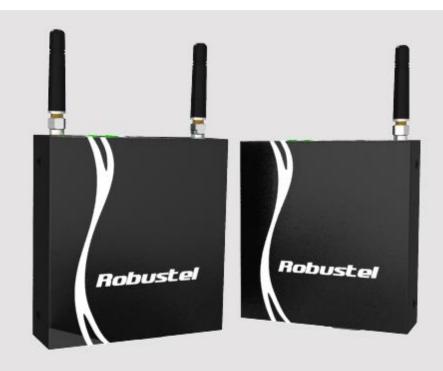

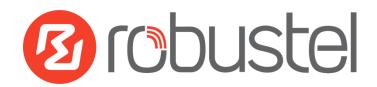

### **About This Document**

This document describes hardware and software of Robustel R3000 Lite, Dual SIM Industrial 2G/3G/4G Router.

Copyright© Guangzhou Robustel Technologies Co., Limited All Rights Reserved.

### **Trademarks and Permissions**

Robustel are trademark of Guangzhou Robustel Technologies Co., Limited.

All other trademarks and trade names mentioned in this document are the property of their respective holders.

### **Disclaimer**

No part of this document may be reproduced in any form without the written permission of the copyright owner. The contents of this document are subject to revision without notice due to continued progress in methodology, design and manufacturing. Robustel shall have no liability for any error or damage of any kind resulting from the use of this document.

### **Technical Support Contact Information**

Tel: +86-020-23354618 Fax: +86-020-82321505

E-mail: <a href="mailto:support@robustel.com">support@robustel.com</a>
Web: <a href="mailto:support@robustel.com">www.robustel.com</a>

### **Important Notice**

Due to the nature of wireless communications, transmission and reception of data can never be guaranteed. Data may be delayed, corrupted (i.e., have errors) or be totally lost. Although significant delays or losses of data are rare when wireless devices such as the router is used in a normal manner with a well-constructed network, the router should not be used in situations where failure to transmit or receive data could result in damage of any kind to the user or any other party, including but not limited to personal injury, death, or loss of property. Robustel accepts no responsibility for damages of any kind resulting from delays or errors in data transmitted or received using the router, or for failure of the router to transmit or receive such data.

### **Safety Precautions**

#### General

- The router generates radio frequency (RF) power. When using the router, care must be taken on safety issues related to RF interference as well as regulations of RF equipment.
- Do not use your router in aircraft, hospitals, petrol stations or in places where using cellular products is prohibited.
- Be sure that the router will not be interfering with nearby equipment. For example: pacemakers or medical equipment. The antenna of the router should be away from computers, office equipment, home appliance, etc.
- An external antenna must be connected to the router for proper operation. Only uses approved antenna with the router. Please contact authorized distributor on finding an approved antenna.
- Always keep the antenna with minimum safety distance of 20 cm or more from human body. Do not put the antenna inside metallic box, containers, etc.
- RF exposure statements
  - 1. For mobile devices without co-location (the transmitting antenna is installed or located more than 20cm away from the body of user and nearby person)
- FCC RF Radiation Exposure Statement
  - 1. This Transmitter must not be co-located or operating in conjunction with any other antenna or transmitter.
  - 2. This equipment complies with FCC RF radiation exposure limits set forth for an uncontrolled environment. This equipment should be installed and operated with a minimum distance of 20 centimeters between the radiator and human body.

**Note**: Some airlines may permit the use of cellular phones while the aircraft is on the ground and the door is open. Router may be used at this time.

### Using the router in vehicle

- Check for any regulation or law authorizing the use of cellular devices in vehicle in your country before installing the router.
- The driver or operator of any vehicle should not operate the router while driving.
- Install the router by qualified personnel. Consult your vehicle distributor for any possible interference of electronic parts by the router.
- The router should be connected to the vehicle's supply system by using a fuse-protected terminal in the vehicle's fuse box.
- Be careful when the router is powered by the vehicle's main battery. The battery may be drained after extended period.

### **Protecting your router**

To ensure error-free usage, please install and operate your router with care. Do remember the following:

RT\_UG\_R3000 Lite\_v.1.3.1 26.02.2016 2 / 129

- Do not expose the router to extreme conditions such as high humidity / rain, high temperature, direct sunlight, caustic / harsh chemicals, dust, or water.
- Do not try to disassemble or modify the router. There is no user serviceable part inside and the warranty would be void.
- Do not drop, hit or shake the router. Do not use the router under extreme vibrating conditions.
- Do not pull the antenna or power supply cable. Attach/detach by holding the connector.
- Connect the router only according to the instruction manual. Failure to do it will void the warranty.
- In case of problem, please contact authorized distributor.

### **Regulatory and Type Approval Information**

Table 1: Directives

| 2011/65/EC | Directive 2011/65/EU of the European Parliament and of the Council of 8 June 2011 on the restriction of the use of certain hazardous substances in electrical and electronic equipment (RoHS) | RoH5<br>compliant |
|------------|----------------------------------------------------------------------------------------------------|-------------------|
| 2012/19/EU | Directive 2012/19/EU the European Parliament and of the Council of 4 July 2012 on waste electrical and electronic equipment (WEEE)                                                            |                   |

Table 2: Standards of the Ministry of Information Industry of the People's Republic of China

| SJ/T<br>11363-2006 | "Requirements for Concentration Limits for Certain Hazardous Substances in Electronic Information Products" (2006-06).                                                                                                    |
|--------------------|----------------------------------------------------------------------------------------------------|
| SJ/T<br>11364-2006 | "Marking for Control of Pollution Caused by Electronic Information Products" (2006-06).  According to the "Chinese Administration on the Control of Pollution caused by Electronic Information Products" (ACPEIP) the EPUP, i.e., Environmental Protection Use Period, of this product is 20 years as per the symbol shown here, unless otherwise marked. The EPUP is valid only as long as the product is operated within the operating limits described in the Hardware Interface Description.  Please see Table 3 for an overview of toxic or hazardous substances or elements that might be contained in product parts in concentrations above the limits defined by SJ/T 11363-2006. |

Table 3: Toxic or hazardous substances or elements with defined concentration limits

| Name of the part            | Hazardous substances |      |      |            |       |        |
|-----------------------------|----------------------|------|------|------------|-------|--------|
| Name of the part            | (Pb)                 | (Hg) | (Cd) | (Cr (VI) ) | (PBB) | (PBDE) |
| Metal Parts                 | 0                    | 0    | 0    | 0          | 0     | 0      |
| Circuit Modules             | х                    | 0    | 0    | 0          | 0     | 0      |
| Cables and Cable Assemblies | 0                    | 0    | 0    | 0          | 0     | 0      |
| Plastic and Polymeric parts | 0                    | 0    | 0    | 0          | 0     | 0      |

o:

Indicates that this toxic or hazardous substance contained in all of the homogeneous materials for this part is below the limit requirement in SJ/T11363-2006.

X:

Indicates that this toxic or hazardous substance contained in at least one of the homogeneous materials for this part *might exceed* the limit requirement in SJ/T11363-2006.

### **Revision History**

Updates between document versions are cumulative. Therefore, the latest document version contains all updates made to previous versions.

| Release Date | Firmware Version | Doc Version | Details                                                                                                    |
|--------------|------------------|-------------|----------------------------------------------------------------------------------------------------|
| 2013-12-20   | 1.01.00          | V1.0.0      | First Release                                                                                                    |
| 2014-12-28   | 1.02.00          | V1.1.0      | Delete:IP Passthrough Update Section: Dimension, Regulatory and Type Approvals, Install the SIM Card, Power Supply Update feature: Cellular WAN-PPPoE Bridge, NAT/DMZ-Virtual IP Mapping, Firewall-Basic,Firewall-Filtering,QoS, OpenVPN-Encryption, L2TP Server, Portal, USR LED, RobustVPN, Tools-Sniffer, Tools-Test |
| 2015-05-13   | 1.2.0            | V1.1.1      | Modify Section: Firmware version, LED Indicators, Packing List, Mount the Route, file format, Sentence Revision, Approval & Certification, Regulatory and Type Approval Information                                                                                                    |
| 2015-07-02   | 1.2.8            | V1.2.0      | Increase section: Download MIB Moudles File                                                                                                    |
| 2015-10-07   | 1.2.8            | V1.2.1      | Modify Section: Cover Image, packing list, Specification(antenna), PIN Assignment                                                                                                    |
| 2015-11-23   | 1.2.16           | v.1.3.0     | Increase section: Modbus Master, Modbus over TCP,<br>Alarms, Remote Channels, AAA, FTP, SMTP, DMVPN<br>Modify section: Serial                                                                                                    |
| 20102-26     | 1.2.16           | v.1.3.1     | Modify section: Delete "Environmental Limits" cable in 1.4                                                                                                    |

## **Contents**

| Chapter 1 | Product Concept                         | 8  |
|-----------|-----------------------------------------|----|
| 1.1       | Overview                                | 8  |
| 1.2       | Packing List                            | 8  |
| 1.3       | Specifications                          | 10 |
| 1.4       | Dimensions                              | 12 |
| 1.5       | Selection and Ordering Data             | 12 |
| Chapter 2 | Installation                            | 13 |
| 2.1       | LED Indicators                          | 13 |
| 2.2       | PIN Assignment                          | 14 |
| 2.3       | USB Interface                           | 14 |
| 2.4       | Reset Button                            | 15 |
| 2.5       | Ethernet Port                           | 15 |
| 2.6       | Mount the Router                        | 16 |
| 2.7       | Install the SIM Card                    | 16 |
| 2.8       | Connect the External Antenna (SMA Type) | 17 |
| 2.9       | Power Supply                            | 18 |
| Chapter 3 | Configuration Settings over Web Browser | 19 |
| 3.1       | Configuring PC in Windows 7             | 19 |
| 3.2       | Factory Default Settings                | 21 |
| 3.3       | Control Panel                           | 22 |
| 3.4       | Status -> System                        | 23 |
| 3.5       | Status -> Network                       | 26 |
| 3.6       | Status -> Route                         | 27 |
| 3.7       | Status -> VPN                           | 27 |
| 3.8       | Status -> Services                      | 28 |
| 3.9       | Status -> Channels                      | 29 |
| 3.10      | Status -> Event/Log                     | 29 |
| 3.11      | Configuration -> Cellular WAN           | 30 |
| 3.12      | Configuration -> Ethernet               | 37 |
| 3.13      | Configuration -> Serial                 | 39 |
| 3.14      | Configuration -> USB                    | 46 |
| 3.15      | Configuration -> NAT/DMZ                | 47 |
| 3.16      | Configuration -> Firewall               | 48 |
| 3.17      | Configuration -> QoS                    | 52 |
| 3.18      | Configuration -> IP Routing             | 55 |
| 3.19      | Configuration -> DynDNS                 | 57 |
| 3.20      | Configuration -> DMVPN                  | 58 |
| 3.21      | Configuration -> IPSec                  | 60 |
| 3.22      | Configuration -> RobustVPN              | 65 |
| 3.23      | Configuration -> Open VPN               | 66 |
| 3.24      | Configuration -> GRE                    | 71 |
| 3.25      | Configuration -> L2TP                   | 72 |

| 3.26      | Configuration -> PPTP               | 75  |
|-----------|-------------------------------------|-----|
| 3.27      | Configuration->Modbus over TCP      | 79  |
| 3.28      | Configuration ->Modbus Master       | 80  |
| 3.29      | Configuration ->Remote Channels     | 81  |
| 3.30      | Configuration ->Alarms              | 82  |
| 3.31      | Configuration -> SNMP               | 83  |
| 3.32      | Configuration -> VRRP               | 85  |
| 3.33      | Configuration -> AT over IP         | 86  |
| 3.34      | Configuration -> Phone Book         | 86  |
| 3.35      | Configuration -> SMS                | 88  |
| 3.36      | Configuration -> Reboot             | 88  |
| 3.37      | Configuration -> Portal             | 90  |
| 3.38      | Configuration -> Syslog             | 91  |
| 3.39      | Configuration -> Event              | 92  |
| 3.40      | Configuration -> USR LED            | 93  |
| 3.41      | Configuration -> AAA                | 93  |
| 3.42      | Configuration -> FTP                | 95  |
| 3.43      | Administration -> Profile           | 96  |
| 3.44      | Administration -> Tools             | 97  |
| 3.45      | Administration -> Clock             | 101 |
| 3.46      | Administration -> Web Server        | 101 |
| 3.47      | Administration -> User Management   | 103 |
| 3.48      | Administration -> Update Firmware   | 104 |
| Chapter 4 | Configuration Examples              | 105 |
| 4.1       | Interface                           | 105 |
| 4         | l.1.1 Console Port                  |     |
| 4         | 1.1.2 RS232                         | 106 |
| 4         | l.1.3 RS485                         | 106 |
| 4.2       | Cellular                            | 107 |
| 4         | l.2.1 Cellular Dial-Up              | 107 |
| 4         | 1.2.2 SMS Remote Status Reading     | 109 |
| 4.3       | Network                             | 110 |
| 4         | l.3.1 NAT                           | 110 |
| 4         | 1.3.2 L2TP                          | 111 |
| 4         | 1.3.3 PPTP                          | 112 |
| 4         | 1.3.4 IPSEC VPN                     | 114 |
| 4         | 1.3.5 OPENVPN                       | 117 |
| Chapter 5 | Introductions for CLI               | 120 |
| 5.1       | What's CLI and Hierarchy Level Mode | 120 |
| 5.2       | How to Configure the CLI            | 122 |
| 5.3       | Commands Reference                  | 125 |
| Glossary  |                                     | 127 |

## **Chapter 1 Product Concept**

### 1.1 Overview

Robustel GoRugged R3000 Lite is a rugged cellular router offering state-of-the-art mobile connectivity for machine to machine (M2M) applications.

- Dual SIM redundancy for continuous cellular connections, supports 2G/3G/4G.
- VPN tunnel: IPSec/OpenVPN/PPTP/L2TP/GRE.
- Supports Modbus gateway (Modbus RTU/ASCII to Modbus TCP).
- Auto reboot via SMS/Caller ID/Timing.
- Supports RobustLink (Centralized M2M management platform, to remote monitor, configure and update firmware ).
- Supports RobustVPN (Cloud VPN Portal, to provide easy and secure remote access for PLCs and machines).
- Flexible Management methods: Web/CLI/SNMP/RobustLink.
- Firmware upgrade via Web/CLI/USB/SMS/RobustLink.
- Various interfaces: RS232/RS485 /USB/Ethernet.
- Wide range input voltages from 9 to 26 VDC and extreme operating temperature.
- The metal enclosure can be mounted on a DIN-rail or on the wall.

## 1.2 Packing List

Check your package to make sure it contains the following items:

or

• Robustel GoRugged R3000 Lite router x 1

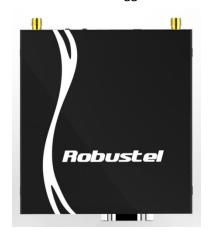

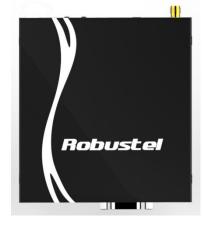

Two antennas

One antenna

3-pin pluggable terminal block with lock for power connector x 1

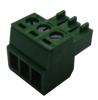

CD with user guide x 1

**Note**: Please notify your sales representative if any of the above items are missing or damaged.

### Optional accessories (can be purchased separately):

SMA antenna (Stubby antenna or Magnet antenna optional)
 The number of SMA antenna depend on the model of R3000 Lite, more details please refer to 1.3 Specifications section.

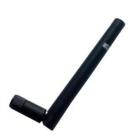

**Stubby antenna** Ethernet cable x 1

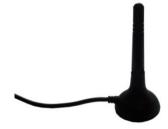

Magnet antenna

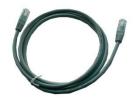

• Wall Mounting Kit

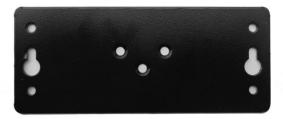

35mm Din-Rail mounting kit

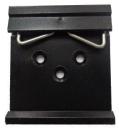

AC/DC Power Supply Adapter (12VDC, 1.5A) x 1 (EU, US, UK, AU plug optional)

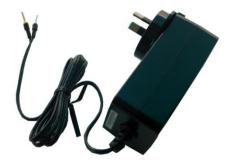

• DB9 Male to terminal block for serial port
The detail about the PIN assignment is showed in the **2.2 PIN assignment** section.

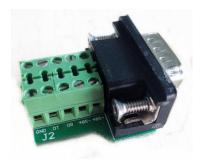

## 1.3 Specifications

### **Cellular Interface**

Standards: GSM/GPRS/EDGE/UMTS/HSPA+/FDD LTE

• GPRS: max. 86 kbps (DL & UL), class 10

EDGE: max. 236.8 kbps (DL & UL), class 12

UMTS: max. 384 kbps (DL & UL)

HSDPA: max. 3.6 Mbps/384 kbps (DL/UL)

HSPA+: max. 14.4/5.76 Mbps (DL/UL)

• FDD LTE: max. 100/50 Mbps (DL/UL)

SIM: 2 x (3V & 1.8V)

Antenna Interface: SMA Female

| Cellular  | the number of     |
|-----------|-------------------|
| interface | antenna interface |
| 3G HSDPA  | 1                 |
| 3G HSPA+  | 2                 |
| 4G LTE    | 2                 |

### **Ethernet Interface**

Number of Ports: 1 x 10/100 Mbps
 Magnet Isolation Protection: 1.5KV

### **Serial Interface**

Number of Ports: 1 x RS-232 and 1 x RS-485

ESD Protection: ±15KV

• Parameters: 8E1, 8O1, 8N1, 8N2, 7E2, 7O2, 7N2, 7E1

Baud Rate: 300bps to 230400bps
 RS-232: TxD, RxD, RTS, CTS, GND
 RS-485: Data+ (A), Data- (B)

Interface: DB9 Female

### System

LED Indicators: RUN, PPP, USR, 3 x RSSI

Built-in RTC, Watchdog, Timer

Expansion: 1 x USB 2.0 host up to 480 Mbps

### **Software**

- Network protocols: PPP, PPPoE, TCP, UDP, DHCP, ICMP, NAT, DMZ, RIP v1/v2, OSPF, DDNS, VRRP, HTTP, HTTPs, DNS, ARP, QoS, SNTP, Telnet, IP Passthrough, etc
- VPN tunnel: IPSec/OpenVPN/PPTP/L2TP/GRE
- Firewall: SPI, anti-DoS, Filter, Access Control
- Management: Web, CLI, SNMP v1/v2/v3, SMS, RobustLink
- Serial Port: TCP client/server, UDP, Modbus RTU/ASCII to Modbus TCP, Virtual COM (COM port redirector)
- RobustLink: Centralized M2M management platform
- RobustVPN: Cloud VPN Portal

### **Power Supply and Consumption**

Power Supply Interface: 3.5mm terminal block

• Input Voltage: 9 to 26 VDC

Power Consumption: Idle: 100 mA @ 12 V

Data Link: 400 mA (peak) @ 12 V

### **Physical Characteristics**

Housing & Weight: Metal, 300g

Dimension: (L x W x H): 105 x 100 x 30mm

Installation: 35mm Din-Rail or wall mounting or desktop

### **Regulatory and Type Approvals**

Approval & Certification: CE, R&TTE, RCM, RoHS, WEEE

• EMI: EN 55022 (2006/A1: 2007) Class B

• EMC: EN 61000-4-2 (ESD) Level 3, EN 61000-4-3 (RS) Level 4

EN 61000-4-4 (EFT) Level 3, EN 61000-4-5 (Surge) Level 3

EN 61000-4-6 (CS) Level 3, EN 61000-4-8 Level 4

### 1.4 Dimensions

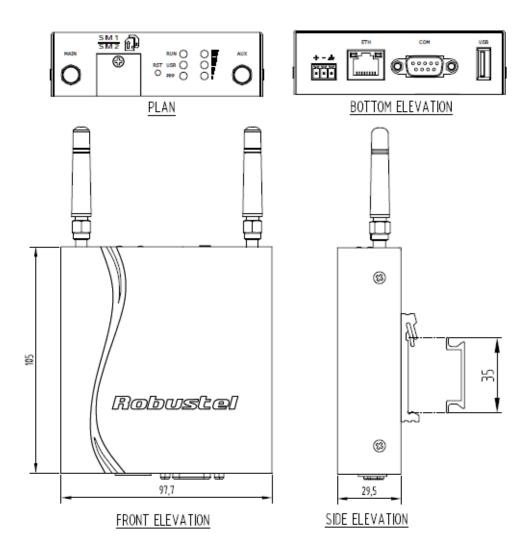

## 1.5 Selection and Ordering Data

Please refer to corresponding R3000 Lite datasheet.

## **Chapter 2** Installation

## 2.1 LED Indicators

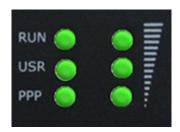

| Name | Color | Status      | Function                             |
|------|-------|-------------|--------------------------------------|
|      |       | Blinking    | Router is ready.                     |
| RUN  | Green | On          | Router is starting.                  |
|      |       | Off         | Router is power off.                 |
| LICE | C     | On/Blinking | VPN tunnel/PPPoE/DynDNS/GPS is up.   |
| USR  | Green | Off         | VPN tunnel/PPPoE/DynDNS/GPS is down. |
|      |       | Blinking    | There is traffic through.            |
| PPP  | Green | On          | PPP connection is up.                |
|      |       | Off         | PPP connection is down.              |

| RSSI LEDs                                     | Function                                       |  |
|-----------------------------------------------|------------------------------------------------|--|
| None                                          | No signal or SIM card not installed properly   |  |
| 1 bar (Only the first LED is on)              | Signal level: 1-10 (Exceptional signal level). |  |
| 2 bars (The first and the second LED are on)  | Signal level: 11-20 (Average signal level).    |  |
| 3 bars (All the RSSI LEDs are on) Exceptional | Signal level: 21-31 (Perfect signal level).    |  |

Note: User can select display status of USR LED. For details please refer to section 23.40.

## 2.2 PIN Assignment

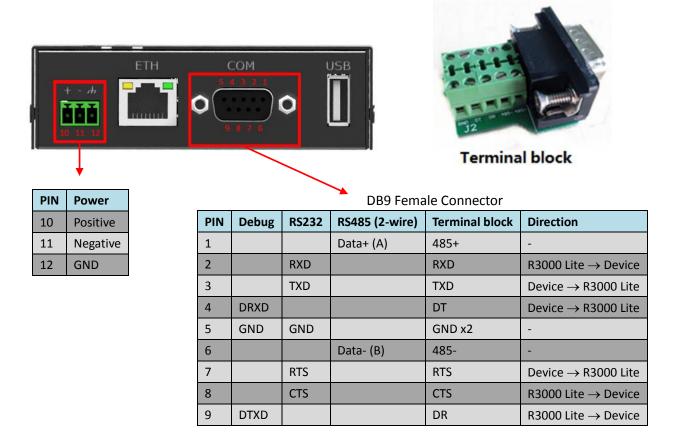

### 2.3 USB Interface

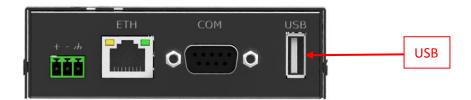

USB interface is used for batch firmware upgrade, cannot used to send or receive data from slave devices which with USB interface. Users can insert a USB storage device, such as U disk or hard disk, into the router's USB interface, if there is configuration file or firmware of R3000 Lite inside the USB storage devices, R3000 Lite will automatically update the configuration file or firmware. Details please refer to section 23.13.

## 2.4 Reset Button

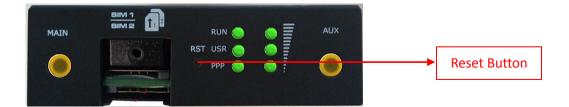

| Function                           | Operation                                                                                            |
|------------------------------------|----------------------------------------------------------------------------------------------------|
| Reboot                             | Push the button for 5 seconds under working status.                                                  |
| Restore to factory default setting | Push the button for 60 seconds once you power on the                                                 |
|                                    | router until all the three LEDs at the left side (RUN, PPP, USR) blink at the same time for 5 times. |

## 2.5 Ethernet Port

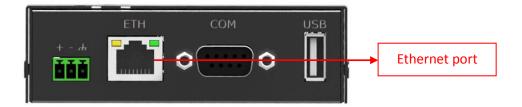

The Ethernet port has two LED indicators (please check the picture above). The yellow one is **Speed indicator** and the green one is **Link indicator**. There are three status of each indicator. For details please refer to the form below.

| Indicator       | Status | Description               |
|-----------------|--------|---------------------------|
| Coood Indicator | Off    | 10 Mbps mode.             |
| Speed Indicator | On     | 100 Mbps mode.            |
|                 | Off    | Connection is down.       |
| Link Indicator  | On     | Connection is up.         |
|                 | Blink  | Data is being transmitted |

### 2.6 Mount the Router

- Two ways of mounting the router
- 1. Use 3 pcs of M3 screw to mount the router on the Wall mounting Kit.

  And then use 2 pcs of M3 screw to mount the Wall mounting Kit on the wall.

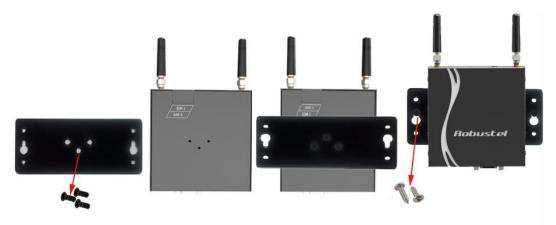

2. Mount the router on a DIN rail with 3 pcs of M3 screws, and then hang the DIN-Rail on the holder. You need to choose a standard holder.

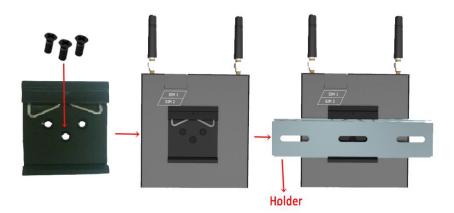

### 2.7 Install the SIM Card

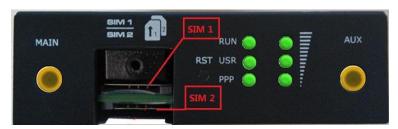

- Inserting SIM Card
- 1. Make sure power supply is disconnected.
- 2. Use a screwdriver to unscrew the screw on the cover, and then remove the cover, you could find the SIM Card

slots.

3. Insert the SIM card, and you need press the card with your fingers until you hear "a cracking sound". Then use a screwdriver to screw the cover.

### Removing SIM Card

- 1. Make sure router is power off.
- 2. Press the card until you hear "a cracking sound", when the card will pop up to be pulled out.

#### Note:

- 1. Please use the specific M2M SIM card when the device works in extreme temperature(temperature exceeding 0-40  $^{\circ}$ C), because the long-time working of regular SIM card in harsh environment(temperature exceeding 0-40  $^{\circ}$ C)may increase the possibility of SIM card failure.
- 2. Don't forget screw the cover for again-theft.
- 3. Don't touch the metal surface of the SIM card in case information in the card is lost or destroyed.
- 4. Don't bend or scratch your SIM card. Keep the card away from electricity and magnetism.
- 5. Make sure router is power off before inserting or removing your SIM card.

### 2.8 Connect the External Antenna (SMA Type)

Connect router to an external antenna with SMA male connector. Make sure the antenna is within correct frequency range as your GSM/3G/4G operator with impedance of 50ohm, and connector is secured tightly.

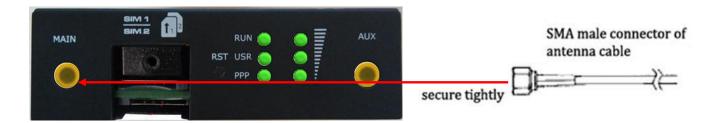

## 2.9 Power Supply

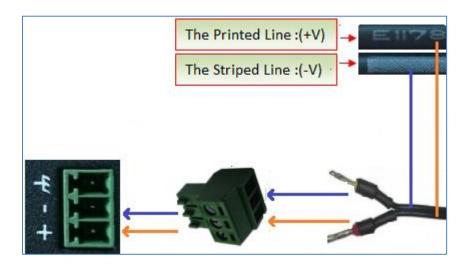

The power supply range is 9 to 26 VDC.

**Note**: R3000 Lite supports reverse polarity protection, but please connect the power supply properly refer to the picture above. There are two lines connecting to the power supply adapter, as it illustrates on the power supply adapter label, the line printed with letters needs to be connected with the positive polarity, and the striped line needs to be connected with the negative polarity.

## **Chapter 3 Configuration Settings over Web Browser**

The router can be configured through your web browser that include IE 8.0 or above, Chrome and Firefox. A web browser is included as a standard application in the following operating systems: Linux, Mac OS, Windows 98/NT/2000/XP/Me/Vista/7/8, etc. It provides an easy and user-friendly interface for configuration.

There are various ways to connect the router, either through an external repeater/hub or connect directly to your PC. However, make sure that your PC has an Ethernet interface properly installed prior to connecting the router. You must configure your PC to obtain an IP address through a DHCP server or a fixed IP address that must be in the same subnet as the router. If you encounter any problems accessing the router web interface it is advisable to uninstall your firewall program on your PC, as this tends to cause problems accessing the IP address of the router.

## 3.1 Configuring PC in Windows 7

The configuration for windows system is similar.

- 1. Go to start\Control Panel (in Classic View). In the Control Panel, double-click Network Connections.
- 2. Double-click Local Area Connection.

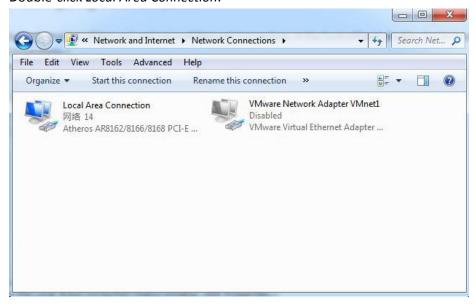

3. In the Local Area Connection Status window, click Properties.

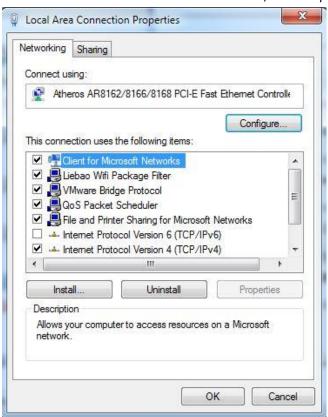

4. Select Internet Protocol (TCP/IPv4) and click Properties.

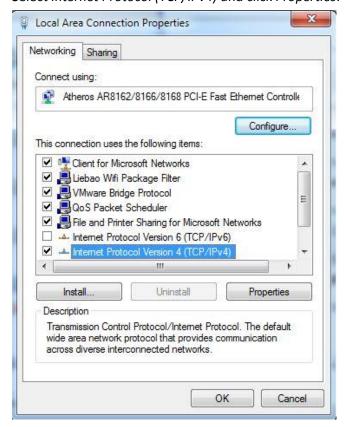

5. Select Obtain an IP address automatically and Obtain DNS server address automatically radio buttons.

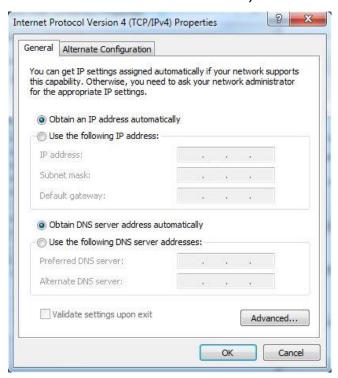

6. Click OK to finish the configuration.

## 3.2 Factory Default Settings

Before configuring your router, you need to know the following default settings.

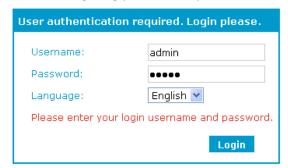

| Item        | Description                         |
|-------------|-------------------------------------|
| Username    | admin                               |
| Password    | admin                               |
| Ethernet    | 192.168.0.1/255.255.255.0, LAN mode |
| DHCP Server | Enabled.                            |

### 3.3 Control Panel

This section allows users to save configuration, reboot router, logout and select language.

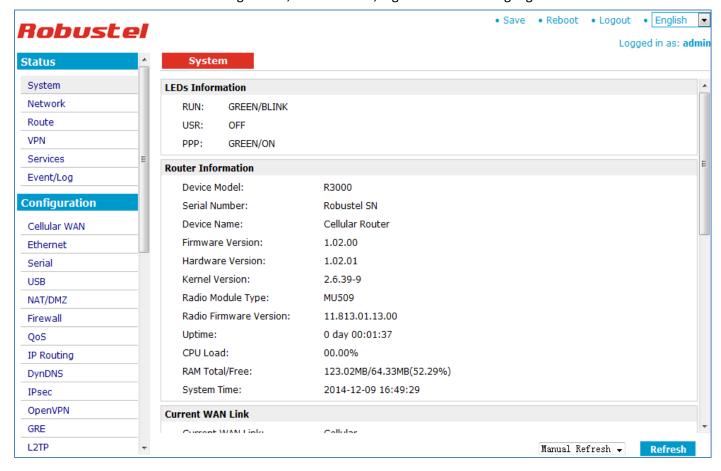

|          | Control Panel                                                                                             |             |
|----------|----------------------------------------------------------------------------------------------------|-------------|
| Item     | Description                                                                                               | Button      |
| Save     | Click to save the current configuration into router's flash.                                              | • Save      |
| Reboot   | After save the current configuration, router needs to be rebooted to make the modification taking effect. | • Reboot    |
| Logout   | Click to return to the login page.                                                                        | • Logout    |
| Language | Select from Chinese, English, German, French and Spanish.                                                 | • English 💌 |
| Refresh  | Click to refresh the status.                                                                              | Refresh     |
| Apply    | Click to apply the modification on every configuration page.                                              | Apply       |
| Cancel   | Click to cancel the modification on every configuration page.                                             | Cancel      |

**Note:** The steps of how to modify configuration are as below:

- 1. Modify in one page;
- 2. Click Apply under this page;
- 3. Modify in another page;
- 4. Click Apply under this page;
- 5. Complete all modification;
- 6. Click Save ;
- 7. Click \* Reboot

## 3.4 Status -> System

This section displays the router's system status, which shows you a number of helpful information such as the LEDs information, Router information, Current WAN Link and Cellular Information.

### **LEDs Information**

For the detail description, please refer to 2.2 LED Indicators.

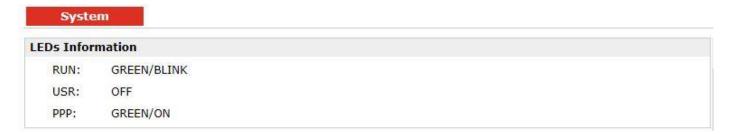

Router Information

Device Model: R3000

Serial Number: Robustel SN

Device Name: Cellular Router

Firmware Version: 1.2.0
Hardware Version: 1.02.01
Kernel Version: 2.6.39-9
Radio Module Type: MU509

Radio Firmware Version: 11.813.01.13.00

Uptime: 0 day 00:10:49

CPU Load: 01.78%

RAM Total/Free: 123.02MB/64.18MB(52.17%)

System Time: 2014-12-09 16:58:41

|                        | Router Information                                                        |
|------------------------|---------------------------------------------------------------------------|
| Item                   | Description                                                               |
| Device Model           | Show the model name of this device                                        |
| Serial Number          | Show the serial number of this device                                     |
| Device Name            | Show the device name to distinguish different devices you have installed. |
| Firmware Version       | Show the current firmware version                                         |
| Hardware Version       | Show the current hardware version                                         |
| Kernel Version         | Show the current kernel version                                           |
| Radio Module Type      | Show the current radio module type                                        |
| Radio Firmware Version | Show the current radio firmware version                                   |
| Uptime                 | Show how long the router have been working since power on                 |
| CPU Load               | Show the current CPU load                                                 |
| RAM Total/Free         | Show the total capacity /Free capacity of RAM                             |
| System Time            | Show the current system time                                              |

### **Current WAN Link**

Current WAN Link: Cellular

IP Address: 10.137.24.100
Gateway: 192.168.254.254
NetMask: 255.255.255

DNS Server: 210.21.4.130, 221.5.88.88

Keepalive PING IP Address: 8.8.8.8, 8.8.4.4

Keepalive PING Interval: 30

|                         | Current WAN Link                                                                 |
|-------------------------|----------------------------------------------------------------------------------|
| Item                    | Description                                                                      |
| Current WAN Link        | Show the current WAN link: Cellular WAN.                                         |
| IP Address              | Show the current WAN IP address                                                  |
| Gateway                 | Show the current gateway                                                         |
| NetMask                 | Show the current netmask                                                         |
| DNS Server              | Show the current primary DNS server and Secondary server                         |
| Keepalive PING IP       | Show the current ICMP detection server which you can set in "Configuration->Link |
| Address                 | Management".                                                                     |
| Keepalive PING Interval | Show the ICMP Detection Interval (s) which you can set in "Configuration->Link   |
| Reepanve Find Interval  | Management".                                                                     |

**Cellular Information** Current SIM: SIM1 Phone No.: SMS Service Center: 8613010200500 Modem Status: Ready Registered to home network Network Status: Signal Level (RSSI): PLMN: China Unicom 3G (LAC: A50B / Cell ID: 14807BB) Network Service Type: 3G UMTS IMEI/ESN: 355897043279470 IMSI: 460012054011892 APN: 3gnet Username: Password: USB Status: Ready

|                    | Cellular Information                                                                                                    |
|--------------------|----------------------------------------------------------------------------------------------------|
| Item               | Description                                                                                                    |
| Current SIM        | Show the SIM card which the router work with currently: SIM1 or SIM2                                                                                                    |
| Phone No.          | Show the phone number of the current SIM.                                                                                                    |
| SMS Service Center | Show the SMS Service Center.                                                                                                    |
| Modem Status       | Show the status of modem. There are 8 different status:  1. Unknown.  2. Ready.  3. Checking AT.  4. Need PIN.  5. Need PUK.  6. Signal level is low.  7. No registered. |

|                      | 8. Initialize APN failed.                                              |  |  |  |
|----------------------|------------------------------------------------------------------------|--|--|--|
|                      | Show the current network status. There are 6 different status:         |  |  |  |
|                      | 1. Not registered, ME is currently not searching for new operator!     |  |  |  |
|                      | 2. Registered to home network.                                         |  |  |  |
| Network Status       | 3. Not registered, but ME is currently searching for a new operator.   |  |  |  |
|                      | 4. Registration denied.                                                |  |  |  |
|                      | 5. Registered, roaming.                                                |  |  |  |
|                      | 6. Unknown.                                                            |  |  |  |
| Signal Level (RSSI)  | Show the current signal level.                                         |  |  |  |
| Notwork Operator     | Show Mobile Country Code (MCC) +Mobile Network Code (MNC), e.g. 46001. |  |  |  |
| Network Operator     | Also it will show the Location Area Code (LAC) and Cell ID.            |  |  |  |
| Network Service Type | Show the current network service type, e.g. GPRS.                      |  |  |  |
| IMEI/ESN             | Show the IMEI/ESN number of the radio module.                          |  |  |  |
| IMSI                 | Show the IMSI number of the current SIM.                               |  |  |  |
| USB Status           | Show the current status of USB host.                                   |  |  |  |

## 3.5 Status -> Network

This section displays the router's Network status, which include status of Cellular WAN and LAN

| ellular WAN           |                   |  |
|-----------------------|-------------------|--|
| Connection Status:    | Connected         |  |
| Connect Time:         | 0 day 00:03:30    |  |
| IP Address:           | 10.187.57.158     |  |
| Gateway:              | 192.168.254.254   |  |
| Primary DNS Server:   | 210.21.4.130      |  |
| Secondary DNS Server: | 221.5.88.88       |  |
| AN                    |                   |  |
| IP Address:           | 172.16.99.9       |  |
| MAC Address:          | 00:ff:74:46:dc:e1 |  |
| MTU:                  | 1500              |  |
| NetMask:              | 255.255.0.0       |  |

| Network DHCP     | Device List |            |              |
|------------------|-------------|------------|--------------|
| DHCP Lease List  |             |            |              |
| DHCP Client Name | MAC Address | IP Address | Expired Time |

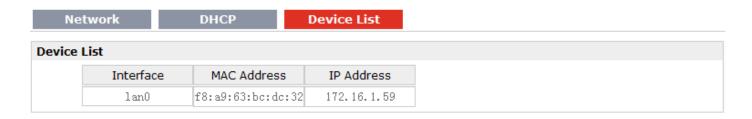

### 3.6 Status -> Route

This section displays the router's route table.

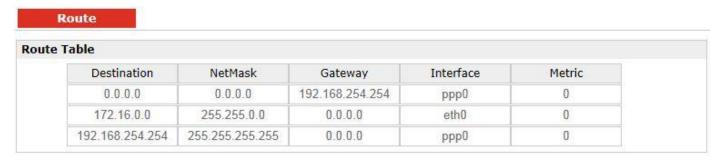

### 3.7 Status -> VPN

This section displays the router's VPN status, which includes IPSec, L2TP, PPTP, OpenVPN and GRE.

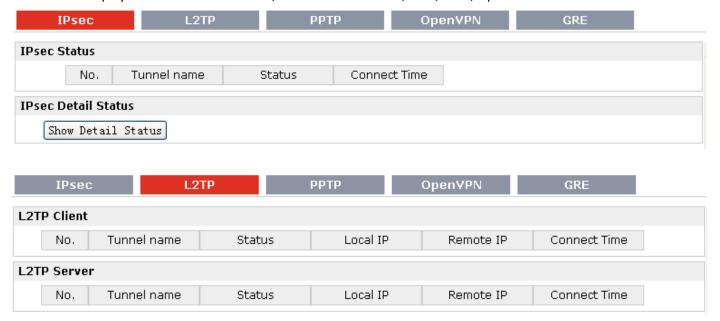

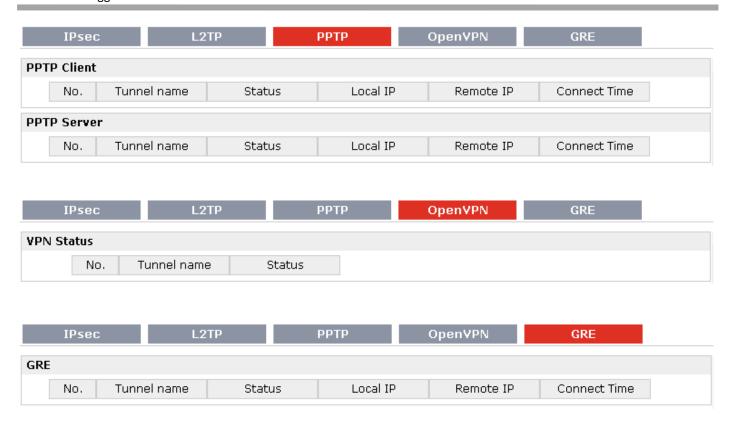

### 3.8 Status -> Services

This section displays the router's Services' status, including VRRP, DynDNS and Serial.

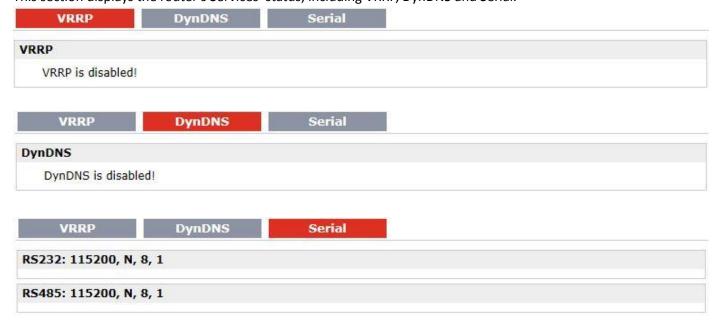

### 3.9 Status -> Channels

This section displays the status of router's channels.

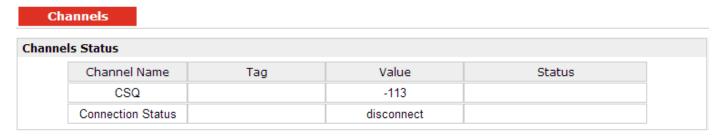

## 3.10 Status -> Event/Log

This section displays the router's event/log information. You need to enable router to output the log and select the log level first, then you can view the log information here. Also you can click *Download System Diagnosing Data* to download diagnose data.

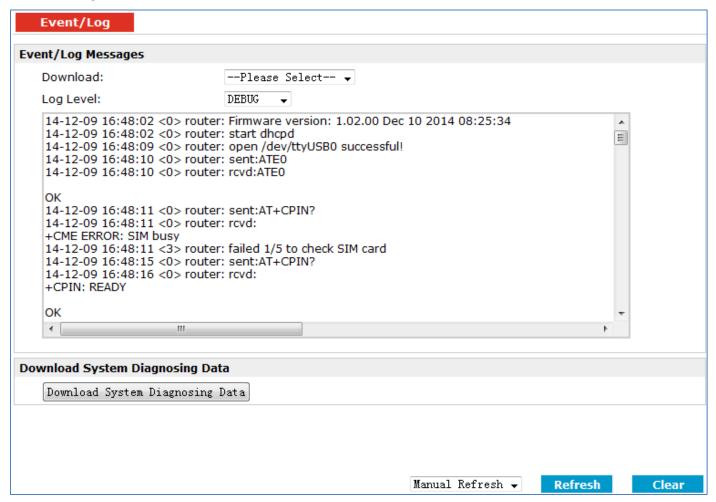

|                 | Event/Log                                                                         |
|-----------------|-----------------------------------------------------------------------------------|
| Item            | Description                                                                       |
| Download        | Select the log messages you want to download.                                     |
| Lantauri        | Select the Log level in the drop-down menu: DEBUG, INFO, NOTICE, WARNING, ERR,    |
| Log Level       | CRIT, ALERT, EMERG.                                                               |
| Download Sytem  | Click Download System Diagnosing Data to download diagnose file                   |
| Diagnosing Data | Click Download System Diagnosing Data to download diagnose file.                  |
| 10 f            | Select from "5 Seconds", "10 Seconds", "15 Seconds", "30 Seconds" and "1 Minute". |
| Manual Refresh  | User can select these intervals to refresh the log information.                   |

## 3.11 Configuration -> Cellular WAN

This section allows users to set the Cellular WAN and the related parameters.

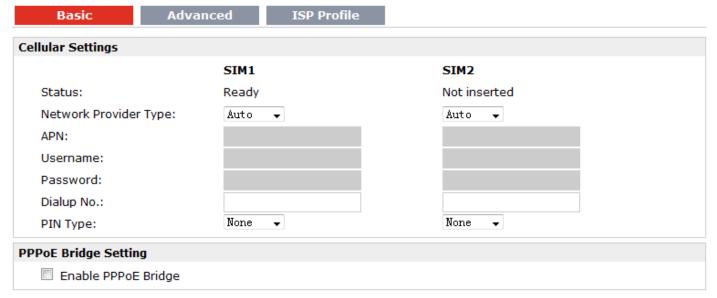

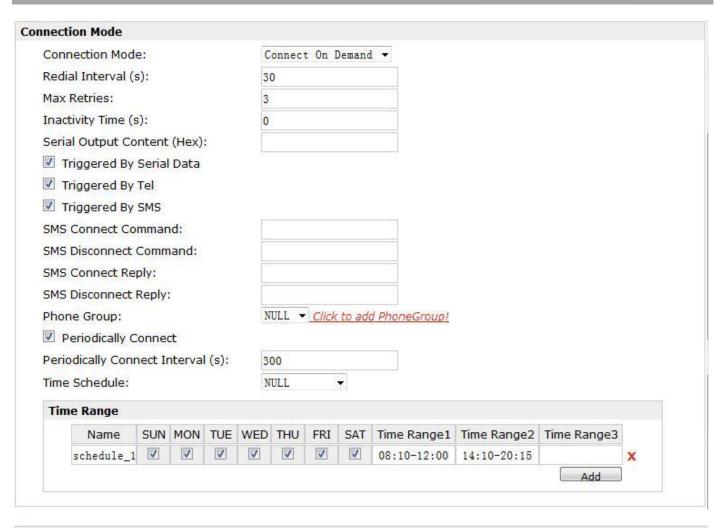

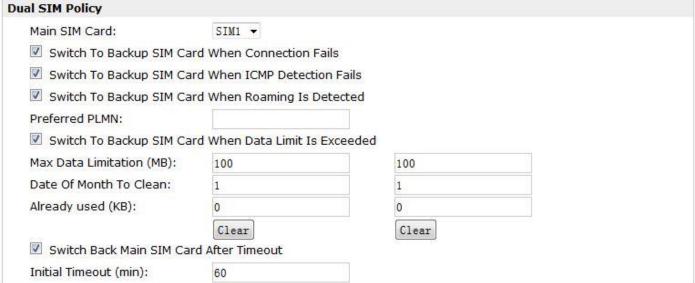

|                       | Basic @Cellular WAN                                                                                                    |          |
|-----------------------|----------------------------------------------------------------------------------------------------|----------|
|                       | Cellular Settings                                                                                                    |          |
| Item                  | Description                                                                                                    | Default  |
| Status                | There are the possible statuses of cellular SIM card.  "Inserted",  "Ready",  "Need SIM PIN",  "Need SIM PUK",  "Check SIM error",  "Input PIN Code error",  "Input PUK Code error",  "Poor signal",  "Registration fails",  "initializing APN fails",  "Linkup fails";  "Not inserted"                                                                                                    | /        |
| Network Provider Type | Select from "Auto", "Custom" or the ISP name you preset in "Configuration"->"Cellular WAN"->"ISP Profile".  Auto: Router will get the ISP information from SIM card, and set the APN, username and password automatically. This option only works when the SIM card is from well-known ISP.  Custom: Users need to set the APN, username and password manually.                                                                                                    | Auto     |
| APN                   | Access Point Name for cellular dial-up connection, provided by local ISP.                                                                                                    | Null     |
| Username              | User Name for cellular dial-up connection, provided by local ISP.                                                                                                    | Null     |
| Password              | Password for cellular dial-up connection, provided by local ISP.                                                                                                    | Null     |
| Dialup No.            | Dialup number for cellular dial-up connection, provided by local ISP.                                                                                                    | *99***1# |
| PIN Type              | Select from "None", "Input", "Lock", "Unlock".  None: Select when SIM card does not enable PIN lock or PUK lock.  Input: Select when SIM card has enabled with PIN lock or PUK lock. Correct  PIN/PUK code need to be entered.  Lock: Select when user needs to lock the SIM card with PIN or PUK code.  Unlock: Select when user needs to unlock the SIM card with PIN or PUK code.  Note: Please ask your local GSM ISP to see whether your SIM card requiring PIN or not.  If you want to change with a new PIN code, you need to input new PIN code in item "New PIN Code" and "Confirm New PIN Code".  You can go to tab "Status" -> "Event/Log" and find out "AT+CPIN?" to check what the status of the SIM card is. | None     |
|                       | PPPoE Bridge Setting                                                                                                    |          |
| Enable PPPoE Bridge   | Click to enable PPPoE Bridge setting.                                                                                                    | Disable  |
|                       | Connection Mode                                                                                                    |          |

|                          |                                                                                    | Γ       |
|--------------------------|------------------------------------------------------------------------------------|---------|
|                          | Select from "Always Online" and "Connect On Demand".                               |         |
|                          | Always Online: Auto activates PPP and keeps the link up after power on.            |         |
|                          | Connect On Demand: After selection this option, user could configure               | Connect |
| Connection Mode          | Triggered by Serial Data, Triggered by Periodically Connect and Triggered by       | On      |
|                          | Time Schedule.                                                                     | Demand  |
|                          | <b>Note</b> : If you select several connect on demand polices, router only have to |         |
|                          | meet one of them to be triggered.                                                  |         |
| Redial Interval          | Router will automatically re-dial with this interval when it fails                 | 30      |
| neulai iiilei vai        | communicating to peer via TCP or UDP.                                              | 30      |
|                          | The maximum retries times for automatically re-connect when router fails           |         |
|                          | to dial up.                                                                        |         |
| Mary Datains             | After maximum retries, router will reboot the wireless module. If router still     | 2       |
| Max Retries              | cannot dial up successfully, it will try to switch to the other SIM card. Then     | 3       |
|                          | router will re-connect with the other SIM card with maximum retries.               |         |
|                          | After successful connection, the Max Retries counter will be set to 0.             |         |
| ICMP Detection Primary   | Router will ping this primary address/domain name to check that if the             |         |
| Server                   | current connectivity is active.                                                    | 8.8.8.8 |
| ICMP Detection           | Router will ping this secondary address/domain name to check that if the           |         |
| Secondary Server         | current connectivity is active.                                                    | 8.8.4.4 |
| ICMP Detection Interval  | Set the ping interval time.                                                        | Null    |
| ICMP Detection Timeout   | Set the ping timeout.                                                              | 30      |
|                          | If Router ping the preset address/domain name time out continuously for            | _       |
| ICMP Detection Retries   | Max Retries time, it will consider that the connection has been lost.              | 3       |
|                          | Enable to reset the cellular/ETH interface after the max ICMP detection            | _       |
| Reset The Interface      | retries.                                                                           | 3       |
| 6 : 10 : 10 : 1          | The content which output to the serial device which connect to router and          |         |
| Serial Output Content    | inform it that router is ready to receive serial data.                             | Null    |
|                          | Tick this check box to allow router automatically connects to cellular             |         |
| Triggered by Serial Data | network from idle mode when there is data comes out from serial port.              | Enable  |
|                          | Tick this check box to allow router automatically connects to cellular             | 5       |
| Triggered by Tel         | network from idle mode when make a voice call to router.                           | Disable |
| <b>-</b>                 | Tick this check box to allow router automatically connects to cellular             | 5: 11   |
| Triggered by SMS         | network from idle mode when send a specific SMS to router.                         | Disable |
|                          | Users shall send this specific SMS to trigger router to connect to cellular        |         |
| SMS Connect Command      | network.                                                                           | Null    |
| SMS Disconnect           | Users shall send this specific SMS to trigger router to disconnect to cellular     |         |
| Command                  | network.                                                                           | Null    |
|                          | When router connects to cellular network, it will automatically send out this      |         |
| SMS Connect Reply        | SMS to specific users (set in the Phone Group).                                    | Null    |
| 0.40.51                  | When router disconnect from cellular network, it will automatically send out       |         |
| SMS Disconnect Reply     | this SMS to specific users (set in the Phone Group).                               | Null    |
|                          | Click to add Phone Group to Set specific users' phone Book and which               |         |
| Phone Group              | phone Group they are belonged to.                                                  | Null    |
|                          | 11                                                                                 | l       |

|                                                       |                                                                                                    | 1       |
|-------------------------------------------------------|----------------------------------------------------------------------------------------------------|---------|
| Periodically Connect                                  | Tick this check box to allow router automatically connects to cellular network with preset interval which you preset in <i>Periodically Connect Interval</i> . | Enable  |
| Periodically Connect<br>Interval                      | Periodically Connect Interval for Periodically Connect.                                                                                                    | 300     |
| Time Schedule                                         | Select the Time Range to allow router automatically connects to cellular network during this time range.                                                       | NULL    |
| Time Range                                            | Adding the Time Range for Time Schedule. You can set the days of one week and at most three ranges of time of one day.                                         | Null    |
|                                                       | Dual SIM Policy                                                                                                    |         |
| Main SIM Card                                         | Set the preferred SIM card from SIM 1, SIM 2 or Auto.                                                                                                    | SIM1    |
| Switch to backup SIM card when connection fails       | Router will switch to another SIM card if main SIM card fail to connect to network.                                                                            | Disable |
| Switch to backup SIM card when roaming is detected    | Router will switch to backup SIM card when preferred SIM card is roaming.                                                                                      | Disable |
| Preferred PLMN                                        | The identifier for Router to check if it is in home location area or in roaming area, and decide if it needs to switch back to preferred SIM card.             | Null    |
| Switch to backup SIM card when data limit is exceeded | If the SIM card that the router worked with currently has reached the data traffic limitation you preset, it will switch to the other SIM card.                | Disable |
| Max Data limitation(MB)                               | Set the monthly data traffic limitation.                                                                                                    | 100     |
| Date of Month to Clean                                | Set one day of month to restore the used data to 0.                                                                                                    | 1       |
| Already used                                          | This tab will show how many data traffic has been used.                                                                                                    | 0       |
| Switch back Main SIM card after timeout(min)          | Enable to Switch back Main SIM card after the Initial timeout.                                                                                                 | Disable |
| Initial Timeout(min)                                  | Set the initial timeout.                                                                                                    | 60      |
|                                                       | ı                                                                                                    | L       |

| Basic                 | Advanced | ISP Profile |           |        |
|-----------------------|----------|-------------|-----------|--------|
| Cellular Advanced Set | ttings   |             |           |        |
|                       | SIM1     |             | SIM2      |        |
| Phone No.:            |          |             |           |        |
| Network Type:         | Auto     | •           | Auto      | ▼      |
| Band Mode:            | ALL      |             | ALL       |        |
|                       | ☐ GSM8   | 50          | GSM85     | 50     |
|                       | ☐ EGSM   | 900         | ☐ EGSM9   | 900    |
|                       | ☐ PGSM   | 900         | ☐ PGSM9   | 900    |
|                       | ☐ GSM1   | 800         | GSM18     | 300    |
|                       | ☐ GSM1   | 900         | GSM19     | 900    |
|                       | UMTS     | 800         | UMTS8     | 000    |
|                       | UMTS     | 850         | UMTS8     | 350    |
|                       | UMTS     | 2100        | UMTS2     | 100    |
| Authentication:       | Auto ▼   |             | Auto ▼    |        |
| MTU:                  | 1500     |             | 1500      |        |
| MRU:                  | 1500     |             | 1500      |        |
| Asyncmap Value:       | ffffffff |             | ffffffff  |        |
| Use Peer DNS:         | V        |             | <b>V</b>  |        |
| Primary DNS Serve     | r:       |             |           |        |
| Secondary DNS Se      |          |             |           |        |
| Address/Control Co    |          |             |           |        |
| Protocol Field Com    | _        |             | V         |        |
| Expert Options:       | noccp no | bsdcomp     | noccp nob | sdcomp |

| Advanced @Cellular WAN |                                                                                                    |         |
|------------------------|----------------------------------------------------------------------------------------------------|---------|
| Item                   | Description                                                                                                    | Default |
| Phone No.              | Set the SIM card's phone number, and it will be showed in "Status"->"System"->"Cellular WAN Information"-"SIM Phone Number".  In general, you don't need to set this number because router will read it from the SIM card automatically. | Null    |
| Network Type           | Select from "Auto", "2G GSM" and "3G UMTS" as the SIM card supportted.                                                                                                    | Auto    |
| Band Mode              | Tick the Band Mode options to fix the bands router working with.                                                                                                    | Disable |
| Authentication         | Select from "Auto", "PAP" and "CHAP" as the local ISP required.                                                                                                    | Auto    |
| MTU                    | Maximum Transmission Unit. It is the identifier of the maximum size of packet, which is possible to transfer in a given environment.                                                                                                    | 1500    |
| MRU                    | Maximum Receiving Unit. It is the identifier of the maximum size of                                                                                                    | 1500    |

|                      | packet, which is possible to receive in a given environment.                                        |           |  |
|----------------------|----------------------------------------------------------------------------------------------------|-----------|--|
| Asympton Malus       | One of the PPP initialization strings. In general, you don't need to modify                         | 1         |  |
| Asyncmap Value       | this value.                                                                                         | 1         |  |
| Use Peer DNS         | Enable to obtain the DNS server's address from the ISP.                                             | Enable    |  |
| Primary DNS Server   | Set the primary DNS server's address. This item will be unavailable if you enable "Use Peer DNS".   | Null      |  |
| Secondary DNS Server | Set the secondary DNS server's address. This item will be unavailable if you enable "Use Peer DNS". | Null      |  |
| Address/Control      | Used for PPP initialization. In general, you need to enable it as default.                          | Enable    |  |
| Compression          | osed for FFF initialization. In general, you need to enable it as default.                          | Ellable   |  |
| Protocol Field       | Used for DDD initialization. In general, you need to enable it as default                           | Enable    |  |
| Compression          | Used for PPP initialization. In general, you need to enable it as default.                          | Ellable   |  |
| Expert Options       | You can enter some other PPP initialization strings in this field. Each string                      | посср     |  |
|                      | can be separated by a space.                                                                        | nobsdcomp |  |

#### **ISP Profile**

This section allow users to preset some ISP profiles which will be shown in the selection list of "Configuration"->"Cellular WAN"->"Network Provider Type".

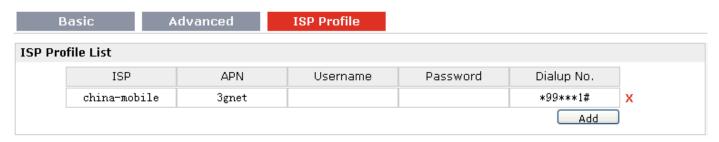

| ISP Profile @Cellular WAN              |                                                                                                    |         |
|----------------------------------------|----------------------------------------------------------------------------------------------------|---------|
| Item                                   | Description                                                                                                    | Default |
| ISP                                    | Input the ISP's name which will be shown in the selection list of "Configuration"->"Cellular WAN"->"Network Provider Type". | Null    |
| APN, Username,<br>Password, Dialup No. | All these parameters were provided by the ISP.                                                                              | Null    |

## 3.12 Configuration -> Ethernet

This section allows users to set the Ethernet LAN parameters of Eth0.

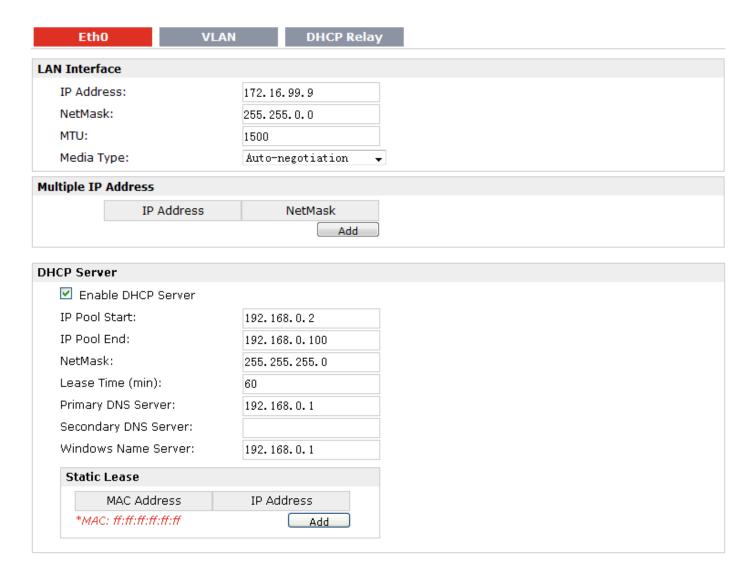

| Eth0@Ethernet                                              |                                                                                                    |                                   |  |
|------------------------------------------------------------|----------------------------------------------------------------------------------------------------|-----------------------------------|--|
| Item                                                       | Description                                                                                                    | Default                           |  |
| IP Address, Netmask,<br>MTU, Media Type @ LAN<br>Interface | Set the IP address, Netmask, MTU and Media Type of Eth0. These parameters will be un-configurable if you enable Bridge.  | Null                              |  |
| Multiple IP Address @<br>LAN Interface                     | Assign multiple IP addresses for Eth0.                                                                                   | Null                              |  |
| Enable DHCP Server @ DHCP Server                           | Enable to make router can lease IP address to DHCP clients which connect to Eth0.                                        | Enable                            |  |
| IP Pool Start, IP Pool End @ DHCP Server                   | Define the beginning (IP Pool Start) and end (IP Pool End) of the pool of IP addresses which will lease to DHCP clients. | 192.168.0.2/<br>192.168.0.10<br>0 |  |

| Netmask @ DHCP Server   | Define the Netmask which the DHCP clients will obtain from DHCP        | 255.255.255. |
|-------------------------|------------------------------------------------------------------------|--------------|
| Netillask @ DHCP Server | server.                                                                | 0            |
| Lease Time @ DHCP       | Define the time which the client can use the IP address which obtained | 60           |
| Server(min)             | from DHCP server.                                                      | 60           |
| Primary/Secondary       | Define the primary/cocondary DNC Compary which the DUCD clients will   | 102 169 0 1/ |
| DNS Server @ DHCP       | Define the primary/secondary DNS Server which the DHCP clients will    | 192.168.0.1/ |
| Server                  | obtain from DHCP server.                                               | 0.0.0.0      |
| Windows Name Server @   | Define the WINS Server which the DHCP clients will obtain from DHCP    | 192.168.0.1  |
| DHCP Server             | server.                                                                | 192.100.0.1  |
| Static Lease @ DHCP     | Define to lease static IP Addresses, which conform to MAC Address of   | Null         |
| Server                  | the connected equipment.                                               | INUII        |

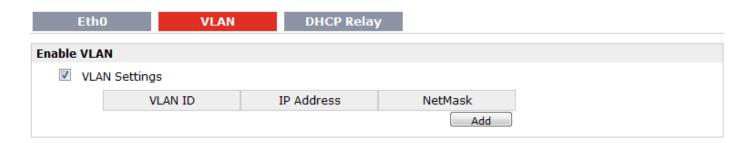

| VLAN @ Ethernet                        |                                                                        |                                  |
|----------------------------------------|------------------------------------------------------------------------|----------------------------------|
| Item                                   | Description                                                            | Default                          |
| Enable VLAN                            | Enable to make router can encapsulate and de-encapsulate the VLAN tag. | Disable                          |
| VLAN ID@ VLAN Settings                 | Set the Tag ID of VLAN                                                 | Null                             |
| IP Address, NetMask @<br>VLAN Settings | Set the IP address, Netmask of VLAN interface                          | VLAN's IP<br>address,<br>Netmask |

Router can be DHCP Relay, which will provide a relay tunnel to solve problem that DHCP Client and DHCP Server is not in a same subnet. This section allow user to configure DHCP Relay settings.

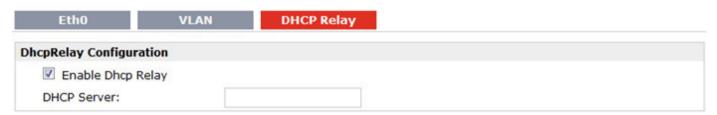

| DHCP Relay @ Ethernet |                                                                     |         |
|-----------------------|---------------------------------------------------------------------|---------|
| Item                  | Description                                                         | Default |
|                       | Enter DHCP Server's IP address.                                     |         |
| DHCP Server           | Note: Please disable DHCP Server and DHCP Client first to make sure | Null    |
|                       | DHCP relay can be enabled.                                          |         |

### 3.13 Configuration -> Serial

This section allows users to set the serial (RS232/RS485) parameters.

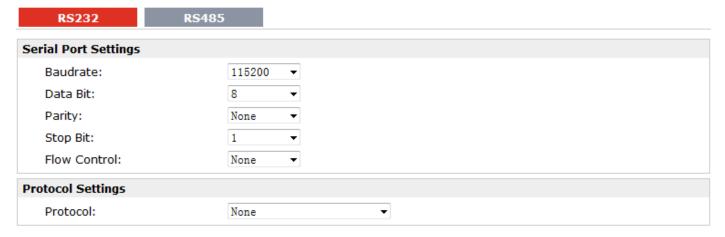

When Select Protocol "Transparent":

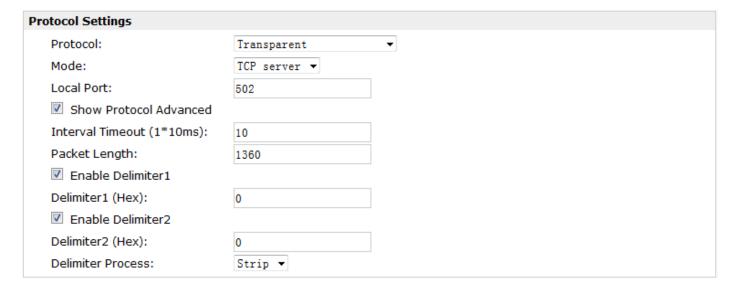

When Select Protocol "Modbus gateway":

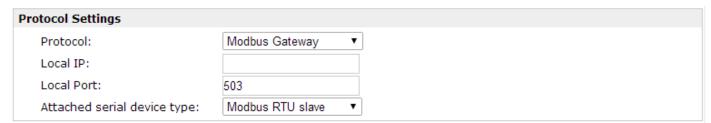

When Select Protocol "Transparent Over Rlink":

| Protocol Settings          |                          |
|----------------------------|--------------------------|
| Protocol:                  | Transparent Over Rlink ▼ |
| Interval Timeout (1*10ms): | 10                       |

When Select Protocol "Modbus Over Rlink":

| Protocol Settings            |                   |
|------------------------------|-------------------|
| Protocol:                    | Modbus Over Rlink |
| Attached serial device type: | Modbus RTU slave  |

• When Select Protocol "AT Over COM":

| Protocol Settings              |                                             |
|--------------------------------|---------------------------------------------|
| Protocol:                      | AT Over COM                                 |
| ☑ Display all com (Note enable | e this function will disable cellular WAN.) |
| COM Name:                      | /dev/ttyS1 ✓                                |

When Select Protocol "GPS Report":

| Protocol Settings |            |  |
|-------------------|------------|--|
| Protocol:         | GPS Report |  |

| RS232 @ Serial |                                                                                                    |         |
|----------------|----------------------------------------------------------------------------------------------------|---------|
| Item           | Description                                                                                                    | Default |
| Baud-rate      | Select from "300", "600", "1200", "2400", "4800", "9600", "19200", "38400",                                                                                                    | 115200  |
|                | "57600" , "115200"and "230400".                                                                                                    |         |
| Data bit       | Select from "7" and "8".                                                                                                    | 8       |
| Parity         | Select from "None", "Odd" and "Even".                                                                                                    | None    |
| Stop bit       | Select from "1" and "2".                                                                                                    | 1       |
| Flow control   | Select from "None", "Software" and "Hardware".                                                                                                    | None    |
| Protocol       | <ol> <li>Select from "None", "Transparent", "Modbus gateway", "Transparent Over Rlink", "Modbus Over Rlink" "AT Over COM" and "GPS Report".</li> <li>None: Router will do nothing in RS232 serial port.</li> <li>Transparent: Router will transmit the serial data transparently without any protocols.</li> <li>Modbus gateway: Router will translate the Modbus RTU data to Modbus TCP data and vice versa.</li> <li>Transparent Over Rlink: Router will send all data from RS232 serial port to Robustlink, then Robustlink will forward the data to another destination site.</li> <li>Modbus Over Rlink: Router will translate all data from RS232 serial port to Modbus TCP protocol data, and then send to Robustlink, after that</li> </ol> | None    |

|                      | Delicated 1916 and the detection of the control of                                     |         |
|----------------------|----------------------------------------------------------------------------------------|---------|
|                      | Robustlink will forward the data to another destination site.                          |         |
|                      | 6. AT Over COM: select to operate router via RS232 COM port. For example,              |         |
|                      | enter AT commands to router via RS232 COM port.                                        |         |
|                      | 7. GPS Report: select to enable router to output GPS status data through RS232         |         |
|                      | port.                                                                                  |         |
|                      | Select from "TCP Server", "TCP Client" and "UDP".                                      |         |
|                      | TCP Client: Router works as TCP client, initiate TCP connection to TCP server.         |         |
| Mode @Transparent    | Server address supports both IP and domain name.                                       | TCP     |
| ivioue @ fransparent | TCP Server: Router works as TCP server, listening for connection request from          | Client  |
|                      | TCP client.                                                                            |         |
|                      | UDP: Router works as UDP client.                                                       |         |
| Local Port           | Enter the Legal part for TCD or UDD                                                    | 0       |
| @Transparent         | Enter the Local port for TCP or UDP.                                                   | 0       |
|                      | Click "Add" button to add multiple server. You need to enter the server's IP and       |         |
| Multiple Server      | port, and enable or disable "Send data to serial". If you disable "Send data to        |         |
| @Transparent         | serial", router will not transmit the data from this server to serial port.            | None    |
|                      | <b>Note:</b> This section will not be displayed if you select "TCP server" in "Mode".  |         |
| show Protocol        |                                                                                        |         |
| Advanced @           | Tick to enable protocol advanced setting.                                              | Disable |
| Transparent          |                                                                                        |         |
| ,                    | This item will show up when you enable any VPN tunnel of R3000 Lite, it means          |         |
| Local IP @           | serial data can be matched to this local IP address and be transmitted or received     |         |
| Transparent          | via VPN tunnel.                                                                        | Null    |
| '                    | <b>Note</b> : when you do not enable any VPN tunnel, this item will not show up.       |         |
|                      | The serial port will queue the data in the buffer and send the data to the Cellular    |         |
| Interval Timeout     | WAN/Ethernet WAN when it reaches the Interval Timeout in the field.                    |         |
| @Transparent         | Note: Data will also be sent as specified by the packet length or delimiter settings   | 10      |
|                      | even when data is not reaching the interval timeout in the field.                      |         |
|                      | The Packet length setting refers to the maximum amount of data that is allowed         |         |
|                      | to accumulate in the serial port buffer before sending. 0 for packet length, no        |         |
|                      | maximum amount is specified and data in the buffer will be sent as specified by        |         |
| Packet Length        | the interval timeout or delimiter settings or when the buffer is full. When a          |         |
| @Transparent         | packet length between 1 and 1024 bytes is specified, data in the buffer will be        | 1360    |
| e nansparent         | sent as soon it reaches the specified length.                                          |         |
|                      | <b>Note</b> : Data will also be sent as specified by the interval timeout or delimiter |         |
|                      | settings even when data is not reaching the preset packet length.                      |         |
|                      | When Delimiter 1 is enabled, the serial port will queue the data in the buffer and     |         |
|                      | send the data to the Cellular WAN/Ethernet WAN when a specific character,              |         |
| Enable Delimiter1/2  | entered in hex format, is received. A second delimiter character may be enabled        | Disable |
| Enable Denimiter 1/2 | and specified in the Delimiter 2 field, so that both characters act as the delimiter   | Disable |
|                      | to control when data should be sent.                                                   |         |
| Delimiter 1/2 (Hev)  | to control when data should be sent.                                                   |         |
| Delimiter1/2 (Hex)   | Enter the delimiter in Hex.                                                            | 0       |
| @Transparent         |                                                                                        |         |

| Delimiter Process<br>@Transparent                     | The Delimiter process field determines how the data is handled when a delimiter is received.  None: Data in the buffer will be transmitted when the delimiter is received; the data also includes the delimiter characters.  Strip: Data in the buffer is first stripped of the delimiter before being transmitted.                                                                                                    | Strip                   |
|-------------------------------------------------------|----------------------------------------------------------------------------------------------------|-------------------------|
| Local IP @ Modbus gateway                             | This item will show up When you enable any VPN tunnel of R3000 Lite, it means serial data can be matched to this local IP address and be transmitted or received via VPN tunnel.  Note: when you do not enable any VPN tunnel, this item will not show up.                                                                                                    | 0                       |
| Local Port @ Modbus gateway                           | Enter the Local port for Modbus.                                                                                                    | 0                       |
| Attached serial device<br>type @Modbus<br>gateway     | Select From "Modbus RTU slave", "Modbus ASC II slave", "Modbus RTU master" and "Modbus ASC II master".  Modbus RTU slave: router connects to Modbus slave device which works under Modbus RTU protocol.  Modbus ASC II slave: router connects to Modbus slave device which works under Modbus ASC II protocol.  Note: When select "Modbus RTU slave" and "Modbus ASC II slave" protocol, router is as TCP Server site, user need to enter a local port number in "Local Port @Modbus" and wait to be connected.  Modbus RTU master: router connects to master device which works under Modbus RTU protocol.  Modbus ASC II master: router connects to master device which works under Modbus ASC II protocol.  Note: When select "Modbus RTU master" and "Modbus ASC II master" protocol, router is as TCP Client site, user need to enter slave address and slave port number in "Slave Address @ Modbus Slave" and "Slave Port @ Modbus Slave", and connect to Server site. | Modbu<br>s RTU<br>slave |
| Modbus Slave<br>@Modbus gateway                       | Add the Modbus slaves which will be polled by Modbus master (router). This section only displayed when you select "Modbus RTU master" or "Modbus ASC II master" in "Attached serial device type".                                                                                                    | Null                    |
| Slave Address @<br>Modbus Slave                       | This connection is usually used to connect to the Modbus slave devices which as TCP server. Enter IP address of the TCP server.                                                                                                    | Null                    |
| Slave Port @ Modbus<br>Slave                          | Enter the port number of TCP server.                                                                                                    | Null                    |
| ID @ Modbus Slave                                     | Enter the ID number of TCP server.                                                                                                    | Null                    |
| Interval Timeout @<br>Transparent Over<br>Rlink       | The serial port will queue the data in the buffer and send the data to the Cellular WAN/Ethernet WAN when it reaches the Interval Timeout in the field.                                                                                                    | 10                      |
| Attached serial device<br>type @ Modbus Over<br>Rlink | Select From "Modbus RTU slave", "Modbus ASC II slave".  Modbus RTU slave: router connects to slave device which works under Modbus RTU protocol.  Modbus ASC II slave: router connects to slave device which works under                                                                                                    | Null                    |

|                                  | Modbus ASC II protocol.                                                       |         |
|----------------------------------|-------------------------------------------------------------------------------|---------|
| Display all com @ AT<br>Over COM | Enable to display all virtual com of the module inside the router. Generally, |         |
|                                  | router will occupy /dev/ttyUSB0 and /dev/ttyUSB2 for dialing up to GPRS.      | Disable |
|                                  | <b>Note</b> : Enable this function will disable Cellular WAN function.        |         |
| COM Name                         | Show the virtual com name of the module inside.                               | /dev/tt |
| COIVI IVAITIE                    | Show the virtual com name of the module inside.                               | yUSB1   |

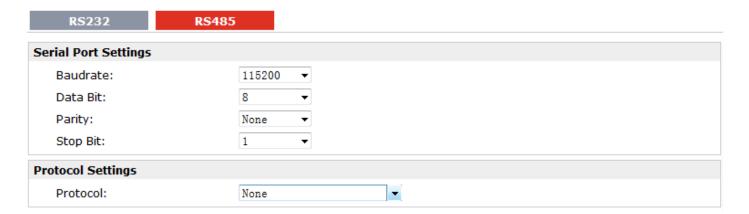

When Select Protocol "Transparent":

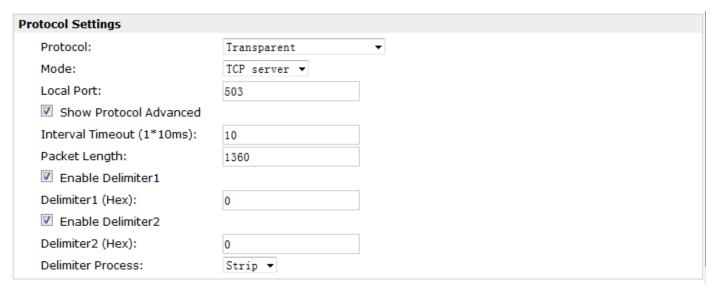

When Select Protocol "Modbus Master":

When you select protocol "Modbus Master", you can configure the "Modbus Master" in section 3.32.

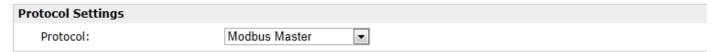

When Select Protocol "Modbus gateway":

| Proto | col Settings               |                    |
|-------|----------------------------|--------------------|
| Pr    | rotocol:                   | Modbus Gateway ▼   |
| Lo    | ocal IP:                   |                    |
| Lo    | ocal Port:                 | 503                |
| At    | tached serial device type: | Modbus RTU slave ▼ |

When Select Protocol "Transparent Over Rlink":

| Protocol Settings          |                          |
|----------------------------|--------------------------|
| Protocol:                  | Transparent Over Rlink 💌 |
| Interval Timeout (1*10ms): | 10                       |

When Select Protocol "Modbus Over Rlink":

| Protocol Settings            |                   |
|------------------------------|-------------------|
| Protocol:                    | Modbus Over Rlink |
| Attached serial device type: | Modbus RTU slave  |

| RS485 @ Serial    |                                                                                                    |             |
|-------------------|----------------------------------------------------------------------------------------------------|-------------|
| Item              | Description                                                                                                    | Default     |
| Baud-rate         | Select from "300", "600", "1200", "2400", "4800", "9600", "19200", "38400", "57600", "115200"and "230400".                                                                                                    | 115200      |
| Data bit          | Select from "7" and "8".                                                                                                    | 8           |
| Parity            | Select from "None", "Odd" and "Even".                                                                                                    | None        |
| Stop bit          | Select from "1" and "2".                                                                                                    | 1           |
| Protocol          | Select from "None", "Transparent", "Modbus Master" and "Modbus gateway", "Transparent Over Rlink" and "Modbus Over Rlink".  Transparent: Router will transmit the serial data transparently without any protocols.  Modbus gateway: Router will transmit the serial data with Modbus protocol.  Modbus Master: R3000 Lite router could be configured as a modbus master, and will automatically poll the slave sides.  Transparent Over Rlink: Router will send all data from RS232 serial port to Robustlink, and then Robustlink will forward the data to another destination site.  Modbus Over Rlink: Router will translate all data from RS232 serial port to Modbus TCP protocol data, and then send to Robustlink, after that Robustlink will forward the data to another destination site. | Transparent |
| Mode @Transparent | Select from "TCP Server", "TCP Client" and "UDP".                                                                                                    | TCP Client  |
| Local Port        | Enter the Local port for TCP or UDP.                                                                                                    | 0           |

| @Transparent                       |                                                                                                    |         |
|------------------------------------|----------------------------------------------------------------------------------------------------|---------|
| Multiple Server<br>@Transparent    | Click "Add" button to add multiple server. You need to enter the server's IP and port, and enable or disable "Send data to serial". If you disable "Send data to serial", router will not transmit the data from this server to serial port.  Note: This section will not be displayed if you select "TCP server" in "Mode".                                                                                                    | Null    |
| Enable Protocol  @Transparent      | Tick to enable protocol advanced setting.                                                                                                    | Disable |
| Local IP @<br>Transparent          | This item will show up When you enable any VPN tunnel of R3000 Lite, it means serial data can be matched to this local IP address and be transmitted or received via VPN tunnel.  Note: when you do not enable any VPN tunnel, this item will not show up.                                                                                                    | 0       |
| Interval Timeout<br>@Transparent   | The serial port will queue the data in the buffer and send the data to the Cellular WAN/Ethernet WAN when it reaches the Interval Timeout in the field.  Note: Data will also be sent as specified by the packet length or delimiter settings even when data is not reaching the interval timeout in the field.                                                                                                    | 10      |
| Packet Length<br>@Transparent      | The Packet length setting refers to the maximum amount of data that is allowed to accumulate in the serial port buffer before sending. 0 for packet length, no maximum amount is specified and data in the buffer will be sent as specified by the interval timeout or delimiter settings or when the buffer is full. When a packet length between 1 and 1024 bytes is specified, data in the buffer will be sent as soon it reaches the specified length.  Note: Data will also be sent as specified by the interval timeout or delimiter settings even when data is not reaching the preset packet length. | 1360    |
| Enable Delimiter1                  | When Delimiter 1 is enabled, the serial port will queue the data in the buffer and send the data to the Cellular WAN/Ethernet WAN when a specific character, entered in hex format, is received. A second delimiter character may be enabled and specified in the Delimiter 2 field, so that both characters act as the delimiter to control when data should be sent.                                                                                                    | Disable |
| Delimiter1 (Hex) @ Transparent     | Enter the delimiter in Hex.                                                                                                    | 0       |
| Delimiter Process @<br>Transparent | The Delimiter process field determines how the data is handled when a delimiter is received.  None: Data in the buffer will be transmitted when the delimiter is received; the data also includes the delimiter characters.  Strip: Data in the buffer is first stripped of the delimiter before being transmitted.                                                                                                    | Strip   |
| Local IP @ Modbus<br>gateway       | This item will show up When you enable any VPN tunnel of R3000 Lite, it means serial data can be matched to this local IP address and be transmitted or received via VPN tunnel.  Note: when you do not enable any VPN tunnel, this item will not show up.                                                                                                    | 0       |
| Local Port @ Modbus                | Enter the Local port for Modbus.                                                                                                    | 0       |

| gateway                                               |                                                                                                    |                     |
|-------------------------------------------------------|----------------------------------------------------------------------------------------------------|---------------------|
| Attached serial device<br>type @ Modbus<br>gateway    | Select From "Modbus RTU slave", "Modbus ASC II slave", "Modbus RTU master" and "Modbus ASC II master".  Modbus RTU slave: router connects to slave device which works under Modbus RTU protocol.  Modbus ASC II slave: router connects to slave device which works under Modbus ASC II protocol.  Modbus RTU master: router connects to master device which works under Modbus RTU protocol.  Modbus ASC II master: router connects to master device which works under Modbus ASC II protocol. | Modbus<br>RTU slave |
| Modbus Slave @ Modbus gateway                         | Add the Modbus slaves which will be polled by Modbus master (router). This section only displayed when you select "Modbus RTU master" or "Modbus ASCII master" in "Attached serial device type".                                                                                                    | Null                |
| Slave Address @<br>Modbus Slave                       | This connection is usually used to connect to the Modbus slave devices which as TCP server. Enter IP address of the TCP server.                                                                                                    | Null                |
| Slave Port @ Modbus<br>Slave                          | Enter the port number of TCP server.                                                                                                    | Null                |
| ID @ Modbus Slave                                     | Enter the ID number of TCP server.                                                                                                    | Null                |
| Interval Timeout @<br>Transparent Over<br>Rlink       | Serial port will queue the data in buffer and then send it to the Cellular WAN/Ethernet WAN when it reaches the Interval Timeout in this field.                                                                                                    | 10                  |
| Attached serial device<br>type @ Modbus Over<br>Rlink | Select From "Modbus RTU slave", "Modbus ASC II slave".  Modbus RTU slave: router connects to slave device which works under  Modbus RTU protocol.  Modbus ASC II slave: router connects to slave device which works under  Modbus ASC II protocol.                                                                                                    | Modbus<br>RTU slave |

# 3.14 Configuration -> USB

This section allows users to set the USB parameters.

**Note**: Users can insert a USB storage device, such as U disk and hard disk, into the router's USB interface. If there is configuration file or firmware of R3000 Lite inside the USB storage devices, R3000 Lite will automatically update the configuration file or firmware. We will provide another file to show how to do USB automatic update.

#### USB

#### **USB Configuration**

- Enable automatic update of configuration
- Enable automatic update of firmware

| USB                     |                                                                            |         |
|-------------------------|----------------------------------------------------------------------------|---------|
| Item                    | Description                                                                | Default |
| Enable automatic update | Click Enable to automatically update the configuration file of R3000 when  | Disable |
| of configuration        | insert the USB storage devices which has R3000's configuration file.       | Disable |
| Enable automatic update | Click Enable to automatically update the firmware of R3000 when insert the | Disable |
| of firmware             | USB storage devices which has R3000's firmware.                            | Disable |

### 3.15 Configuration -> NAT/DMZ

This section allows users to set the NAT/DMZ parameters.

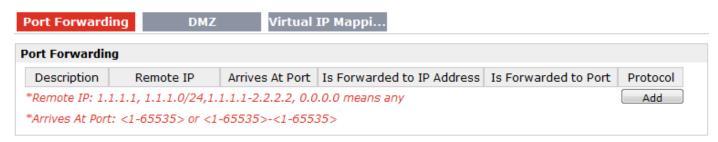

| Port Forwarding @ NAT/DMZ |                                                                                |        |
|---------------------------|--------------------------------------------------------------------------------|--------|
| Item                      | Description                                                                    | Defaul |
|                           |                                                                                | t      |
| Port Forwarding           | Manually defining a rule in the router to send all data received on some range | Null   |
| Port Forwarding           | of ports on the internet side to a port and IP address on the LAN side.        | INUII  |
| Remote IP                 | Set the remote IP address.                                                     | Null   |
| Arrives At Port           | The port of the internet side which you want to forward to LAN side.           | Null   |
| Is Forwarded to IP        | The device/s ID as the LAN side which was wreather forward the date to         | NI. II |
| Address                   | The device's IP on the LAN side which you want to forward the data to.         | Null   |
| Is Forwarded to Port      | The device's port on the LAN side which you want to forward the data to.       | Null   |
| Protocol                  | Select from "TCP", "UDP" or "TCP&UDP" which depends on the application.        | TCP    |

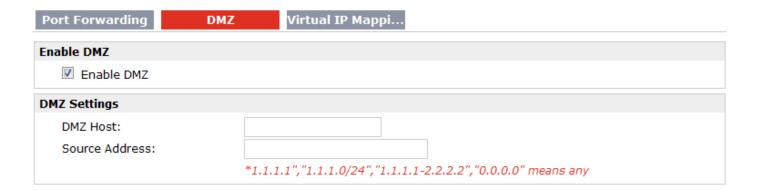

| DMZ @ NAT/DMZ  |                                                                               |         |
|----------------|-------------------------------------------------------------------------------|---------|
| Item           | Description                                                                   | Default |
| DMZ            | DMZ host is a host on the internal network that has all ports exposed, except | Null    |
|                | those ports otherwise forwarded.                                              |         |
| Enable DMZ     | Select to enable the DMZ function.                                            | Enable  |
| DMZ Host       | Enter the IP address of the DMZ host which on the internal network.           | 0.0.0.0 |
| Source Address | Set the address which can talk to the DMZ host. Null means for any addresses. | 0.0.0.0 |

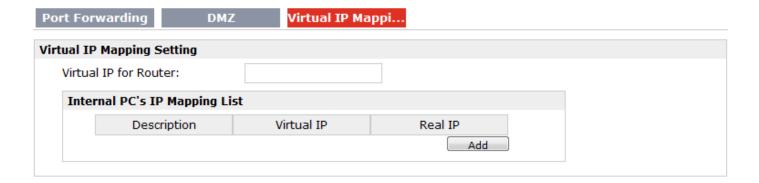

| Virtual IP Mapping@ NAT/DMZ |                                                                             |         |
|-----------------------------|-----------------------------------------------------------------------------|---------|
| Item                        | Description                                                                 | Default |
| Virtual IP for Router       | Set a Virtual IP for router.                                                | Null    |
| Virtual IP @ Internal       | Set a Virtual IP for the Internal PC.                                       | Null    |
| PC's IP Mapping List        |                                                                             |         |
| Real IP @ Internal PC's     | The lateral DC/s Deal ID subjects in many in the DC/s Virtual ID and to any | Nivill  |
| IP Mapping List             | The Internal PC's Real IP, which is mapping the PC's Virtual IP one-to-one. | Null    |

## 3.16 Configuration -> Firewall

This section allows users to set the firewall parameters.

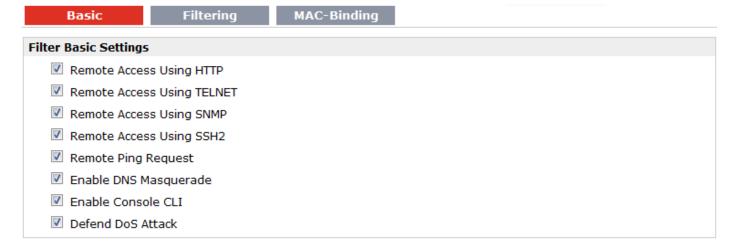

If you disable one of tabs: "Remote Access Using HTTP", "Remote Access Using TELNET", "Remote Access Using SNMP", "Remote Access Using SSH2" or "Remote Ping Request", it will pop up "Add Allow Access List" to allow you to preset specific user to access to WAN interface of R3000. For example, if you disable "Remote Ping Request" and add "Remote IP" then only these specific users can ping to WAN interface of R3000.

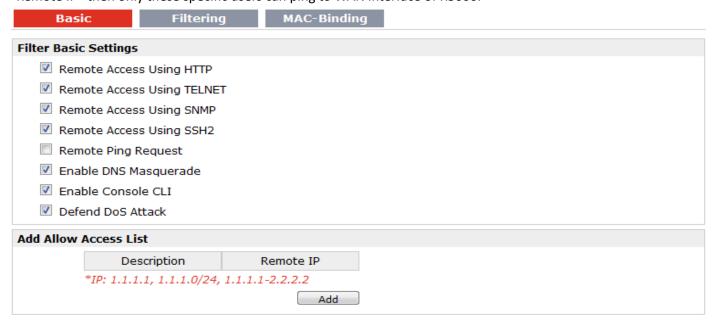

| Basic @ Firewall           |                                                                                                    |         |
|----------------------------|----------------------------------------------------------------------------------------------------|---------|
| Item                       | Description                                                                                                    | Default |
| Remote Access Using HTTP   | Enable to allow users to access the router remotely on the internet side via HTTP.                                             | Enable  |
| Remote Access Using TELNET | Enable to allow users to access the router remotely on the internet side via Telnet.                                           | Enable  |
| Remote Access Using SNMP   | Enable to allow users to access the router remotely on the internet side via SNMP.                                             | Enable  |
| Remote Access Using SSH2   | Enable to allow users to access the router remotely on the internet side via SSH2.                                             | Enable  |
| Remote Ping Request        | Enable to make router reply the Ping requests from the internet side.                                                          | Enable  |
| Enable DNS<br>Masquerade   | Open the 53 port of the router, enable users to use the DNS function of the router.                                            | Enable  |
| Enable Console CLI         | Enable to configurate router through Command Line Interface.                                                                   | Enable  |
| Defend Dos Attack          | Enable to defend dos attack. Dos attack is an attempt to make a machine or network resource unavailable to its intended users. | Enable  |

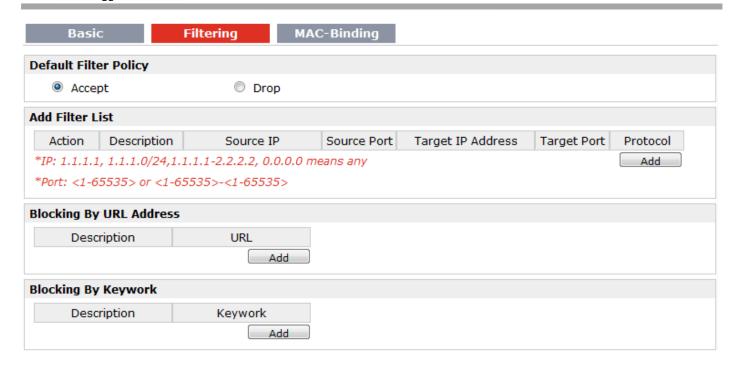

| Filtering @ Firewall  |                                                                                    |         |
|-----------------------|------------------------------------------------------------------------------------|---------|
| Item                  | Description                                                                        | Default |
|                       | Select from "Accept" and "Drop".                                                   |         |
| - 6 1 - 11            | Accept: Router will accept all the data traffic except the hosts which were added  |         |
| Default Filter Policy | in the drop list.                                                                  | Accept  |
|                       | Drop: Router will drop all the data traffic except the hosts which were added in   |         |
| A LLETT AT A          | the accept list.                                                                   | A. II   |
| Add Filter List       | Click "Add" to add a filter list.                                                  | Null    |
|                       | Select from "Accept" and "Drop".                                                   |         |
|                       | Accept: Router will reject all the connecting requests except the hosts which fit  |         |
| Action                | this filter rule.                                                                  | Accept  |
|                       | Drop: Router will only accept the connecting requests from the hosts which fit     |         |
|                       | this filter rule.                                                                  |         |
| Source IP             | Defines if access is allowed from one or a range of IP addresses which are defined | Null    |
| Jource II             | by Source IP Address, or every IP addresses.                                       | IVali   |
| Source Port           | Defines if access is allowed from one or a range of port which is defined by       | Null    |
| Source Fort           | Source Port.                                                                       | Null    |
| Target IP Address     | Defines if access is allowed to one or a range of IP addresses which are defined   | Null    |
| larget if Address     | by Target IP Address, or every IP addresses.                                       | Null    |
| Target Port           | Defines if access is allowed tone or a range of port which is defined by Target    | Null    |
| Target Port           | Port.                                                                              | Null    |
|                       | Select from "TCP", "UDP", "TCP&UDP", "ICMP" or "ALL".                              |         |
| Protocol              | If you don't know what kinds of protocol of your application, we recommend you     |         |
|                       | select "ALL".                                                                      | TCP     |
|                       | Note:                                                                              |         |
|                       |                                                                                    |         |

| Blocking By URL      | Click "Add" to add a URL list.                                          | Null   |
|----------------------|-------------------------------------------------------------------------|--------|
| Address              | Click Add to add a ORE list.                                            | Null   |
| URL@ Blocking By URL | Disclethe access according to the LIDL Address that filled in the blank | Ni. di |
| Address              | Block the access according to the URL Address that filled in the blank. | Null   |
| Blocking By Keywork  | Click "Add" to add a Keywork list.                                      | Null   |
| Keywork@ Blocking    | Block the access according to the Keywork that filled in the blank.     | Null   |
| By Keywork           | Block the access according to the Keywork that filled in the blank.     | Null   |

**Note:** You can use "-"to define a range of IP addresses or ports, e.g.1.1.1.1-2.2.2.2, 10000-12000.

The filtering settings should be divided into two parts. Part 1 is the Exact Filter List and Part 2 is the Default Filter Policy. The priority of Exact Filter List is higher than Default Filter Policy. It means that while Router receive IP packets from WAN side, it will check the Exact Filter List first, if the IP packets mismatch the Exact Filter List, then Router will execute the Default Filter Policy.

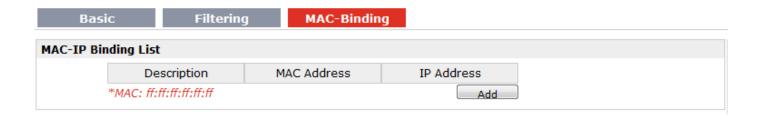

| Mac-Binding @ Firewall |                                                                                                    |         |
|------------------------|----------------------------------------------------------------------------------------------------|---------|
| Item                   | Description                                                                                                    | Default |
| Mac-IP Bounding        | The defined host (MAC) on the LAN side only can use the defined IP address to communicate with router, or will be rejected. | Null    |
| Mac Address            | Enter the defined host's Mac Address.                                                                                       | Null    |
| IP Address             | Enter the defined host's IP Address.                                                                                        | Null    |

### 3.17 Configuration -> QoS

This section allows users to set the QoS parameters.

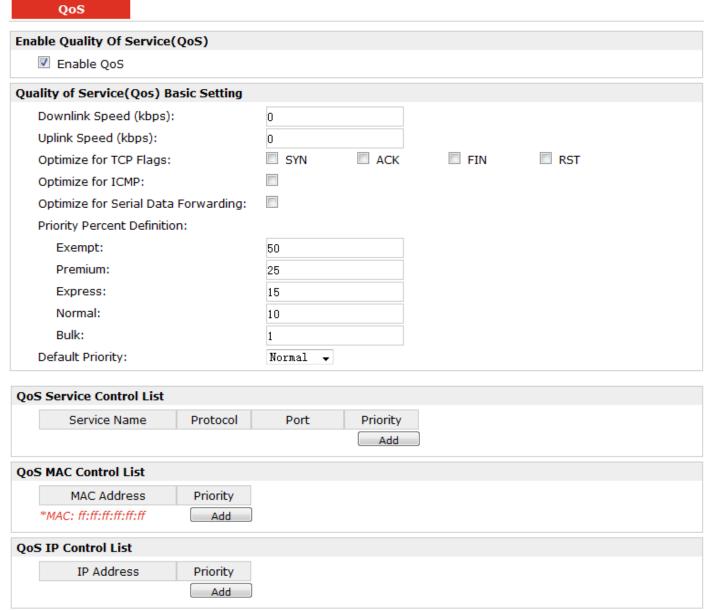

| QoS                    |                                                                                       |         |
|------------------------|---------------------------------------------------------------------------------------|---------|
| Item                   | Description                                                                           | Default |
| Enable QoS             | Click to enable "QoS" function.                                                       | Disable |
| Downlink Speed         | Prescribe downlink speed of router.                                                   | 0       |
| (kbps)                 | <b>Note</b> : Default setting"0" means that there is no limitation of downlink speed. | 0       |
| uplink Speed (kbps)    | Prescribe uplink speed of router.                                                     | 0       |
|                        | <b>Note</b> : Default setting"0" means that there is no limitation of uplink speed.   | U       |
|                        | User can choose to enable TCP flags: "SYN", "ACK", "FIN", "RST", which means          |         |
| Optimize for TCP Flags | data with above TCP Flags will get the highest priority to occupy bandwidth. After    | Disable |
|                        | enabled, router will enhance respond timeout of TCP control, in case that data        |         |

|                                            | resend frequently.                                                                                                    |         |
|--------------------------------------------|----------------------------------------------------------------------------------------------------|---------|
| Optimize for ICMP                          | Enable to optimize for ICMP, which means ICMP will get the highest priority to occupy bandwidth. After enabled respond interval of PING control will be shorter.  Note: if user click to enable "Optimize for TCP Flags", "Optimize for Serial Data Forwarding", and "Optimize for ICMP" at the same time (these three services are                                                                                                    | Disable |
|                                            | in the same priority level), router will automatically start Stochastic Fairness Queueing (SFQ) strategy to make a fair bandwidth allocation, in case of one service occupy all the bandwidth.                                                                                                    |         |
| Optimize for Serial<br>Data Forwarding     | Enable to optimize for serial data forwarding, which means serial data forwarding will get the highest priority to occupy bandwidth.  When enable serial data forwarding it need to enable local port number for controlling. Therefore, it needs to set local port number of router even if router is as TCP Client.                                                                                                    | Disable |
| Default Percent<br>Definition              | Select from "Exempt", "Premium", "Express", "Normal" and "Bulk". Users (Services) with no other pre-priority set will use this default priority.  Exempt: this is the highest priority which guarantees that the minimum global rate of router is 50% of "Downlink Speed", and the maximum rate can reach to 100% of "Downlink Speed".  Premium: guarantees that the minimum global rate of router is 25% of "Downlink Speed", and the maximum rate can reach to 100% of "Downlink Speed".  Express: guarantees that the minimum global rate of router is 15% of "Downlink Speed", and the maximum rate can reach to 100% of "Downlink Speed".  Normal: guarantees that the minimum global rate of router is 10% of "Downlink | Normal  |
|                                            | Speed", and the maximum rate can reach to 100% of "Downlink Speed".  Bulk: guarantees that the minimum global rate of router is 1% of "Downlink Speed", and the maximum rate can reach to 100% of "Downlink Speed".                                                                                                    |         |
| Default Priority                           | Select from "Exempt", "Premium", "Express", "Normal" and "Bulk".                                                                                                    | Normal  |
| Service Name @ QoS<br>Service Control List | Set server name of the service that you want to set it with QoS Control. Router supports up to 20 users set with QoS Service Control. Priority of QoS Service Control is higher than that of both QoS IP control and QoS MAC control.                                                                                                    | Null    |
| Protocol @ QoS<br>Service Control List     | Select from "TCP", "UDP" and "TCP&UDP".                                                                                                    | ТСР     |
| Port @ Service<br>Control List             | Enter the port number of the service that you want to set it with QoS Control.                                                                                                    | Null    |
| Priority @ QoS Service<br>Control List     | Select from "Exempt", "Premium", "Express", "Normal" and "Bulk".  Select the priority of the service that you want to set it with QoS Control.  Exempt: this is the highest priority which guarantees that the minimum global rate of router is 50% of "Downlink Speed", and the maximum rate can reach to 100% of "Downlink Speed".  Premium: guarantees that the minimum global rate of router is 25% of "Downlink Speed", and the maximum rate can reach to 100% of "Downlink Speed".  Express: guarantees that the minimum global rate of router is 15% of "Downlink Speed".                                                                                                    | Exempt  |

|                                    | Speed", and the maximum rate can reach to 100% of "Downlink Speed".                     |        |
|------------------------------------|-----------------------------------------------------------------------------------------|--------|
|                                    | Normal: guarantees that the minimum global rate of router is 10% of "Downlink           |        |
|                                    | Speed", and the maximum rate can reach to 100% of "Downlink Speed".                     |        |
|                                    | Bulk: guarantees that the minimum global rate of router is 1% of "Downlink              |        |
|                                    | Speed", and the maximum rate can reach to 100% of "Downlink Speed".                     |        |
| MAC Address @ QoS                  | Enter MAC address of the user (for example, PC) who you want to set it with QoS         |        |
|                                    | Control. Router supports up to 20 users set with QoS MAC Control. Priority of           | Null   |
| MAC Control List                   | QoS MAC Control is higher than that of QoS IP control.                                  |        |
|                                    | Select from "Exempt", "Premium", "Express", "Normal" and "Bulk".                        |        |
|                                    | Select the priority of the user (for example, PC) who you want to set it with QoS       |        |
|                                    | Control.                                                                                |        |
|                                    | Exempt: this is the highest priority which guarantees that the minimum global           |        |
|                                    | rate of router is 50% of "Downlink Speed", and the maximum rate can reach to            |        |
|                                    | 100% of "Downlink Speed".                                                               |        |
| Priority @ QoS MAC                 | Premium: guarantees that the minimum global rate of router is 25% of "Downlink          |        |
| Control List                       | Speed", and the maximum rate can reach to 100% of "Downlink Speed".                     | Exempt |
|                                    | Express: guarantees that the minimum global rate of router is 15% of "Downlink"         |        |
|                                    | Speed", and the maximum rate can reach to 100% of "Downlink Speed".                     |        |
|                                    | Normal: guarantees that the minimum global rate of router is 10% of "Downlink"          |        |
|                                    | Speed", and the maximum rate can reach to 100% of "Downlink Speed".                     |        |
|                                    | Bulk: guarantees that the minimum global rate of router is 1% of "Downlink"             |        |
|                                    | Speed", and the maximum rate can reach to 100% of "Downlink Speed".                     |        |
|                                    | Enter IP address of the user (for example, PC) who you want to set it with QoS          |        |
|                                    | Control. Router supports up to 20 users set with QoS IP Control. If want to             |        |
| IP Address @ QoS IP                | control one network segment, user can set "IP Address" as format "x.x.x.x/24" or        | Null   |
| Control List                       | "x.x.x.x/255.255.255.0". For example, if we to control network segment "172.16.         |        |
|                                    | x.x", we can set "172.16.0.0/16" or "172.16.0.0/255.255.0.0" in "IP Address".           |        |
|                                    | Select from "Exempt", "Premium", "Express", "Normal" and "Bulk".                        |        |
|                                    | Select the priority of the user (for example, PC) who you want to set it with QoS       |        |
|                                    | Control.                                                                                |        |
|                                    | Exempt: this is the highest priority which guarantees that the minimum global           |        |
|                                    | rate of router is 50% of "Downlink Speed", and the maximum rate can reach to            |        |
|                                    | 100% of "Downlink Speed".                                                               |        |
| Priority @ QoS IP                  | Premium: guarantees that the minimum global rate of router is 25% of "Downlink          |        |
| Control List                       | Speed", and the maximum rate can reach to 100% of "Downlink Speed".                     | Exempt |
|                                    | Express: guarantees that the minimum global rate of router is 15% of "Downlink          |        |
|                                    | Speed", and the maximum rate can reach to 100% of "Downlink Speed".                     |        |
|                                    | Normal: guarantees that the minimum global rate of router is 10% of "Downlink           |        |
|                                    | Speed", and the maximum rate can reach to 100% of "Downlink Speed".                     |        |
|                                    | Bulk: guarantees that the minimum global rate of router is 1% of "Downlink              |        |
|                                    | Speed", and the maximum rate can reach to 100% of "Downlink Speed".                     |        |
| <b>Note</b> : If services are in t | he same priority level, router will automatically start Stochastic Fairness Queueing (S | FO)    |

**Note**: If services are in the same priority level, router will automatically start Stochastic Fairness Queueing (SFQ) strategy to make a fair bandwidth allocation.

## 3.18 Configuration -> IP Routing

This section allows users to set the IP routing parameters.

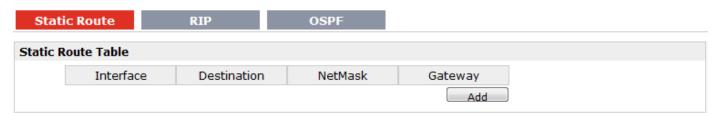

| Static Route @ IP Routing |                                                                                       |         |
|---------------------------|---------------------------------------------------------------------------------------|---------|
| Item                      | Description                                                                           | Default |
| Static Route Table        | Allow users to add, delete or modify static route rules manually.                     | Null    |
| Interface                 | Select from "WAN", "LAN_0".                                                           | WAN     |
| Destination               | Enter the destination host's IP address or destination network.                       | Null    |
| Netmask                   | Enter the Netmask of the destination or destination network.                          | Null    |
| Gateway                   | Enter the gateway's IP address of this static route rule. Router will forward all the | Null    |
|                           | data which fit for the destination and Netmask to this gateway.                       |         |

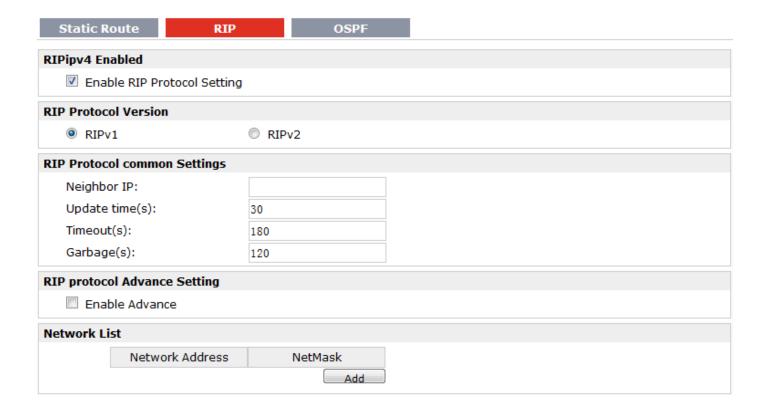

| RIP @ IP Routing               |                                                                                                    |         |
|--------------------------------|----------------------------------------------------------------------------------------------------|---------|
| Item                           | Description                                                                                                    | Default |
| RIP                            | RIP (Routing Information Protocol) is a distance-vector routing protocol, which employs the hop count as a routing metric. RIP prevents routing loops by implementing a limit on the number of hops allowed in a path from the source to a destination.                                                                                                    | Null    |
| Enable RIP Protocol<br>Setting | Tick to enable RIP function.                                                                                                    | Disable |
| RIP Protocol Version           | Select from "RIPv1" and "RIPv2".                                                                                                    | RIPv1   |
| Neighbor IP                    | If you input this neighbor IP, router will only send RIP request massage to this IP instead of broadcast. This item only needs to be set in some unicast network.                                                                                                    | 0.0.0.0 |
| Update times                   | Defines the interval between routing updates.                                                                                                    | 30      |
| Timeout                        | Defines the route aging time. If no update for a route is received after the aging time elapses, the metric of the route is set to 16 in the routing table.                                                                                                    | 180     |
| Garbage                        | Defines the interval from when the metric of a route becomes 16 to when it is deleted from the routing table. During the Garbage-Collect timer length, RIP advertises the route with the routing metric set to 16. If no update is announced for that route after the Garbage-Collect timer expires, the route will be deleted from the routing table.       | 120     |
| Enable Advance                 | Tick to enable RIP protocol Advance Setting.                                                                                                    | Disable |
| Default Metric                 | This value is used for redistributed routes.                                                                                                    | 1       |
| Distance                       | The first criterion that a router uses to determine which routing protocol to use if two protocols provide route information for the same destination.                                                                                                    | 120     |
| Passive                        | Select from "None", "Eth0", and "Default".  This command sets the specified interface to passive mode. On passive mode interface, all receiving packets are processed as normal and Rip info does not send either multicast or unicast RIP packets except to RIP neighbors specified with neighbor command.  The default is to be passive on all interfaces. | None    |
| Enable Default                 | Enable to make router send the default route to the other routers which in the                                                                                                    | Disable |
| Origination                    | same IGP AS.                                                                                                    | Disable |
| Enable Redistribute Connect    | Redistribute connected routes into the RIP tables.                                                                                                    | Disable |
| Enable Redistribute<br>Static  | Redistributes routing information from static route entries into the RIP tables.                                                                                                    | Disable |
| Enable Redistribute OSPF       | Redistributes routing information from OSPF route entries into the RIP tables.                                                                                                    | Disable |
| Network List                   | Router will only report the RIP information in this list to its neighbor.                                                                                                    | Null    |
| Network Address                | Enter the Network address which Eth0 or Eth 1 connects directly.                                                                                                    | Null    |
| Netmask                        | Enter the Network's Netmask which Eth0 or Eth 1 connects directly.                                                                                                    | Null    |

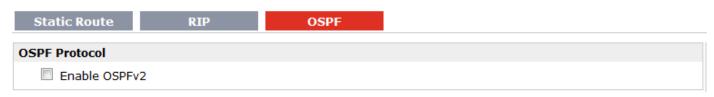

| OSPF @ IP Routing |                                                                                      |         |
|-------------------|--------------------------------------------------------------------------------------|---------|
| Item              | Description                                                                          | Default |
|                   | OSPF (Open Shortest Path First) is a link-state routing protocol for IP networks. It |         |
| OSPF              | uses a link state routing algorithm and falls into the group of interior routing     | Null    |
|                   | protocols, operating within a single autonomous system (AS).                         |         |
| Enable OSPFv2     | Tick to enable OSPF function.                                                        | Disable |

# 3.19 Configuration -> DynDNS

This section allows users to set the DynDNS parameters.

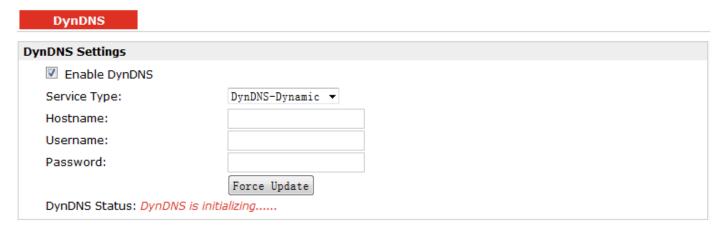

| DynDNS        |                                                                                                    |                |
|---------------|----------------------------------------------------------------------------------------------------|----------------|
| Item          | Description                                                                                                    | Default        |
| DynDNS        | The Dynamic DNS function allows you to alias a dynamic IP address to a static domain name, allowing users whose ISP does not assign them a static IP address to use a domain name. This is especially useful for hosting servers via your connection, so that anyone wishing to connect to you may use your domain name, rather than having to use your dynamic IP address, which changes from time to time. This dynamic IP address is the WAN IP address of the router, which is assigned to you by your ISP. | Null           |
| Enable DynDNS | Tick to enable DynDNS function.                                                                                                    | Disable        |
| Service Type  | Select the DDNS service from "DynDNS-Dynamic", "QDNS (3322)", "NOIP" and "Custom" which you have established an account with.                                                                                                    | DynDNS-Dynamic |
| Hostname      | Enter the Host name the DDNS server provided.                                                                                                    | Null           |

| Username      | Enter the user name the DDNS server provided.    | Null |
|---------------|--------------------------------------------------|------|
| Password      | Enter the password the DDNS server provided.     | Null |
| Force Update  | Click to the update and use the DynDNS settings. | Null |
| DynDNS Status | Show current status of DynDNS                    | Null |

# 3.20 Configuration -> DMVPN

This section allows users to set the DMVPN parameters.

| DMVPN                 |                  |
|-----------------------|------------------|
| DMVPN Setting         |                  |
| ▼ Enable DMVPN        |                  |
| Hub Address:          |                  |
| GRE Local IP address: |                  |
| GRE HUB IP address:   |                  |
| GRE Netmask:          |                  |
| GRE Secrets:          |                  |
| Negotiation Mode:     | Main <b>▼</b>    |
| Local IP Type:        | <b>DEFAULT</b> ▼ |
| Encryption Algorithm: | 3DES ▼           |
| Authen Algorithm:     | MD5 ▼            |
| DH Group:             | MODP1024_2 ▼     |
| PSK Secrets:          |                  |
| SA Algorithm:         | 3DES_MD5_96 ▼    |
| PFS Group:            | PFS_NULL ▼       |
| Nhrp Cisco secrets:   |                  |
| Nhrp Holdtime:        | 60               |

| DMVPN                |                                                                                   |         |
|----------------------|-----------------------------------------------------------------------------------|---------|
| Item                 | Description                                                                       | Default |
| Hub Address          | DMVPN Hub's IP address or domain                                                  | Null    |
| GRE Local IP address | GRE Local tunnel IP address                                                       | Null    |
| GRE HUB IP address   | GRE Hub tunnel IP address                                                         | Null    |
| GRE Netmask          | GRE tunnel Netmask                                                                | Null    |
| GRE Secrets          | GRE tunnel secret key                                                             | Null    |
| Negotiation Mode     | Select from "Main" and "aggressive" for the IKE negotiation mode in phase 1. If   |         |
|                      | the IP address of one end of an IPSec tunnel is obtained dynamically, the IKE     | Main    |
|                      | negotiation mode must be aggressive. In this case, SAs can be established as long | iviaili |
|                      | as the username and password are correct.                                         |         |

|                      | Select from "ID", "FQDN" and "User FQDN" for IKE negotiation. "Default" stands       |          |
|----------------------|--------------------------------------------------------------------------------------|----------|
|                      | for "Router's extern IP".                                                            |          |
|                      | ID: Uses custom string as the ID in IKE negotiation.                                 |          |
|                      | FQDN: Uses an FQDN type as the ID in IKE negotiation. If this option is selected,    |          |
| Local IP Type        | type a name without any at sign (@) for the local security gateway, e.g.,            | default  |
|                      | test.robustel.com.                                                                   |          |
|                      | User FQDN: Uses a user FQDN type as the ID in IKE negotiation. If this option is     |          |
|                      | selected, type a name string with an sign "@" for the local security gateway, e.g.,  |          |
|                      | test@robustel.com.                                                                   |          |
|                      | Select from "DES", "3DES" and "AES128" to be used in IKE negotiation.                |          |
| Encryption Algorithm | DES: Uses the DES algorithm in CBC mode and 56-bit key.                              | 3DES     |
| Encryption Algorithm | 3DES: Uses the 3DES algorithm in CBC mode and 168-bit key.                           | SDES     |
|                      | AES128: Uses the AES algorithm in CBC mode and 128-bit key.                          |          |
|                      | Select from "MD5" and "SHA1" to be used in IKE negotiation.                          |          |
| Authen Algorithm     | MD5: Uses HMAC-SHA1.                                                                 | MD5      |
|                      | SHA1: Uses HMAC-MD5.                                                                 |          |
|                      | Select from "MODP768_1", "MODP1024_2" and "MODP1536_5" to be used in                 |          |
|                      | key negotiation phase 1.                                                             | MODP1    |
| DH Group             | MODP768_1: Uses the 768-bit Diffie-Hellman group.                                    |          |
|                      | MODP1024_2: Uses the 1024-bit Diffie-Hellman group.                                  | 024_2    |
|                      | MODP1536_5: Uses the 1536-bit Diffie-Hellman group.                                  |          |
| PSK Secrets          | Enter Pre-shared Key                                                                 | Null     |
|                      | Select from "DES_MD5_96", "DES_SHA1_96", "3DES_MD5_96", "3DES_                       |          |
|                      | SHA1_96", "AES128_MD5_96", "AES128_ SHA1_96" when you select "ESP" in                |          |
|                      | "Protocol";                                                                          | 3050     |
| CA Algorithms        | Select from "AH_MD5_96" and "AH_ SHA1_96" when you select "AH" in                    | 3DES_    |
| SA Algorithm         | "Protocol";                                                                          | MD5_9    |
|                      | <b>Note</b> : Higher security means more complex implementation and lower speed. DES | 6        |
|                      | is enough to meet general requirements. Use 3DES when high confidentiality and       |          |
|                      | security are required.                                                               |          |
|                      | Select from "PFS_NULL", "MODP768_1", "MODP1024_2" and "MODP1536_5".                  |          |
|                      | PFS_NULL: Disable PFS Group                                                          | DEC NIII |
| PFS Group            | MODP768_1: Uses the 768-bit Diffie-Hellman group.                                    | PES_NU   |
|                      | MODP1024_2: Uses the 1024-bit Diffie-Hellman group.                                  | LL       |
|                      | MODP1536_5: Uses the 1536-bit Diffie-Hellman group.                                  |          |
|                      |                                                                                      | 1        |
| Nhrp Cisco secret    | Cisco Nhrp secret key                                                                | Null     |

# 3.21 Configuration -> IPSec

This section allows users to set the IPSec parameters.

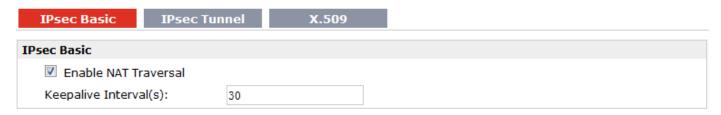

| IPSec Basic @ IPSec  |                                                                                                    |         |
|----------------------|----------------------------------------------------------------------------------------------------|---------|
| Item                 | Description                                                                                          | Default |
| Enable NAT Traversal | Tick to enable NAT Traversal for IPSec. This item must be enabled when router under NAT environment. | Enable  |
| Keepalive Interval   | The interval that router sends keepalive packets to NAT box so that to avoid it to                   | 30      |
| Recpaire interval    | remove the NAT mapping.                                                                              |         |

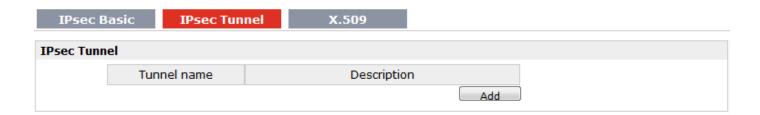

| ec Tunnel                    |                |
|------------------------------|----------------|
| ☑ Enable                     |                |
| IPsec Common                 |                |
| IPsec Gateway Address:       |                |
| IPsec Mode:                  | Tunnel •       |
| IPsec Protocol:              | ESP ▼          |
| Local Subnet:                |                |
| Local Subnet Mask:           |                |
| Local ID Type:               | Default ▼      |
| Remote Subnet:               |                |
| Remote Subnet Mask:          |                |
| Remote ID Type:              | Default ▼      |
| IKE Parameter                |                |
| Negotiation Mode:            | Main 🔻         |
| Encryption Algorithm:        | AES256 ▼       |
| Authentication Algorithm:    | MD5 ▼          |
| DH Group:                    | MODP1024_2 ▼   |
| Authentication:              | PSK ▼          |
| Secrets:                     |                |
| Life Time(s):                | 3600           |
| SA Parameter                 |                |
| SA Algorithm:                | 3DES_SHA1_96 ▼ |
| PFS Group:                   | PFS_NULL •     |
| Life Time(s):                | 28800          |
| DPD Time Interval (s):       | 60             |
| DPD Timeout (s):             | 180            |
| IPsec Advanced               |                |
| Enable Compress              |                |
| ☑ Enable ICMP Detection      |                |
| ICMP Detection Server:       |                |
| ICMP Detection Local IP:     |                |
| ICMP Detection Interval (s): | 30             |
| ICMP Detection Timeout (s):  | 5              |
| ICMP Detection Retries:      | 3              |

| IPSec Tunnel @ IPSec |                                                    |         |
|----------------------|----------------------------------------------------|---------|
| Item                 | Description                                        | Default |
| Add                  | Click Add to add new IPSec Tunnel                  | Null    |
| Enable               | Enable IPSec Tunnel, the max tunnel account is 3   | Null    |
| IPSec Gateway        | Enter the address of remote side IPSec VPN server. | Null    |

| Address                |                                                                         |         |
|------------------------|-------------------------------------------------------------------------|---------|
|                        | Select from "Tunnel" and "Transport".                                   |         |
|                        | Tunnel: Commonly used between gateways, or at an end-station to a       |         |
|                        | gateway, the gateway acting as a proxy for the hosts behind it.         |         |
| IPSec Mode             | Transport: Used between end-stations or between an end-station and a    | Tunnel  |
|                        | gateway, if the gateway is being treated as a host—for example, an      |         |
|                        | encrypted Telnet session from a workstation to a router, in which the   |         |
|                        | router is the actual destination.                                       |         |
|                        | Select the security protocols from "ESP" and "AH".                      |         |
| IPSec Protocol         | ESP: Uses the ESP protocol.                                             | ESP     |
|                        | AH: Uses the AH protocol.                                               |         |
| Local Subnet           | Enter IPSec Local Protected subnet's address.                           | 0.0.0.0 |
| Local Subnet Mask      | Enter IPSec Local Protected subnet's mask.                              | 0.0.0.0 |
|                        | Select from "IP Address", "FQDN" and "User FQDN" for IKE negotiation.   |         |
|                        | "Default" stands for "IP Address".                                      |         |
|                        | IP Address: Uses an IP address as the ID in IKE negotiation.            |         |
|                        | FQDN: Uses an FQDN type as the ID in IKE negotiation. If this option is |         |
| Local ID Type          | selected, type a name without any at sign (@) for the local security    | Default |
| 71.                    | gateway, e.g., test.robustel.com.                                       |         |
|                        | User FQDN: Uses a user FQDN type as the ID in IKE negotiation. If this  |         |
|                        | option is selected, type a name string with an sign "@" for the local   |         |
|                        | security gateway, e.g., test@robustel.com.                              |         |
| Remote Subnet          | Enter IPSec Remote Protected subnet's address.                          | 0.0.0.0 |
| Remote Subnet Mask     | Enter IPSec Remote Protected subnet's mask.                             | 0.0.0.0 |
|                        | Select from "IP Address", "FQDN" and "User FQDN" for IKE negotiation.   |         |
|                        | IP Address: Uses an IP address as the ID in IKE negotiation.            |         |
|                        | FQDN: Uses an FQDN type as the ID in IKE negotiation. If this option is |         |
|                        | selected, type a name without any at sign (@) for the local security    | 5 ( )   |
| Remote ID Type         | gateway, e.g., test.robustel.com.                                       | Default |
|                        | User FQDN: Uses a user FQDN type as the ID in IKE negotiation. If this  |         |
|                        | option is selected, type a name string with a sign "@" for the local    |         |
|                        | security gateway, e.g., test@robustel.com.                              |         |
|                        | Select from "Main" and "aggressive" for the IKE negotiation mode in     |         |
|                        | phase 1. If the IP address of one end of an IPSec tunnel is obtained    |         |
| Negotiation Mode       | dynamically, the IKE negotiation mode must be aggressive. In this case, | Main    |
|                        | SAs can be established as long as the username and password are         |         |
|                        | correct.                                                                |         |
|                        | Select from "DES", "3DES", "AES128", "AES192" and "AES256" to be        |         |
|                        | used in IKE negotiation.                                                |         |
| Enomination Alexanthan | DES: Uses the DES algorithm in CBC mode and 56-bit key.                 | 3055    |
| Encryption Algorithm   | 3DES: Uses the 3DES algorithm in CBC mode and 168-bit key.              | 3DES    |
|                        | AES128: Uses the AES algorithm in CBC mode and 128-bit key.             |         |
|                        | AES192: Uses the AES algorithm in CBC mode and 192-bit key.             |         |

|                                                                                                    | AES256: Uses the AES algorithm in CBC mode and 256-bit key.                  |             |
|----------------------------------------------------------------------------------------------------|------------------------------------------------------------------------------|-------------|
| A suble a suble suble su | Select from "MD5" and "SHA1" to be used in IKE negotiation.                  |             |
| Authentication<br>Algorithm                                                                                                    | MD5: Uses HMAC-SHA1.                                                         | MD5         |
|                                                                                                    | SHA1: Uses HMAC-MD5.                                                         |             |
|                                                                                                    | Select from "MODP768_1", "MODP1024_2" and "MODP1536_5" to be                 |             |
|                                                                                                    | used in key negotiation phase 1.                                             |             |
| DH Group                                                                                                    | MODP768_1: Uses the 768-bit Diffie-Hellman group.                            | MODP1024_2  |
|                                                                                                    | MODP1024_2: Uses the 1024-bit Diffie-Hellman group.                          |             |
|                                                                                                    | MODP1536_5: Uses the 1536-bit Diffie-Hellman group.                          |             |
|                                                                                                    | Select from "PSK", "CA", "XAUTH Init PSK" and "XAUTH Init CA" to be          |             |
|                                                                                                    | used in IKE negotiation.                                                     |             |
| Authentication                                                                                                    | PSK: Pre-shared Key.                                                         | PSK         |
|                                                                                                    | CA: Certification Authority.                                                 |             |
|                                                                                                    | XAUTH: Extended Authentication to AAA server.                                |             |
| Secrets                                                                                                    | Enter the Pre-shared Key.                                                    | Null        |
|                                                                                                    | Set the lifetime in IKE negotiation.                                         |             |
| Life Time @ IKE                                                                                                    | Before an SA expires, IKE negotiates a new SA. As soon as the new SA is      |             |
| Parameter                                                                                                    | set up, it takes effect immediately and the old one will be cleared          | 86400       |
|                                                                                                    | automatically when it expires.                                               |             |
|                                                                                                    | Select from "DES_MD5_96", "DES_SHA1_96", "3DES_MD5_96", "3DES_               |             |
|                                                                                                    | SHA1_96", "AES128_MD5_96", "AES128_SHA1_96",                                 |             |
|                                                                                                    | "AES192_MD5_96", "AES192_SHA1_96", "AES256_MD5_96" and                       |             |
|                                                                                                    | "AES256_ SHA1_96" when you select "ESP" in "Protocol";                       |             |
| SA Algorithm                                                                                                    | Select from "AH_MD5_96" and "AH_ SHA1_96" when you select "AH"               | 3DES MD5 96 |
| J                                                                                                    | in "Protocol";                                                               |             |
|                                                                                                    | <b>Note</b> : Higher security means more complex implementation and lower    |             |
|                                                                                                    | speed. DES is enough to meet general requirements. Use 3DES when             |             |
|                                                                                                    | high confidentiality and security are required.                              |             |
|                                                                                                    | Select from "PFS_NULL", "MODP768_1", "MODP1024_2" and                        |             |
|                                                                                                    | "MODP1536 5".                                                                |             |
|                                                                                                    | PFS_NULL: Disable PFS Group                                                  |             |
| PFS Group                                                                                                    | MODP768_1: Uses the 768-bit Diffie-Hellman group.                            | PFS_NULL    |
|                                                                                                    | MODP1024 2: Uses the 1024-bit Diffie-Hellman group.                          |             |
|                                                                                                    | MODP1536_5: Uses the 1536-bit Diffie-Hellman group.                          |             |
|                                                                                                    | Set the IPSec SA lifetime.                                                   |             |
| Life Time @ SA                                                                                                    | <b>Note</b> : When negotiating to set up IPSec SAs, IKE uses the smaller one | 28800       |
| Parameter                                                                                                    | between the lifetime set locally and the lifetime proposed by the peer.      |             |
|                                                                                                    | Set the interval after which DPD is triggered if no IPSec protected          |             |
|                                                                                                    | packets is received from the peer.                                           |             |
|                                                                                                    | DPD: Dead peer detection. DPD irregularly detects dead IKE peers.            | 4.00        |
| DPD Time Interval                                                                                                    | When the local end sends an IPSec packet, DPD checks the time the last       | 180         |
|                                                                                                    | IPSec packet was received from the peer. If the time exceeds the DPD         |             |
|                                                                                                    | interval, it sends a DPD hello to the peer. If the local end receives no     |             |

|                            | DPD acknowledgment within the DPD packet retransmission interval, it retransmits the DPD hello. If the local end still receives no DPD               |         |
|----------------------------|----------------------------------------------------------------------------------------------------|---------|
|                            | acknowledgment after having made the maximum number of                                                                                               |         |
|                            | retransmission attempts, it considers the peer already dead, and clears                                                                              |         |
|                            | the IKE SA and the IPSec SAs based on the IKE SA.                                                                                                    |         |
| DPD Timeout                | Set the timeout of DPD packets.                                                                                                    | 60      |
| Enable Compress            | Tick to enable compressing the inner headers of IP packets.                                                                                          | Disable |
| Enable ICMP Detection      | Click to enable ICMP detection.                                                                                                    | Disable |
| ICMP Detection<br>Server   | Enter the IP address or domain name or remote server. Router will ping this address/domain name to check that if the current connectivity is active. | Null    |
| ICMP Detection Local IP    | Set the local IP address.                                                                                                    | Null    |
| ICMP Detection<br>Interval | Set the ping interval time.                                                                                                    | 30      |
| ICMP Detection Timeout     | Set the ping timeout.                                                                                                    | 5       |
| ICMP Detection<br>Retries  | If Router ping the preset address/domain name time out continuously for Max Retries time, it will try to re-establish the VPN tunnel.                | 3       |

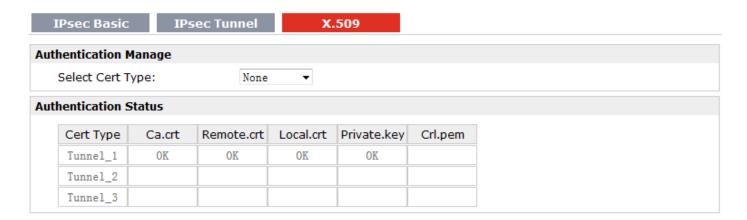

| X.509 @ IPSec     |                                                                                    |         |
|-------------------|------------------------------------------------------------------------------------|---------|
| Item              | Description                                                                        | Default |
| Select Cert Type  | Select the IPSec tunnel which the certification used for.                          | Null    |
|                   | Click "Browse" to select the correct CA file from your PC, and then click "Import" | Null    |
| CA                | to import it to the router.                                                        |         |
| CA                | Click "Export" you can export the CA file from router to your PC.                  |         |
|                   | File format: ca.crt                                                                |         |
| Remote Public Key | Click "Browse" to select the correct Remote Public Key file from your PC, and      |         |
|                   | then click "Import" to import it to the router.                                    | Null    |
|                   | Click "Export" you can export the Remote Public Key file from router to your PC.   | Null    |
|                   | File format: xxx.crt                                                               |         |

| Lacal Dublic Kou      | Click "Browse" to select the correct Local Public Key file from your PC, and then   |       |
|-----------------------|-------------------------------------------------------------------------------------|-------|
|                       | click "Import" to import it to the router.                                          | Null  |
| Local Public Key      | Click "Export" you can export the Local Public Key file from router to your PC.     | INUII |
|                       | File format: xxx.key                                                                |       |
|                       | Click "Browse" to select the correct Local Private Key file from your PC, and then  |       |
| Local Private Key     | click "Import" to import it to the router.                                          | Null  |
|                       | Click "Export" you can export the Local Private Key file from router to your PC.    |       |
|                       | Click "Browse" to select the correct CRL file from your PC, and then click "Import" |       |
| CRL                   | to import it to the router.                                                         | Null  |
|                       | Click "Export" you can export the CRL file from router to your PC.                  |       |
| Authentication Status | Show current status parameters of IPSec.                                            | Null  |

### 3.22 Configuration -> RobustVPN

This section allows users to configure the settings of RobustVPN, which is based on a hosted web service designed to connect customer to their machines through Internet. The hosted acts as data transit platform and offer communication originated by the customers to their machines. It is intended to be used in the industrial M2M communication sector.

# RobustVPN Connection Settings I Enable RobustVPN Server Address: 172. 31. 2. 217 HTTPS Port: 443 Username: admin Password: •••• RobustVPN Status Status: Disconnected Local IP:

| RobustVPN        |                                                                                |         |
|------------------|--------------------------------------------------------------------------------|---------|
| Item             | Description                                                                    | Default |
| Enable RobustVPN | Click to enable RobustVPN.                                                     | Disable |
| Server Address   | Enter the IP address or Domain Name of RobustVPN server.                       | Null    |
| HTTPS Port       | Enter the HTTPS Port of RobustVPN server.                                      | 443     |
| Username         | Enter the Username of RobustVPN server.                                        | admin   |
| Password         | Enter the Password of RobustVPN server.                                        | admin   |
| RobustVPN Status | Show status of RobustVPN, including connection status, Local IP, Remote IP and |         |
|                  | Connect Time.                                                                  |         |

Remote IP: Connect Time:

### 3.23 Configuration -> Open VPN

This section allows users to set the Open VPN parameters.

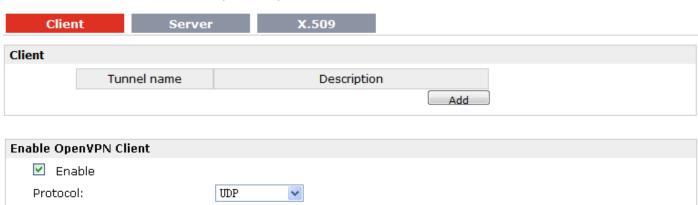

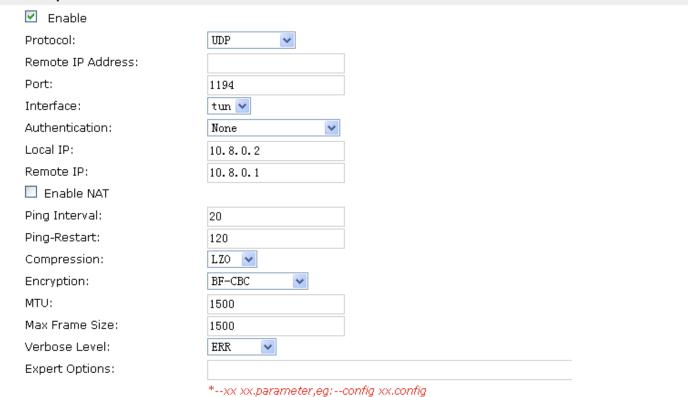

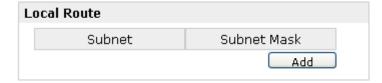

| Client @ Open VPN              |                                                                                                    |          |
|--------------------------------|----------------------------------------------------------------------------------------------------|----------|
| Item                           | Description                                                                                                    | Default  |
| Enable                         | Enable OpenVPN Client, the max tunnel account is 3                                                                                                    | Null     |
| Protocol                       | Select from "UDP" and "TCP Client" which depends on the application.                                                                                                    | UDP      |
| Remote IP Address              | Enter the remote IP address or domain name of remote side OpenVPN server.                                                                                                    | Null     |
| Port                           | Enter the listening port of remote side OpenVPN server.                                                                                                    | 1194     |
| Interface                      | Select from "tun" and "tap" which are two different kinds of device interface for OpenVPN.  The difference between tun and tap device is this: a tun device is a virtual IP point-to-point device and a tap device is a virtual Ethernet device.                                                                                                    | tun      |
| Authentication                 | Select from four different kinds of authentication ways: "Pre-shared", "Username/Password", "X.509 cert" and "X.509 cert+user".                                                                                                    | None     |
| Local IP                       | Define the local IP address of OpenVPN tunnel.                                                                                                    | 10.8.0.2 |
| Remote IP                      | Define the remote IP address of OpenVPN tunnel.                                                                                                    | 10.8.0.1 |
| Enable NAT                     | Tick to enable NAT Traversal for OpenVPN. This item must be enabled when router under NAT environment.                                                                                                    | Disable  |
| Ping Interval                  | Set ping interval to check if the tunnel is active.                                                                                                    | 20       |
| Ping -Restart                  | Restart to establish the OpenVPN tunnel if ping always timeout during this time.                                                                                                    | 120      |
| Compression                    | Select "LZO" to use the LZO compression library to compress the data stream.                                                                                                    | LZO      |
| Encryption                     | Select from "NONE", "BF-CBC", "DES-CBC", "DES-EDE3-CBC", "AES-128-CBC", "AES-192-CBC" and "AES-256-CBC".  BF-CBC: Uses the BF algorithm in CBC mode and 128-bit key.  DES-CBC: Uses the DES algorithm in CBC mode and 64-bit key.  DES-EDE3-CBC: Uses the 3DES algorithm in CBC mode and 192-bit key.  AES128-CBC: Uses the AES algorithm in CBC mode and 128-bit key.  AES192-CBC: Uses the AES algorithm in CBC mode and 192-bit key.  AES256-CBC: Uses the AES algorithm in CBC mode and 256-bit key. | NONE     |
| MTU                            | Maximum Transmission Unit. It is the identifier of the maximum size of packet, which is possible to transfer in a given environment.                                                                                                    | 1500     |
| Max Frame Size                 | Set the Max Frame Size for transmission.                                                                                                    | 1500     |
| Verbose Level                  | Select the log output level which from low to high: "ERR", "WARNING", "NOTICE" and "DEBUG". The higher level will output more log information.                                                                                                    | ERR      |
| Expert Options                 | You can enter some other PPP initialization strings in this field. Each string can be separated by a space.                                                                                                    | Null     |
| Subnet&Subnet Mask@Local Route | Set the subnet and subnet Mask of local route.                                                                                                    | Null     |

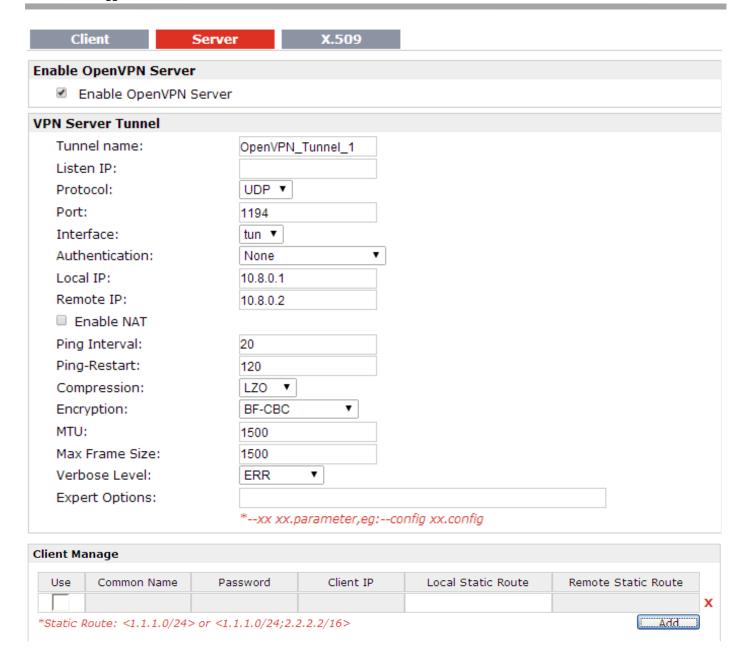

| Server @ Open VPN |                                                                    |                 |  |  |
|-------------------|--------------------------------------------------------------------|-----------------|--|--|
| Item              | Description                                                        | Default         |  |  |
| Enable OpenVPN    | Tisk to enable Ones VDN compartment                                | Disable         |  |  |
| Server            | Tick to enable OpenVPN server tunnel.                              |                 |  |  |
| Tunnel name       | Name the OpenVPN server tunnel.                                    | Tunnel_OpenVPN_ |  |  |
| Tunner name       |                                                                    | 0               |  |  |
|                   | You can enter the IP address of cellular WAN, Ethernet WAN or      |                 |  |  |
| Listen IP         | Ethernet LAN. Null or 0.0.0.0 stands for using the active WAN link | 0.0.0.0         |  |  |
|                   | currently-cellular WAN or Ethernet WAN.                            |                 |  |  |
| Protocol          | Select from "UDP" and "TCP Client" which depends on the            | UDP             |  |  |
| Protocol          | application.                                                       |                 |  |  |
| Port              | Set the local listening port                                       | 1194            |  |  |

|                |                                                                         | T        |
|----------------|-------------------------------------------------------------------------|----------|
| Interface      | Select from "tun" and "tap" which are two different kinds of device     |          |
|                | interface for OpenVPN.                                                  |          |
|                | The difference between a tun and tap device is this: a tun device is a  | tun      |
|                | virtual IP point-to-point device and a tap device is a virtual Ethernet |          |
|                | device.                                                                 |          |
| Authentication | Select from four different kinds of authentication ways: "Pre-shared",  | None     |
|                | "Username/Password", "X.509 cert" and "X.509 cert+user".                | None     |
| Local IP       | Define the local IP address of OpenVPN tunnel.                          | 10.8.0.1 |
| Remote IP      | Define the remote IP address of OpenVPN tunnel.                         | 10.8.0.2 |
| Fnahla NAT     | Tick to enable NAT Traversal for OpenVPN. This item must be             | Disable  |
| Enable NAT     | enabled when router under NAT environment.                              | Disable  |
| Ping Interval  | Set ping interval to check if the tunnel is active.                     | 20       |
| Diag Dantant   | Restart to establish the OpenVPN tunnel if ping always timeout          | 120      |
| Ping -Restart  | during this time.                                                       | 120      |
|                | Select from "None" and "LZO", Select "LZO" to use the LZO               | 170      |
| Compression    | compression library to compress the data stream.                        | LZO      |
|                | Select from "NONE", "BF-CBC", "DES-CBC", "DES-EDE3-CBC",                |          |
|                | "AES128-CBC", "AES192-CBC" and "AES256-CBC".                            |          |
|                | BF-CBC: Uses the BF algorithm in CBC mode and 128-bit key.              |          |
|                | DES-CBC: Uses the DES algorithm in CBC mode and 64-bit key.             |          |
| Encryption     | DES-EDE3-CBC: Uses the 3DES algorithm in CBC mode and 192-bit           | NONE     |
|                | key.                                                                    |          |
|                | AES128-CBC: Uses the AES algorithm in CBC mode and 128-bit key.         |          |
|                | AES192-CBC: Uses the AES algorithm in CBC mode and 192-bit key.         |          |
|                | AES256-CBC: Uses the AES algorithm in CBC mode and 256-bit key.         |          |
|                | Maximum Transmission Unit. It is the identifier of the maximum size     |          |
| MTU            | of packet, which is possible to transfer in a given environment.        | 1500     |
| Max Frame Size | Set the Max Frame Size for transmission.                                | 1500     |
|                | Select the log output level which from low to high: "ERR",              |          |
| Verbose Level  | "WARNING", "NOTICE" and "DEBUG". The higher level will output           | ERR      |
|                | more log information.                                                   |          |
|                | You can enter some other PPP initialization strings in this field. Each |          |
| Expert Options | string can be separated by a space.                                     | Null     |
|                | Click "Add" to add a OpenVPN client info which include "Common          |          |
|                | Name", "Password", "Client IP", "Local Static Route" and "Remote        |          |
| Client Manage  | Static Route". This field only can be configured when you select        | Null     |
|                | "Username/Password" in "Authentication".                                |          |
|                | Sociality i assiration in Authoritication .                             |          |

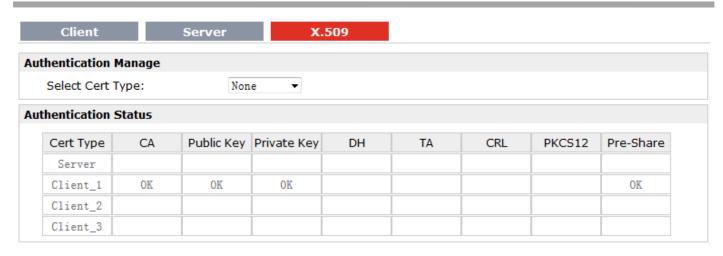

| X.509 @ Open VPN     |                                                                                     |         |
|----------------------|-------------------------------------------------------------------------------------|---------|
| Item                 | Description                                                                         | Default |
| Select Cert Type     | Select the OpenVPN client or server which the certification used for.               | Null    |
|                      | Click "Browse" to select the correct CA file from your PC, and then click "Import"  |         |
| CA                   | to import it to the router.                                                         | Null    |
|                      | Click "Export" you can export the CA file from router to your PC.                   |         |
|                      | Click "Browse" to select the correct Public Key file from your PC, and then click   |         |
| Public Key           | "Import" to import it to the router.                                                | Null    |
|                      | Click "Export" you can export the Public Key A file from router to your PC.         |         |
|                      | Click "Browse" to select the correct Private Key file from your PC, and then click  |         |
| Private Key          | "Import" to import it to the router.                                                | Null    |
|                      | Click "Export" you can export the Private Key file from router to your PC.          |         |
|                      | Click "Browse" to select the correct DH A file from your PC, and then click         |         |
| DH                   | "Import" to import it to the router.                                                | Null    |
|                      | Click "Export" you can export the DH file from router to your PC.                   |         |
|                      | Click "Browse" to select the correct TA file from your PC, and then click "Import"  |         |
| TA                   | to import it to the router.                                                         | Null    |
|                      | Click "Export" you can export the TA file from router to your PC.                   |         |
|                      | Click "Browse" to select the correct CRL file from your PC, and then click "Import" |         |
| CRL                  | to import it to the router.                                                         | Null    |
|                      | Click "Export" you can export the CRL file from router to your PC.                  |         |
| _                    | Click "Browse" to select the correct Pre-Share Static Key file from your PC, and    |         |
| Pre-Share Static Key | then click "Import" to import it to the router.                                     | Null    |
|                      | Click "Export" you can export the Pre-Share Static Key file from router to your PC. |         |

# 3.24 Configuration -> GRE

This section allows users to set the GRE parameters.

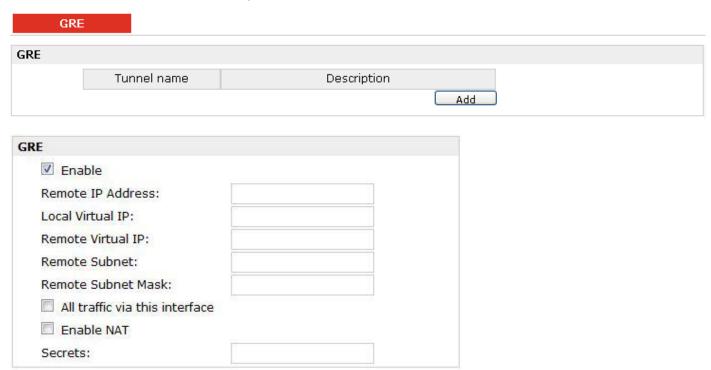

| GRE                  |                                                                                   |         |
|----------------------|-----------------------------------------------------------------------------------|---------|
| Item                 | Description                                                                       | Default |
| Add                  | Click "Add" to add a GRE tunnel.                                                  |         |
| Enable               | Click to enable GRE (Generic Routing Encapsulation). GRE is a protocol that       | Disable |
|                      | encapsulates packets in order to route other protocols over IP networks.          |         |
| Remote IP Address    | Set remote IP Address of the virtual GRE tunnel.                                  | Null    |
| Local Virtual IP     | Set local IP Address of the virtual GRE tunnel.                                   | Null    |
| Remote virtual IP    | Set remote IP Address of the virtual GRE tunnel.                                  | Null    |
| Domoto Subnot        | Add a static route to the remote side's subnet so that the remote network is      | Null    |
| Remote Subnet        | known to the local network.                                                       |         |
| Remote Subnet Mask   | Set remote subnet net mask.                                                       | Null    |
| All traffic via this | After click to enable this feature, all data traffic will be sent via GRE tunnel. | Disable |
| interface            |                                                                                   | Disable |
| Enable NAT           | Tick to enable NAT Traversal for GRE. This item must be enabled when router       | Disable |
|                      | under NAT environment.                                                            |         |
| Secrets              | Set Tunnel Key of GRE.                                                            | Null    |

### 3.25 Configuration -> L2TP

This section allows users to set the L2TP parameters.

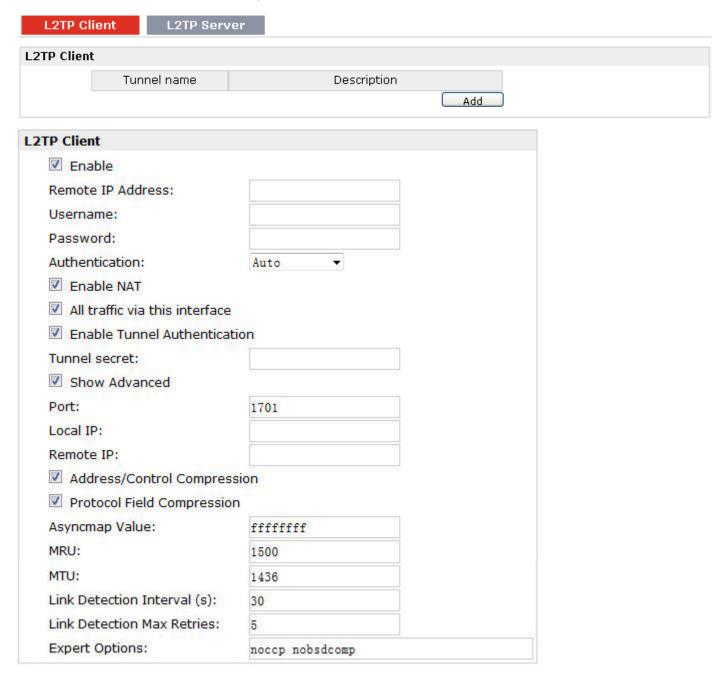

|                   | L2TP Client @ L2TP                                                    |         |
|-------------------|-----------------------------------------------------------------------|---------|
| Item              | Description                                                           | Default |
| Add               | Click "Add" to add a L2TP client. You can add at most 3 L2TP clients. | Null    |
| Remote IP Address | Enter your L2TP server's public IP or domain name.                    | Null    |
| Username          | Enter the username which was provided by your L2TP server.            | Null    |

| Password                       | Enter the password which was provided by your L2TP server.                                                                                                    | Null               |
|--------------------------------|----------------------------------------------------------------------------------------------------|--------------------|
| Authentication                 | Select from "Auto", "PAP", "CHAP", "MS-CHAP v1" and "MS-CHAP v2".  You need to select the corresponding authentication method based on the server's authentication method. When you select "Auto", router will auto select the correct method based on server.                                                                                                    | Disable            |
| Remote Subnet                  | Enter L2TP remote Protected subnet's address.                                                                                                    | Null               |
| Remote Subnet Mask             | Enter L2TPremote Protected subnet's mask.                                                                                                    | Null               |
| Enable NAT                     | Click to enable NAT feature of L2TP.                                                                                                    | Disable            |
| All traffic via this interface | After click to enable this feature, all data traffic will be sent via L2TP tunnel.                                                                                                    | Disable            |
| Enable Tunnel Authentication   | Tick to enable tunnel authentication and enter the tunnel secret which provided by L2TP server.                                                                                                    | Disable            |
| Tunnel Secret                  | Enter L2TP tunnel secret in this item.                                                                                                    | Null               |
| Show Advanced                  | Tick to enable the L2TP client advanced setting.                                                                                                    | Disable            |
| Port                           | Set the Port number of the L2TP client.                                                                                                    | Null               |
| Local IP                       | Set the IP address of the L2TP client.  You can enter the IP which assigned by L2TP server. Null means L2TP client will obtain an IP address automatically from L2TP server's IP pool.                                                                                                    | Null               |
| Remote IP                      | Enter the remote peer's private IP address or remote subnet's gateways address.                                                                                                    | Null               |
| Address/Control<br>Compression | Used for PPP initialization. In general, you need to enable it as default.                                                                                                    | Enable             |
| Protocol Field<br>Compression  | Used for PPP initialization. In general, you need to enable it as default.                                                                                                    | Enable             |
| Asyncmap Value                 | One of the L2TP initialization strings. In general, you don't need to modify this value.                                                                                                    | ffffffff           |
| MRU                            | Maximum Receiving Unit. It is the identifier of the maximum size of packet, which is possible to receive in a given environment.                                                                                                    | 1500               |
| МТИ                            | Maximum Transmission Unit. It is the identifier of the maximum size of packet, which is possible to transfer in a given environment.                                                                                                    | 1436               |
| Link Detection Interval        | Specify the interval between L2TP client and server.  To check the connectivity of a tunnel, the client and server regularly send PPP Echo to each other. If the client or server receives no response from the peer within a specified period of time, it retransmits the PPP echo. If it receives no response from the peer after transmitting the PPP echo for max retries times, it considers that the L2TP tunnel is down and tries tore-establish a tunnel with the peer. | 30                 |
| Link Detection Max<br>Retries  | Specify the max retries times for L2TP link detection.                                                                                                    | 5                  |
| Expert Options                 | You can enter some other PPP initialization strings in this field. Each string can be separated by a space.                                                                                                    | noccp<br>nobsdcomp |

| Enable L2TP Server          |                 |                    |
|-----------------------------|-----------------|--------------------|
| Enable L2TP Server          |                 |                    |
| L2TP Common Settings        |                 |                    |
| Username:                   |                 |                    |
| Password:                   |                 |                    |
| Authentication:             | CHAP ▼          |                    |
| Enable Tunnel Authent       | cation          |                    |
| Tunnel secret:              |                 |                    |
| Local IP:                   | 10. 0. 0. 1     |                    |
| IP Pool Start:              | 10. 0. 0. 2     |                    |
| IP Pool End:                | 10. 0. 0. 100   |                    |
| L2TP Server Advanced        |                 |                    |
| Show L2TP Server Adva       | anced           |                    |
| ☑ Address/Control Compa     | ression         |                    |
| Protocol Field Compres      | sion            |                    |
| Port                        | 1701            |                    |
| Asyncmap Value:             | ffffffff        |                    |
| MRU:                        | 1500            |                    |
| MTU:                        | 1436            |                    |
| Link Detection Interval (s) | 30              |                    |
| Link Detection Max Retries  | 5               |                    |
| Expert Options:             | noccp nobsdcomp |                    |
| Route Table List            |                 |                    |
| Client IP                   | Remote Subnet   | Remote Subnet Mask |
| 0.0.0.0 means any           |                 | Add                |

| L2TP Server @ L2TP |                                                                             |          |
|--------------------|-----------------------------------------------------------------------------|----------|
| Item               | Description                                                                 | Default  |
| Enable L2TP Server | Tick to enable L2TP server.                                                 | Disable  |
| Username           | Set the username which will assign to L2TP client.                          | Null     |
| Password           | Set the password which will assign to L2TP client.                          | Null     |
|                    | Select from "PAP", "CHAP", "MS-CHAP v1" and "MS-CHAP v2".                   |          |
| Authentication     | L2TP client need to select the same authentication method based on this     | СНАР     |
|                    | server's authentication method.                                             |          |
| Enable Tunnel      | Tick to enable tunnel authentication and enter the tunnel secret which will | Disable  |
| Authentication     | provide to L2TP client.                                                     | Disable  |
| Local IP           | Set the IP address of L2TP server.                                          | 10.0.0.1 |
| IP Pool Start      | Set the IP pool start IP address which will assign to the L2TP clients.     | 10.0.0.2 |

| IP Pool End             | Set the IP pool end IP address which will assign to the L2TP clients.             | 10.0.0.100 |
|-------------------------|-----------------------------------------------------------------------------------|------------|
| Show L2TP Server        | Tick to show the L2TP server advanced setting.                                    | Disable    |
| Advanced                | Tick to show the LZTP server advanced setting.                                    | Disable    |
| Address/Control         | Used for PPP initialization. In general, you need to enable it as default.        | Enable     |
| Compression             | osed for PPP initialization. In general, you need to enable it as default.        | Ellable    |
| Protocol Field          | Liced for DDD initialization. In general way need to enable it as default         |            |
| Compression             | Used for PPP initialization. In general, you need to enable it as default.        | Enable     |
| Port                    | Set the Port number of the L2TP server.                                           | Null       |
| A surp area are Malura  | One of the L2TP initialization strings. In general, you don't need to modify this | tttttt     |
| Asyncmap Value          | value.                                                                            | fffffff    |
| MADLI                   | Maximum Receiving Unit. It is the identifier of the maximum size of packet,       | 1500       |
| MRU                     | which is possible to receive in a given environment.                              | 1500       |
| NATIL                   | Maximum Transmission Unit. It is the identifier of the maximum size of            | 1.426      |
| MTU                     | packet, which is possible to transfer in a given environment.                     | 1436       |
|                         | Specify the interval between L2TP client and server.                              |            |
|                         | To check the connectivity of a tunnel, the client and server regularly send PPP   |            |
|                         | Echo to each other. If the client or server receives no response from the peer    |            |
| Link Detection Interval | within a specified period of time, it retransmits the PPP echo. If it receives no | 30         |
|                         | response from the peer after transmitting the PPP echo for max retries times,     |            |
|                         | it considers that the L2TP tunnel is down and tries tore-establish a tunnel with  |            |
|                         | the peer.                                                                         |            |
| Link Detection Max      | Specify the may retries times for LOTA link detection                             | Г          |
| Retries                 | Specify the max retries times for L2TP link detection.                            | 5          |
| Evport Options          | You can enter some other PPP initialization strings in this field. Each string    | посср      |
| Expert Options          | can be separated by a space.                                                      | nobsdcomp  |
| Route Table List        | Click "Add" to add a route rule from L2TP server to L2TP client.                  | Null       |

# 3.26 Configuration -> PPTP

This section allows users to set the PPTP parameters.

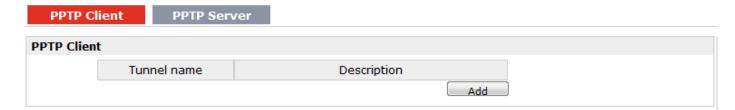

| PTP Client                     |                 |
|--------------------------------|-----------------|
| Enable                         |                 |
| Remote IP Address:             |                 |
| Username:                      |                 |
| Password:                      |                 |
| Authentication:                | Auto ▼          |
| Enable NAT                     |                 |
| Enable MPPE                    |                 |
| All traffic via this interface |                 |
| Show Advanced                  |                 |
| Local IP:                      |                 |
| Remote IP:                     |                 |
| Address/Control Compress       | sion            |
| Protocol Field Compression     | n               |
| Asyncmap Value:                | fffffff         |
| MRU:                           | 1500            |
| MTU:                           | 1436            |
| Link Detection Interval (s):   | 30              |
| Link Detection Max Retries:    | 5               |
| Expert Options:                | nocep nobsdcomp |

| PPTP Client @ PPTP             |                                                                                                    |         |
|--------------------------------|----------------------------------------------------------------------------------------------------|---------|
| Item                           | Description                                                                                                    | Default |
| Add                            | Click "Add" to add a PPTP client                                                                                                    | /       |
| Enable                         | Enable PPTP Client. The max tunnel accounts are 3.                                                                                                    | Null    |
| Disable                        | Disable PPTP Client.                                                                                                    | Null    |
| Remote IP Address              | Enter your PPTP server's public IP or domain name.                                                                                                    | Null    |
| Username                       | Enter the username which was provided by your PPTP server.                                                                                                    | Null    |
| Password                       | Enter the password which was provided by your PPTP server.                                                                                                    | Null    |
| Authentication                 | Select from "Auto", "PAP", "CHAP", "MS-CHAP v1" and "MS-CHAP v2".  You need to select the corresponding authentication method based on the server's authentication method. When you select "Auto", router will auto select the correct method based on server's method. | Auto    |
| Enable NAT                     | Click to enable NAT feature of PPTP.                                                                                                    | Disable |
| Enable MPPE                    | Tick to enable MPPE (Microsoft Point-to-Point Encryption). It's a protocol for encrypting data across PPP and VPN links.                                                                                                    | Disable |
| All traffic via this interface | After click to enable this feature, all data traffic will be sent via PPTP tunnel.                                                                                                    | Disable |
| Show Advanced                  | Tick to enable the PPTP client advanced setting.                                                                                                    | Disable |

|                         |                                                                                   | 1         |
|-------------------------|-----------------------------------------------------------------------------------|-----------|
|                         | Set the IP address of the PPTP client.                                            |           |
| Local IP                | You can enter the IP which assigned by PPTP server. Null means PPTP client        | Null      |
|                         | will obtain an IP address automatically from PPTP server's IP pool.               |           |
| Domoto ID               | Enter the remote peer's private IP address or remote subnet's gateways            | Null      |
| Remote IP               | address.                                                                          | Null      |
| Address/Control         |                                                                                   |           |
| Compression             | Used for PPP initialization. In general, you need to enable it as default.        | Enable    |
| Protocol Field          |                                                                                   |           |
| Compression             | Used for PPP initialization. In general, you need to enable it as default.        | Enable    |
| A sum sees see Malus    | One of the PPTP initialization strings. In general, you don't need to modify      | ffffffff  |
| Asyncmap Value          | this value.                                                                       | '''''     |
| MADLI                   | Maximum Receiving Unit. It is the identifier of the maximum size of packet,       | 1500      |
| MRU                     | which is possible to receive in a given environment.                              | 1500      |
| NATI I                  | Maximum Transmission Unit. It is the identifier of the maximum size of            | 1.426     |
| MTU                     | packet, which is possible to transfer in a given environment.                     | 1436      |
|                         | Specify the interval between PPTP client and server.                              |           |
|                         | To check the connectivity of a tunnel, the client and server regularly send PPP   |           |
|                         | Echo to each other. If the client or server receives no response from the peer    |           |
| Link Detection Interval | within a specified period of time, it retransmits the PPP echo. If it receives no | 30        |
|                         | response from the peer after transmitting the PPP echo for max retries times,     |           |
|                         | it considers that the PPTP tunnel is down and tries tore-establish a tunnel       |           |
|                         | with the peer.                                                                    |           |
| Link Detection Max      | Consideration and analysis of the configuration of the DDTD limb detection        | Г         |
| Retries                 | Specify the max retries times for PPTP link detection.                            | 5         |
| Funert Ontions          | You can enter some other PPP initialization strings in this field. Each string    | посср     |
| Expert Options          | can be separated by a space.                                                      | nobsdcomp |

| nable PPTP Server                                                                                                    |                                |                    |  |
|----------------------------------------------------------------------------------------------------|--------------------------------|--------------------|--|
| Enable PPTP Server                                                                                                    |                                |                    |  |
| PTP Common Settings                                                                                                    |                                |                    |  |
| Username:                                                                                                    |                                |                    |  |
| Password:                                                                                                    |                                |                    |  |
| Authentication:                                                                                                    | CHAP ▼                         |                    |  |
| Local IP:                                                                                                    | 10. 0. 0. 1                    |                    |  |
| IP Pool Start:                                                                                                    | 10. 0. 0. 2                    |                    |  |
| IP Pool End:                                                                                                    | 10. 0. 0. 100                  |                    |  |
| Enable MPPE                                                                                                    |                                |                    |  |
| PTP Server Advanced                                                                                                    |                                |                    |  |
| Show PPTP Server Advance                                                                                                    | ed                             |                    |  |
| Address/Control Compres                                                                                                    | sion                           |                    |  |
|                                                                                                    |                                |                    |  |
| Protocol Field Compression                                                                                                    | n                              |                    |  |
| Protocol Field Compression Asyncmap Value:                                                                                                    | fffffff                        |                    |  |
| Col. The New Agency of the year of the color of the color | -                              |                    |  |
| Asyncmap Value:                                                                                                    | ffffffff                       |                    |  |
| Asyncmap Value:<br>MRU:                                                                                                    | ffffffff<br>1500               |                    |  |
| Asyncmap Value:<br>MRU:<br>MTU:                                                                                                    | ffffffff<br>1500<br>1436       |                    |  |
| Asyncmap Value: MRU: MTU: Link Detection Interval (s):                                                                                                    | ffffffff<br>1500<br>1436<br>30 |                    |  |
| Asyncmap Value: MRU: MTU: Link Detection Interval (s): Link Detection Max Retries: Expert Options:                                                                                                    | ffffffff<br>1500<br>1436<br>30 |                    |  |
| Asyncmap Value: MRU: MTU: Link Detection Interval (s): Link Detection Max Retries:                                                                                                    | ffffffff<br>1500<br>1436<br>30 | Remote Subnet Mask |  |

|                    | PPTP Server @ PPTP                                                             |            |
|--------------------|--------------------------------------------------------------------------------|------------|
| Item               | Description                                                                    | Default    |
| Enable PPTP Server | Tick to enable PPTP server.                                                    | Disable    |
| Username           | Set the username which will assign to PPTP client.                             | Null       |
| Password           | Set the password which will assign to PPTP client.                             | Null       |
|                    | Select from "PAP", "CHAP", "MS-CHAP v1" and "MS-CHAP v2".                      |            |
| Authentication     | PPTP client need to select the same authentication method based on this        | CHAP       |
|                    | server's authentication method.                                                |            |
| Local IP           | Set the IP address of PPTP server.                                             | 10.0.0.1   |
| IP Pool Start      | Set the IP pool start IP address which will assign to the PPTP clients.        | 10.0.0.2   |
| IP Pool End        | Set the IP pool end IP address which will assign to the PPTP clients.          | 10.0.0.100 |
| Cookle MADDE       | Tick to enable MPPE (Microsoft Point-to-Point Encryption). It's a protocol for | Disable    |
| Enable MPPE        | encrypting data across PPP and VPN links.                                      | Disable    |
| Show PPTP Server   | Tick to show the PPTP server advanced setting.                                 | Disable    |

| Advanced                       |                                                                                                    |                    |
|--------------------------------|----------------------------------------------------------------------------------------------------|--------------------|
| Address/Control<br>Compression | Used for PPP initialization. In general, you need to enable it as default.                                                                                                    | Enable             |
| Protocol Field<br>Compression  | Used for PPP initialization. In general, you need to enable it as default.                                                                                                    | Enable             |
| Asyncmap Value                 | One of the PPTP initialization strings. In general, you don't need to modify this value.                                                                                                    | ffffffff           |
| MRU                            | Maximum Receiving Unit. It is the identifier of the maximum size of packet, which is possible to receive in a given environment.                                                                                                    | 1500               |
| MTU                            | Maximum Transmission Unit. It is the identifier of the maximum size of packet, which is possible to transfer in a given environment.                                                                                                    | 1436               |
| Link Detection Interval        | Specify the interval between PPTP client and server.  To check the connectivity of a tunnel, the client and server regularly send PPP Echo to each other. If the client or server receives no response from the peer within a specified period of time, it retransmits the PPP echo. If it receives no response from the peer after transmitting the PPP echo for max retries times, it considers that the PPTP tunnel is down and tries tore-establish a tunnel with the peer. | 30                 |
| Link Detection Max<br>Retries  | Specify the max retries times for PPTP link detection.                                                                                                    | 5                  |
| Expert Options                 | You can enter some other PPP initialization strings in this field. Each string can be separated by a space.                                                                                                    | noccp<br>nobsdcomp |
| Route Table List               | Click "Add" to add a route rule from PPTP server to PPTP client.                                                                                                    | Null               |

### 3.27 Configuration->Modbus over TCP

This section allows users to configure the Modbus over TCP. Modbus over TCP slave functions, the remote can access the R3000 Lite's internal registers through Modbus over TCP.

#### Modbus over TCP

| Modbus over TCP Setting |   |  |
|-------------------------|---|--|
| Enable Modbus over TCP  |   |  |
| Slave ID:               | 0 |  |
| port:                   | 0 |  |

| Modbus over TCP        |                                            |         |  |  |
|------------------------|--------------------------------------------|---------|--|--|
| Item                   | Description                                | Default |  |  |
| Enable Modbus over TCP | Click to enable Modbus over TCP.           | Disable |  |  |
| Slave ID               | Enter the slave ID.                        | Null    |  |  |
| Port                   | Enter the port which used to forward data. | Null    |  |  |

### 3.28 Configuration -> Modbus Master

R3000 Lite router could be configured as a modbus master, and will automatically poll the slave sides and report the collected data to specified server.

This section allows users to configure the Modbus Master.

**Note:** Before the salve device transmits the data via serial interface, you should select protocol as "Modbus Master" in Serial.

#### **Modbus Master Modbus Master Setting** Enable Modbus Master Reading Interval(s) 30 Attempts 3 Max Response Time(ms) 500 Time Between Commands(ms) Logging Type NULL • Send via Portal **Multiple Server** Server IP Server Port Add

| Modbus Master       |                                                                                   |         |  |
|---------------------|-----------------------------------------------------------------------------------|---------|--|
| Item                | Description                                                                       | Default |  |
|                     | In this set of cycle, read Remote Channels one by one.                            |         |  |
|                     | The equipment begins the reading of the channels in the order they were           |         |  |
|                     | created at the time of configuration. This way, it continues reading all the      |         |  |
| Dooding Interval(s) | channels, respecting the time between commands, until it has read them all.       | 30      |  |
| Reading Interval(s) | Every time the reading interval is reached, it restarts the reading of all of the | 30      |  |
|                     | remote channels. If the reading of the channels takes longer that the             |         |  |
|                     | configured reading interval, it should wait for all channels to be read before    |         |  |
|                     | starting a new reading interval.                                                  |         |  |
|                     | The max times of instruction attempts.                                            |         |  |
|                     | If a read instruction in Remote Channels failure to perform the read              |         |  |
|                     | command in a row, when the times achieve Attempts, R3000 Lite identifies          |         |  |
| Attempts            | automatically this instruction is not read, and the skip this instruction next    | 3       |  |
|                     | read cycle. Only when this state duration keep over 30 seconds, it will           |         |  |
|                     | become a new readable, and then try to execute the command next read              |         |  |
|                     | cycle.                                                                            |         |  |
|                     | The response time of the maximum waiting to read instructions.                    |         |  |
| Max Response        | When you perform a read command, this time is the response time of                |         |  |
| Time(ms)            | R3000 Lite waiting for the command. If it didn't get response from the            | 500     |  |
|                     | instructions after the Max Response Time, the instructions read timeout.          |         |  |

| Time Between Commands(ms) | The execution of the interval between each instruction.                                                                                                    | 50   |
|---------------------------|----------------------------------------------------------------------------------------------------|------|
| Logging Type              | Read the save site of Modbus's data.  Only save when it can't upload to the server, upload the data after the upload channel recovering. Delete the data after finishing uploading. | Null |
| Send via Portal           | Enable to send data via portal.                                                                                                    |      |
| Server IP                 | Set the server IP address of receive Modbus data.                                                                                                    | Null |
| Server Port               | Set the server port of receive Modbus data.                                                                                                    | Null |

### 3.29 Configuration -> Remote Channels

This section allows users to configure the remote channels.

**Note**: Only configure the Modbus Master parameters at first, it can configure Remote Channels, otherwise it's disabled.

#### Remote Channels

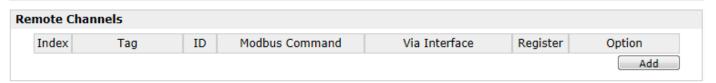

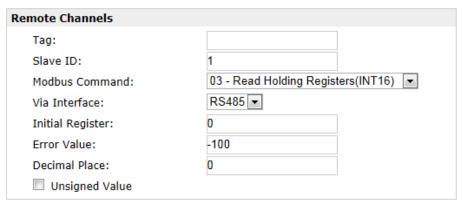

| Remote Channels |                                                                                                    |                          |  |
|-----------------|----------------------------------------------------------------------------------------------------|--------------------------|--|
| Item            | Description                                                                                                    | Default                  |  |
| Tag             | The sign of remote channel, it can be null or not null. If not null, alarm or upload information in platform will carry this description. | Null                     |  |
| Slave ID        | Modbus slave ID                                                                                                    | 1                        |  |
|                 |                                                                                                    | Read<br>Holding          |  |
| Modbus Command  | Read the command.                                                                                                    | Registe<br>rs(INT<br>16) |  |
| Via Interface   | Select from "RS485", "RS232", "TCP"                                                                                                    | RS485                    |  |

| Initial Register | The starting point for execution to read while reading instruction.                |         |
|------------------|------------------------------------------------------------------------------------|---------|
| Freez Value      | When reading failure, the Error Value in the Value will be assigned to the         |         |
| Error Value      | channel, for the alarm and upload platform.                                        | -100    |
|                  | Used to indicate a dot in the read into the position of the channel. For example:  |         |
| Decimal Place    | read the channel value is 1234, and a Decimal Place is equal to 2, then the actual | 0       |
|                  | value of 12.34.                                                                    |         |
| Unsigned Value   | A value used to identify the channel for unsigned.                                 | Disable |

# 3.30 Configuration -> Alarms

This section allows users to configure the alarms.

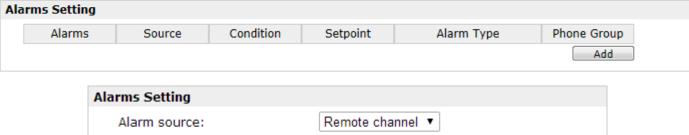

| Alarms Setting |                                 |
|----------------|---------------------------------|
| Alarm source:  | Remote channel ▼                |
| Index:         | 1                               |
| Condition:     | Greater than(>) ▼               |
| Setpoint:      | 0                               |
| Alarm Type     |                                 |
| ✓ SMS          |                                 |
| ☑ E-Mail       |                                 |
| ✓ SNMP Trap    |                                 |
| Continuous:    |                                 |
| Content On:    |                                 |
| Content Off:   |                                 |
| Phone Group:   | NULL ▼ Click to add PhoneGroup! |

| Alarms       |                                                            |         |  |
|--------------|------------------------------------------------------------|---------|--|
| Item         | Description                                                | Default |  |
| Alarm Caurea | Select from "Remote channel", "CSQ" and "Cellular Status". |         |  |
| Alarm Source |                                                            |         |  |
| Index        | Used to identify the way of Remote Channel.                | 1       |  |
| Condition    | The conditions of trigger the alarm.                       |         |  |
| Condition    |                                                            |         |  |
| Setpoint     | The alarm threshold.                                       | 0       |  |

| Alarm Type  | The alarm types, you can choose more. Select from "SMS", "Email", "SNMP Trap". | off  |
|-------------|--------------------------------------------------------------------------------|------|
| Content On  | The content when the alarm on.(for email)                                      | Null |
| Content Off | The content when the alarm off.(for email)                                     | Null |
| Phone Group | You should add PhoneGroup at PhoneBook firstly.                                | Null |

### 3.31 Configuration -> SNMP

This section allows users to set the SNMP parameters.

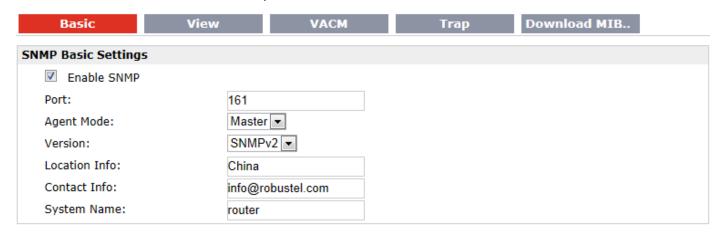

| Basic @ SNMP  |                                                                  |                   |  |
|---------------|------------------------------------------------------------------|-------------------|--|
| Item          | Description                                                      | Default           |  |
| Port          | UDP port for sending and receiving SNMP requests.                | 161               |  |
| Agent Mode    | Select the correct agent mode.                                   | Master            |  |
| Version       | Select from "SNMPv1", "SNMPv2" and "SNMPv3".                     | SNMPv2            |  |
| Location Info | Enter the router's location info which will send to SNMP client. | China             |  |
| Contact Info  | Enter the router's contact info which will send to SNMP client.  | info@robustel.com |  |
| System name   | Enter the router's system name which will send to SNMP client.   | router            |  |

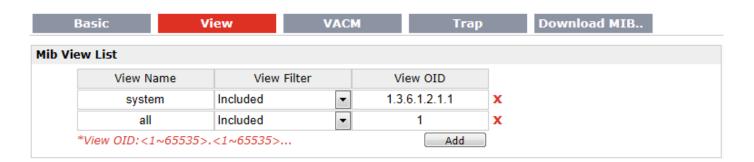

| View @ SNMP |                                      |         |  |
|-------------|--------------------------------------|---------|--|
| Item        | Description                          | Default |  |
| View Name   | Enter the View Name                  | Null    |  |
| View Filter | Select from "Include" and "Exclude". | Include |  |
| View OID    | Enter the Object Identifiers (OID)   | Null    |  |

| Pv1&v2 User Lis | it |         |           |        |         |          |
|-----------------|----|---------|-----------|--------|---------|----------|
| Readwrite       | -  | Network | Community |        | MIBview |          |
| Readonly        | -  | 0.0.0.0 | public    | system |         | · 3      |
| ReadWrite       | •  | 0.0.0.0 | private   | system |         | · 3      |
| ReadWrite       | -  | 0.0.0.0 | admin     | all    |         | <u> </u> |

| VACM @ SNMP |                                                                      |          |  |
|-------------|----------------------------------------------------------------------|----------|--|
| Item        | Description                                                          | Default  |  |
| Readwrite   | Select the access rights from "Readonly" and "ReadWrite".            | Readonly |  |
| Network     | Define the network from which is allowed to access. E.g. 172.16.0.0. | Null     |  |
| Community   | Enter the community name.                                            | Null     |  |
| MIBview     | Select from "none", "system" and "all"                               | none     |  |

| Basic              | View | VACM | Trap | Download MIB |
|--------------------|------|------|------|--------------|
| SNMP Trap Settings | i    |      |      |              |
| Enable SNMP        | Trap |      |      |              |
| Version:           | SNMP | v2 ▼ |      |              |
| Server Address:    |      |      |      |              |
| Port:              | 0    |      |      |              |
| Name:              |      |      |      |              |

| Trap @ SNMP      |                                              |         |  |
|------------------|----------------------------------------------|---------|--|
| Item             | Description                                  | Default |  |
| Enable SNMP Trap | Click to enable SNMP Trap feature.           | Disable |  |
| Version          | Select from "SNMPv1", "SNMPv2" and "SNMPv3". | SNMPv2  |  |
| Server Address   | Enter SNMP server's IP address.              | Null    |  |
| Port             | Enter SNMP server's port number              | 0       |  |
| Name             | Enter SNMP server's name.                    | Null    |  |

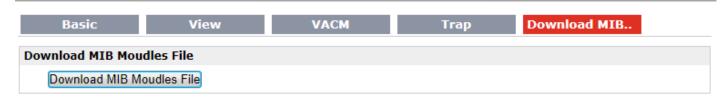

| Download MIB Moudles File @ SNMP |                                        |  |
|----------------------------------|----------------------------------------|--|
| Item                             | Description                            |  |
| Download MIB Moudles File        | Click to download the MIB Moudles File |  |

# 3.32 Configuration -> VRRP

This section allows users to set the VRRP parameters.

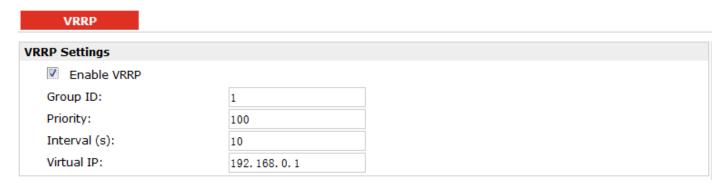

|              | VRRP                                                                           |            |
|--------------|--------------------------------------------------------------------------------|------------|
| Item         | Description                                                                    | Default    |
|              | Tick to enable VRRP protocol. VRRP (Virtual Router Redundancy Protocol) is     |            |
| Enable VRRP  | an Internet protocol that provides a way to have one or more backup routers    | Disable    |
| Eliable VKKP | when using a statically configured router on a local area network (LAN). Using | Disable    |
|              | VRRP, a virtual IP address can be specified manually.                          |            |
| Group ID     | Specify which VRRP group of this router belong to.                             | 1          |
| Priority     | Enter the priority value from 1 to 255. The larger value has higher priority.  | 100        |
| Interval     | The interval that master router sends keepalive packets to backup routers.     | 10         |
| Virtual IP   | A virtual IP address is shared among the routers, with one designated as the   |            |
|              | master router and the others as backups. In case the master fails, the virtual | 192.168.0. |
|              | IP address is mapped to a backup router's IP address. (This backup becomes     | 1          |
|              | the master router.)                                                            |            |

### 3.33 Configuration -> AT over IP

This section allows users to set the AT over IP parameters.

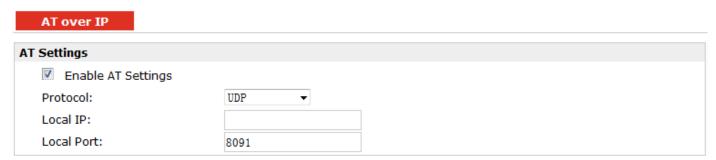

| AT over IP         |                                                                               |         |
|--------------------|-------------------------------------------------------------------------------|---------|
| Item               | Description                                                                   | Default |
| Enable AT Settings | Tick to enable AT over IP to control cellular module via AT command remotely. | Disable |
| Protocol           | Select from "TCP server" or "UDP"                                             | UDP     |
| Local IP           | You can enter the IP address of cellular WAN, Ethernet WAN or Ethernet LAN.   | 0.0.0.0 |
|                    | Null stands for all these three IP addresses.                                 |         |
| Local Port         | Enter the local TCP or UDP listening port.                                    | 8091    |

### 3.34 Configuration -> Phone Book

This section allows users to set the Phone Book parameters.

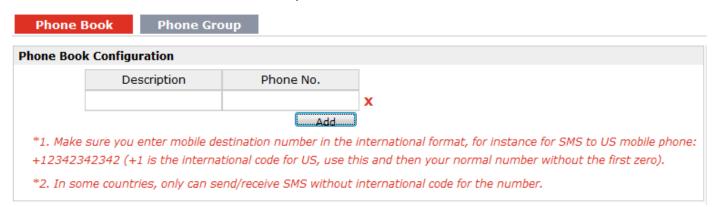

| Phone Book  |                                                                                                    |         |
|-------------|----------------------------------------------------------------------------------------------------|---------|
| Item        | Description                                                                                                    | Default |
| Description | Set the name to your relevant phone No.                                                                                                    | Null    |
| Phone No.   | Enter your phone No.  Note:  In some countries, the Phone NO. is required to be written in international format, starting with "+" followed by the country code. | Null    |

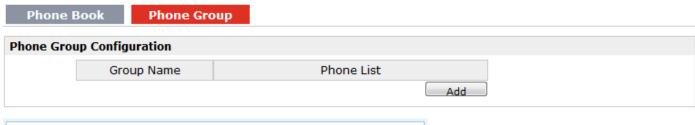

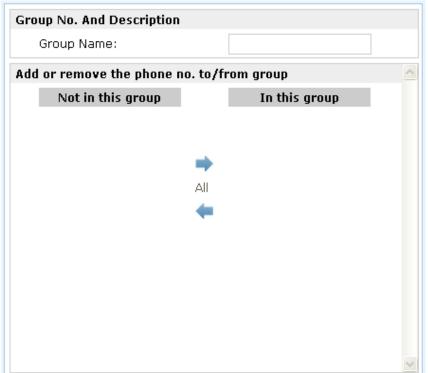

| Phone Group                              |                                                                                                    |      |
|------------------------------------------|----------------------------------------------------------------------------------------------------|------|
| Group Name                               | Set the Group Name.                                                                                       | Null |
| Phone List                               | Show the phone list in the Group.                                                                         | Null |
| Add or remove the phone no.to/from group | Click right arrow to add the phone no.to this group; Click left arrow to remove the phone No. from group. | Null |

### 3.35 Configuration -> SMS

This section allows users to set the SMS Notification and SMS Control parameters.

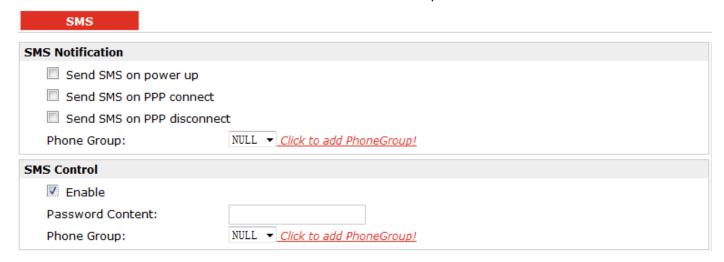

| SMS                  |                                                                      |         |
|----------------------|----------------------------------------------------------------------|---------|
| Item                 | Description                                                          | Default |
| Send SMS on power    | Enable to send SMS to specific user after router was powered up.     | Disable |
| up                   | Litable to seria sivis to specific user after fouter was powered up. | Disable |
| Send SMS on PPP      | Enable to send SMS to specific user when router PPP up.              | Disable |
| connect              | Eliable to selid sivis to specific user when router FFF up.          | Disable |
| Send SMS on PPP      | Enable to send SMS to specific user when router PPP down.            | Disable |
| disconnect           |                                                                      | Disable |
| Phone Group          | Select the Phone Group you set in 3.2.27 Configuration -> Phone Book | Null    |
| Enable @ SMS Control | Click to enable SMS remote control.                                  | Disable |
| Password Content     | Set the password content characters.                                 | Neall   |
|                      | Note: Only support text format. For example 123 or ABC123.           | Null    |
| Phone Group          | Select the Phone Group you set in 3.2.27 Configuration -> Phone Book | Null    |

**Note**: please refer to section 4.7 SMS Commands for Remote Control.

#### 3.36 Configuration -> Reboot

This section allows users to set the Reboot policies.

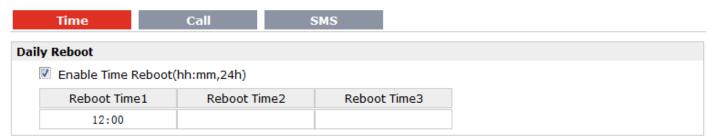

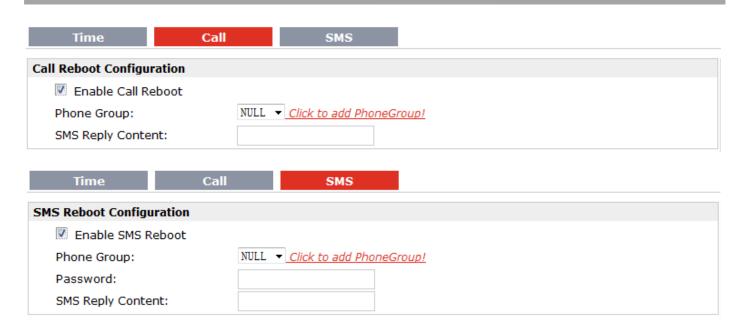

|                     | Time @ Reboot                                                                  |         |  |  |
|---------------------|--------------------------------------------------------------------------------|---------|--|--|
| Item                | Description                                                                    | Default |  |  |
| Frabla/abbream 24b) | Enable daily reboot, you should follow ahh:mm,24h time frame, or the data will | Disable |  |  |
| Enable(ahh:mm,24h)  | be invalid.                                                                    | Disable |  |  |
| Reboot Time1        | Specify time1 when you need router reboot.                                     | Null    |  |  |
| Reboot Time2        | Specify time2 when you need router reboot.                                     | Null    |  |  |
| Reboot Time3        | Specify time3 when you need router reboot.                                     | Null    |  |  |
|                     | Call @ Reboot                                                                  |         |  |  |
| Enable Call Reboot  | Click to enable call reboot function                                           | Disable |  |  |
| Phone Group         | Set the Phone Group which was allowed to reboot the router by call.            | Null    |  |  |
|                     | Send reply short message after auto Call reboot from specified Caller ID (e.g. |         |  |  |
| SMS Reply Content   | Reboot ok!).                                                                   | Null    |  |  |
|                     | Note: Only support text format SMS.                                            |         |  |  |
|                     | SMS @ Reboot                                                                   |         |  |  |
| Enable SMS Reboot   | Click to enable SMS reboot function                                            | Disable |  |  |
| Phone Group         | Set the Phone Group which was allowed to reboot the router by SMS.             | Null    |  |  |
| Password            | Users could send this specific Password to trigger router to reboot.           | Null    |  |  |
|                     | Send reply short message after auto SMS reboot from specified Caller ID (e.g.  |         |  |  |
| SMS Reply Content   | Reboot ok!).                                                                   | Null    |  |  |
|                     | Note: Only support text format SMS.                                            |         |  |  |

### 3.37 Configuration -> Portal

This section allows users to configure parameters about RobustLink Tingco and Cumulosity, which are industrial-grade centralized management and administration system. It allows you to monitor, configure and manage large numbers of remote devices on a private network over the web.

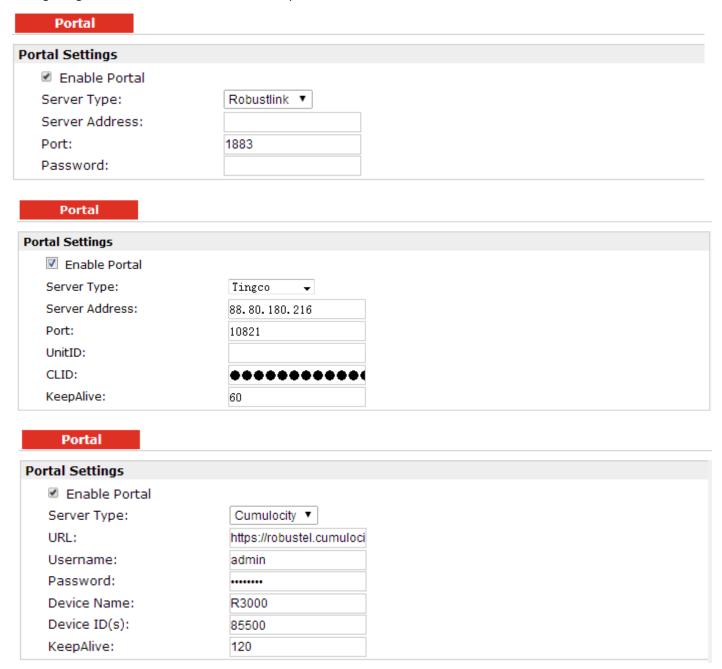

| Robustlink @ Portal |                                          |         |  |
|---------------------|------------------------------------------|---------|--|
| Item                | Description                              | Default |  |
| Server address      | Enter IP address of RobustLink.          | Null    |  |
| Port                | Enter port number of RobustLink.         | 1883    |  |
| Password            | Enter the password preset in RobustLink. | Null    |  |

|                        | Note: The passwords set in R3000 and RobustLink need to be the same.              |  |  |
|------------------------|-----------------------------------------------------------------------------------|--|--|
|                        | Tingco@ Portal                                                                    |  |  |
| Server Address, Port,  | Fill in the Server Address, Port, UnitID, CLID, KeepAlive. After settings are     |  |  |
| UnitID,CLID, KeepAlive | activated, R3000 will update information to Tingco automatically.                 |  |  |
|                        | Cumulosity@Portal                                                                 |  |  |
| URL, Username,         | Fill in the URL, Username, Password, Device Name, Device ID (S), KeepAlive of     |  |  |
| Password, Device       | Cumulosity. Default settings will be ok. After settings are activated, R3000 will |  |  |
| Name, Device ID (S),   | update information to Cumulosity automatically.                                   |  |  |
| KeepAlive              | apaste information to cumulosity automatically.                                   |  |  |

# 3.38 Configuration -> Syslog

This section allows users to set the syslog parameters.

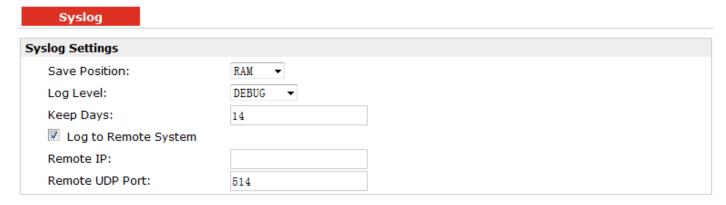

| Syslog               |                                                                                |         |  |
|----------------------|--------------------------------------------------------------------------------|---------|--|
| Item                 | Description                                                                    | Default |  |
| Save Position        | Select the save position from "None", "Flash" and "SD". "None" means syslog is | NONE    |  |
| Save Position        | only saved in RAM, and will be cleared after reboot.                           | INOINE  |  |
|                      | Select form "DEBUG", "INFO", "NOTICE", "WARNING", "ERR", "CRIT", "ALERT"       |         |  |
| Log Level            | and "EMERG" which from low to high. The lower level will output more syslog in | DEBUG   |  |
|                      | detail.                                                                        |         |  |
| Keep Days            | Specify the syslog keep days for router to clear the old syslog.               | 14      |  |
| Log to Remote System | Enable to allow router sending syslog to the remote syslog server. You need to | Disable |  |
|                      | enter the IP and Port of the syslog server.                                    | Disable |  |

### 3.39 Configuration -> Event

This section allows users to set the Event parameters.

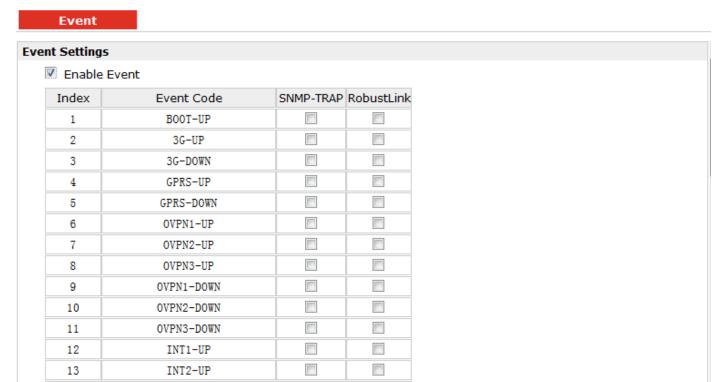

|              | Event                                                                          |         |
|--------------|--------------------------------------------------------------------------------|---------|
| Item         | Description                                                                    | Default |
|              | Click to enable Event feature.                                                 |         |
|              | This feature is used to report R3000 Lite's main running event to SNMP-TRAP or |         |
|              | RobustLink. There are numbers of Event code you can select, such as            |         |
| Enable Event | "BOOT-UP", "3G-UP", "3G-DOWN", etc. For example if you click "3G-UP" and       | Disable |
|              | select "RobustLink" as the server, when R3000 Lite dial up to connect to 3G    |         |
|              | network, it will send event code "3G-UP" as well as relevant information to    |         |
|              | RobustLink.                                                                    |         |

### 3.40 Configuration -> USR LED

This section allows users to change the display status of USR LED.

Note: Please refer to "Status" -> "System" -> "LEDs Information" -> "USR".

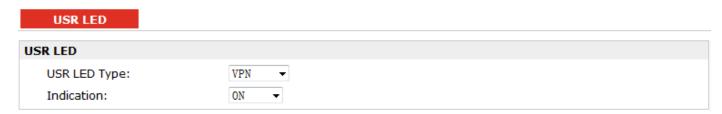

|              | USR LED                                                                            |         |
|--------------|------------------------------------------------------------------------------------|---------|
| Item         | Description                                                                        | Default |
| USR LED Type | Select from "VPN", "DynDNS".                                                       | VPN     |
|              | Select from "ON", "Blink".                                                         |         |
| Indication   | For example, if "USR LED Type" is set as "VPN" and "Indication" is set as "Blink", | ON      |
|              | when any VPN tunnel is up USR LED will blink.                                      |         |

### 3.41 Configuration -> AAA

This section allows users to set the Radius, Tacacs+, LDA Pand Authen parameters.

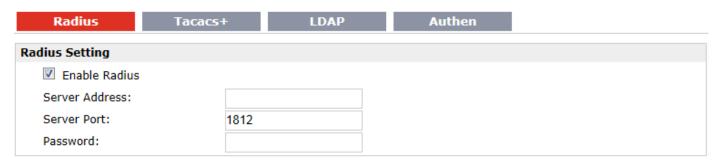

|                | Radius                               |         |
|----------------|--------------------------------------|---------|
| Item           | Description                          | Default |
| Server Address | Radius server address (domain or IP) | Null    |
| Server Port    | Radius server port                   | 1812    |
| Password       | The password to access the server    | Null    |

| Radius          | Tacacs+ | LDAP | Authen |  |
|-----------------|---------|------|--------|--|
| Tacacs Setting  |         |      |        |  |
| Enable Tacacs   |         |      |        |  |
| Server Address: |         |      |        |  |
| Server Port:    | 49      |      |        |  |
| Password:       |         |      |        |  |

|                | Tacacs+                               |         |
|----------------|---------------------------------------|---------|
| Item           | Description                           | Default |
| Server Address | Tacacs+ server address (domain or IP) | Null    |
| Server Port    | Tacacs+ server port                   | 49      |
| Password       | The password to access the server     | Null    |

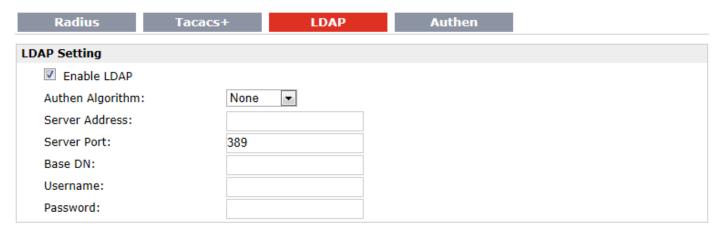

|                  | LDAP                                  |         |
|------------------|---------------------------------------|---------|
| Item             | Description                           | Default |
| Authen Algorithm | Select from "None", "StartTLS", "SSL" |         |
| Server Address   | LDAP server address (domain or IP)    |         |
| Server Port      | LDAP server port                      | 389     |
| Base DN          | The top of the LDAP directory tree    |         |
| Username         | The user name to access the server    |         |
| Password         | The password to access the server     |         |

| Radius         | Tacacs+        | LDAP   | Authen |
|----------------|----------------|--------|--------|
| Authen Setting |                |        |        |
| Services       | 1              | 2      | 3      |
| Telnet:        | Local ▼        | Null ▼ | Null ▼ |
| Ssh:           | Local ▼        | Null ▼ | Null ▼ |
| Web:           | Local <b>▼</b> | Null   | Null   |

|          | Radius                                                                          |         |
|----------|---------------------------------------------------------------------------------|---------|
| Item     | Description                                                                     | Default |
|          | There are "Telnet", "Ssh" and "Web".                                            |         |
| Services | When set the Radius, Tacacs+ and local in the meanwhile, the priority order to  |         |
|          | follow: 1>2>3                                                                   |         |
|          | Select from "Null", "Local", "Radius", "Tacacs+" and "Ldap".                    |         |
|          | Null: No user authorization processing.                                         |         |
|          | Local: The authorization according to the relevant properties of local user     |         |
| 1        | accounts configured by network access server.                                   | Null    |
| 1        | Radius: Authentication and authorization are tied together; it can't use Radius | Null    |
|          | alone to authorize.                                                             |         |
|          | Tacacs+: Tacacs+ server authorizes to users.                                    |         |
|          | Ladp: Ladp authorization.                                                       |         |
| 2        | Select from "Null", "Local", "Radius", "Tacacs+" and "Ldap".                    | Null    |
| 3        | Select from "Null", "Local", "Radius", "Tacacs+" and "Ldap".                    | Null    |

# 3.42 Configuration -> FTP

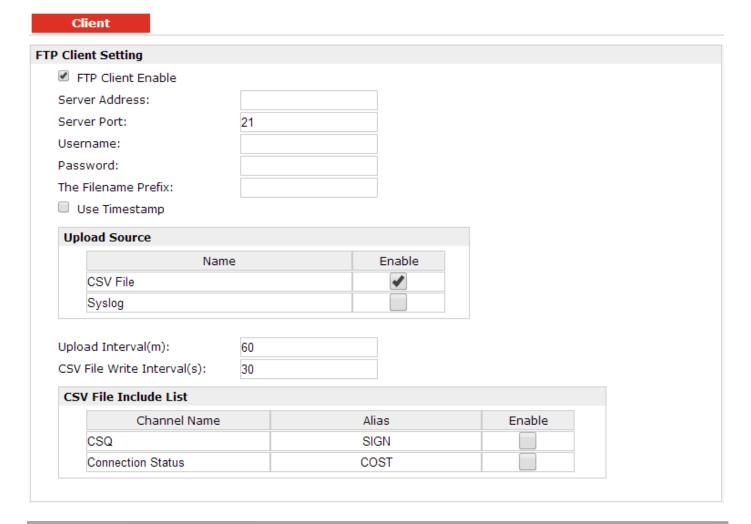

|                                 | FTP                                                                                                    |         |
|---------------------------------|----------------------------------------------------------------------------------------------------|---------|
| Item                            | Description                                                                                                    | Default |
| FTP Client Enable               | click to enable FTP client                                                                                                    | Null    |
| Server Address                  | Enter FTP server's IP address or domain name.                                                                                                    | Null    |
| Server port                     | Enter FTP server's port                                                                                                    | 21      |
| Username                        | Enter the username which can be used to access FTP server.                                                                                        | Null    |
| Password                        | Enter the password which can be used to access FTP server.                                                                                        | Null    |
| The Filename Prefix             | Set a name for the file which will be sent to the FTP server.                                                                                     | Null    |
| Use Timestamp                   | Enable Timestamp, the upload file will include the date.                                                                                          | Enable  |
| Upload Source                   | Choose the file type, CSV file or Syslog. CSV file: sData will be collected in CSV file and save in local memory. Syslog: System log record file. | Null    |
| Upload Interval (m)             | Set the upload interval of uploading file.                                                                                                    | 60      |
| CSV File Write<br>Intervals (s) | Set the interval of data writing.                                                                                                    | 30      |
| CSV File Include List           | All the local CSV files will display in this list.                                                                                                | /       |
| Channel Name                    | Modbus remote channel name                                                                                                    | /       |
| Alias                           | Set the file's alias.                                                                                                    | /       |
| Enable                          | Select the CSV files which you want to send to the FTP server.                                                                                    | Null    |

#### 3.43 Administration -> Profile

This section allows users to import or export the configuration file, and restore the router to factory default setting.

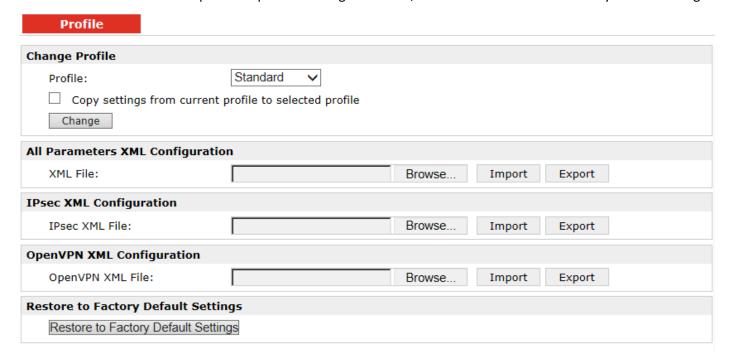

|                    | Profile                                                                         |          |
|--------------------|---------------------------------------------------------------------------------|----------|
| Item               | Description                                                                     | Default  |
|                    | This item allow users store different configuration profiles into different     |          |
| Profile            | positions; or save one configuration profile into different positions just for  | Standard |
| FIUITIE            | configuration data backup.                                                      | Stanuaru |
|                    | Selected from "Standard", "Alternative 1", "Alternative 2", "Alternative 3".    |          |
|                    | Import: Click "Browse" to select the XML file in your computer, then click      |          |
| VMI Configuration  | "Import" to import this file into your router.                                  | Null     |
| XML Configuration  | Export: Click "Export" and the configuration will be showed in the new popup    | Null     |
|                    | browser window, then you can save it as a XML file.                             |          |
| Restore to Factory | Click the button of "Restore to Factory Default Settings" to restore the router | Null     |
| Default Settings   | to factory default setting.                                                     | INUII    |

#### 3.44 Administration -> Tools

This section provides users four tools: Ping, AT Debug, Traceroute and Test.

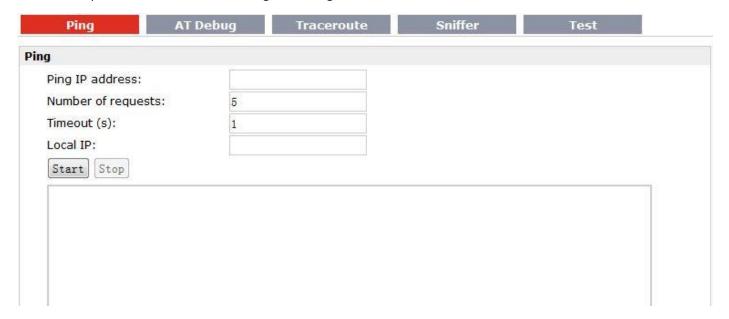

|                    | Ping @ Tools                                                                         |         |
|--------------------|--------------------------------------------------------------------------------------|---------|
| Item               | Description                                                                          | Default |
| Ping IP address    | Enter the ping destination IP address or domain name.                                | Null    |
| Number of requests | Specify the number of ping requests.                                                 | 5       |
| Timeout            | Specify timeout of ping request.                                                     | 1       |
| Local ID           | Specify the local IP from cellular WAN, Ethernet WAN or Ethernet LAN. Null           | Null    |
| Local IP           | stands for selecting local IP address from these three automatically.                | INUII   |
| Start              | Click this button to start ping request, and the log will be displayed in the follow | Null    |
| Start              | box.                                                                                 | INUII   |

| ind . | end            | end end        | Send ive AT Commands | Ping         | AT Debug | Traceroute | Sniffer | Test |
|-------|----------------|----------------|----------------------|--------------|----------|------------|---------|------|
| 2007. |                | there are      |                      | d AT Command | ls       |            |         |      |
| 2007. |                | there are      |                      |              |          |            |         |      |
| 2007. |                | there are      |                      | c4)          |          |            |         |      |
|       | ve AT Commands | ve AT Commanus | ive AT Communus      | (ASSESSMENT) | ande.    |            |         |      |

| AT Debug @ Tools    |                                                                               |         |  |
|---------------------|-------------------------------------------------------------------------------|---------|--|
| Item                | Description                                                                   | Default |  |
| Send AT Commands    | Enter the AT commands which you need to send to cellular module in this box.  | Null    |  |
| Send                | Click this button to send the AT commands.                                    | Null    |  |
| Receive AT Commands | Router will display the AT commands which respond from the cellular module in | Nivill  |  |
|                     | this box.                                                                     | Null    |  |

|                | AT Debug | Traceroute | Sniffer | 1.0 | Test |  |
|----------------|----------|------------|---------|-----|------|--|
| ceroute        |          |            |         |     |      |  |
| Trace Address: |          |            |         |     |      |  |
| Trace Hops:    | 30       |            |         |     |      |  |
| Timeout (s):   | 1        |            |         |     |      |  |
| Start Stop     |          |            |         |     |      |  |
|                |          |            |         |     |      |  |
|                |          |            |         |     |      |  |
|                |          |            |         |     |      |  |
|                |          |            |         |     |      |  |
|                |          |            |         |     |      |  |
|                |          |            |         |     |      |  |
|                |          |            |         |     |      |  |
|                |          |            |         |     |      |  |
|                |          |            |         |     |      |  |
|                |          |            |         |     |      |  |

| Traceroute @ Tools |                                                                                     |         |  |
|--------------------|-------------------------------------------------------------------------------------|---------|--|
| Item               | Description                                                                         | Default |  |
| Trace Address      | Enter the trace destination IP address or domain name.                              | Null    |  |
| Trace Hone         | Specify the max trace hops. Router will stop tracing if the trace hops has met      | 30      |  |
| Trace Hops         | max value no matter the destination has been reached or not.                        |         |  |
| Timeout            | Specify timeout of Traceroute request.                                              | 1       |  |
| Send               | Click this button to start Traceroute request, and the log will be displayed in the | Ni. II  |  |
|                    | follow box.                                                                         | Null    |  |

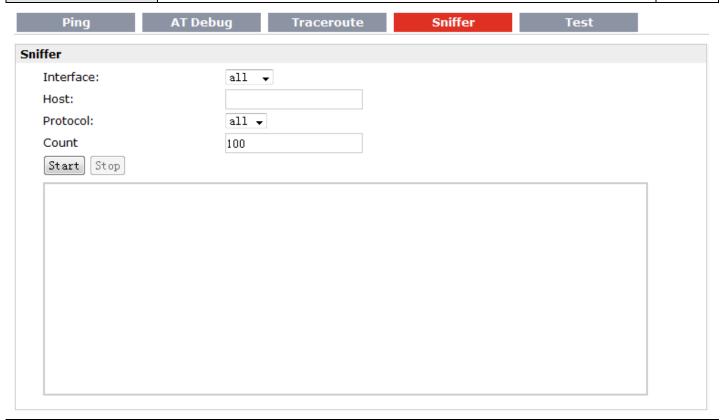

| Sniffer @ Tools |                                                                                                    |         |  |
|-----------------|----------------------------------------------------------------------------------------------------|---------|--|
| Item            | Description                                                                                                    | Default |  |
| Interface       | Select form "all", "lo", "imq0", "imq1", "eth0", "gre0", and "ppp0": all: contain all the interface; lo: Local Loopback interface; imq0/1: virtual interface for QoS, which used to limit the download and upload speed; eth0: Ethernet interface; gre0: GRE tunnel interface; | All     |  |
| Host            | ppp0: Cellular PPP interface;  Filter the packet that contain the specify IP address.                                                                                                    | Null    |  |
| Protocol        | Select from "all", "ip", "arp", "tcp" and "udp".                                                                                                    | All     |  |
| Count           | Set the packet number that can be sniffered at a time.                                                                                                    | 100     |  |
| Start           | Click this button to start the sniffer, and the log will be displayed in the follow box.                                                                                                    | Null    |  |

|      | Ping             | AT Debug Tra | ceroute Sniffer | Test |
|------|------------------|--------------|-----------------|------|
| Test | t                |              |                 |      |
|      | Enable           | Description  | Result          |      |
|      | <b>V</b>         | USB Test     |                 |      |
|      | <b>V</b>         | Flash Test   |                 |      |
|      | <b>V</b>         | Memory Test  |                 |      |
|      | <b>V</b>         | SIM1 Test    |                 |      |
|      | <b>V</b>         | SIM2 Test    |                 |      |
|      | <b>V</b>         | Module Test  |                 |      |
| Deta | ail<br>Show Deta | ail Clear    |                 |      |

| Test @ Tools                          |                                                                                |         |  |
|---------------------------------------|--------------------------------------------------------------------------------|---------|--|
| Item                                  | Description                                                                    | Default |  |
| Enable                                | Click "Enable" to select the hardware component whose status you want to       | Enable  |  |
| Litable                               | check.                                                                         | Litable |  |
| Description                           | Select from "USB Test", "Flash Test", "Memory Test", "Ethernet Test", "SIM1    | ,       |  |
| Description                           | Test", "SIM2 Test" and "Module Test".                                          | /       |  |
|                                       | Show the current status of the selected hardware component. There are 3 status |         |  |
|                                       | "Testing", "Success" and "Failure".                                            |         |  |
| Result                                | Testing: Router is testing the selected hardware component.                    | Null    |  |
| Result                                | Success: Correspond hardware component is properly inserted and detected.      | INUII   |  |
|                                       | Failure: Correspond hardware component is not inserted into the router or the  |         |  |
|                                       | router fails to detect.                                                        |         |  |
| Show Detail                           | Show the current test details of the hardware component.                       | Null    |  |
| Clear                                 | Clear the current test details of the hardware component.                      | Null    |  |
| Note: click "Apply" to start testing. |                                                                                |         |  |

#### 3.45 Administration -> Clock

This section allows users to set clock of router and NTP server.

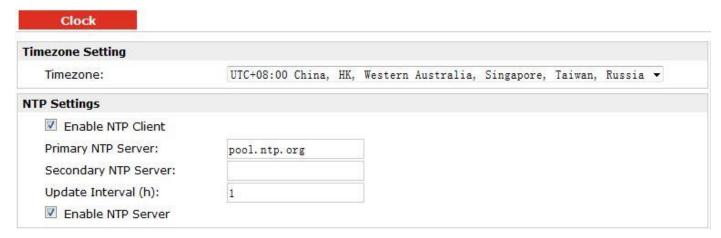

| Clock                |                                                                           |         |  |
|----------------------|---------------------------------------------------------------------------|---------|--|
| Item                 | Description                                                               | Default |  |
| Timezone             | Select your local time zone.                                              | UTC     |  |
| Timezone             | Select your local time zone.                                              | +08:00  |  |
| Primary NTP Server   | Enter primary NTP Server's IP address or domain name.                     | pool.nt |  |
| Primary NTP Server   |                                                                           | p.org   |  |
| Secondary NTP Server | Enter secondary NTP Server's IP address or domain name.                   | Null    |  |
| Update interval (h)  | Enter the interval which NTP client synchronize the time from NTP server. | 1       |  |
| Enable NTP Server    | Click to enable the NTP server function of router.                        | Disable |  |

#### 3.46 Administration -> Web Server

This section allows users to modify the parameters of Web Server.

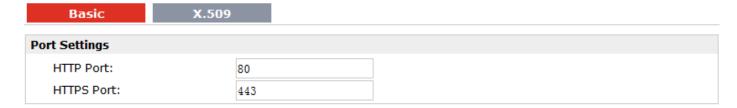

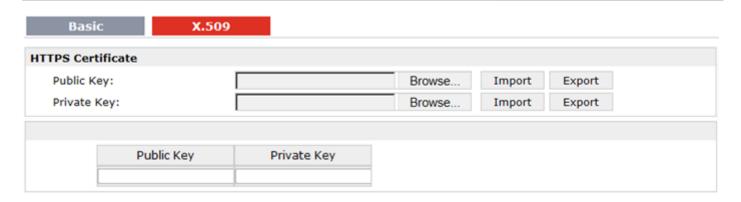

| Basic @ Web Server |                                                                                        |         |
|--------------------|----------------------------------------------------------------------------------------|---------|
| Item               | Description                                                                            | Default |
|                    | Enter the HTTP port number you want to change in R3000's Web Server.                   |         |
|                    | On a Web server, port 80 is the port that the server "listens to" or expects to        |         |
| HTTP Port          | receive from a Web client. If you configure the router with other HTTP Port            | 80      |
|                    | number except 80, only adding that port number then you can login R3000's              |         |
|                    | Web Server.                                                                            |         |
|                    | Enter the HTTPS port number you want to change in R3000's Web Server.                  |         |
|                    | On a Web server, port 443 is the port that the server "listens to" or expects to       |         |
|                    | receive from a Web client. If you configure the router with other HTTPS Port           |         |
|                    | number except 443, only adding that port number then you can login R3000's             |         |
| HTTPS Port         | Web Server.                                                                            | 443     |
|                    | <b>Note</b> : HTTPS is more secure than HTTP. In many cases, clients may be exchanging |         |
|                    | confidential information with a server, which needs to be secured in order to          |         |
|                    | prevent unauthorized access. For this reason, HTTP was developed by Netscape           |         |
|                    | corporation to allow authorization and secured transactions.                           |         |
| X.509 @ Web Server |                                                                                        |         |
| HTTPS Certificate  | In this tab, user can import or export "Public Key" and "Private Key" for HTTPS        | Null    |
| HTTPS Certificate  | certification.                                                                         | INUII   |

# 3.47 Administration -> User Management

This section allows users to modify or add management user accounts.

| Super             | Common |
|-------------------|--------|
| User Management   |        |
| Username:         | admin  |
| Old Password:     |        |
| New Password:     |        |
| Confirm Password  | 1:     |
| Login Parameters  |        |
| Login Timeout (s) | : 1800 |

| Super @ User Management |                                                                                  |         |  |
|-------------------------|----------------------------------------------------------------------------------|---------|--|
| Item                    | Description                                                                      | Default |  |
| Supor                   | One router has only one super user account. Under this account, user has the     | Admin   |  |
| Super                   | highest authority include modify and add management user accounts.               |         |  |
| User Management         | Set Username and Password.                                                       | Null    |  |
| Login Timeout           | Specify the login timeout value. You need to re-login after this timeout of user | 1000    |  |
|                         | inactively.                                                                      | 1800    |  |

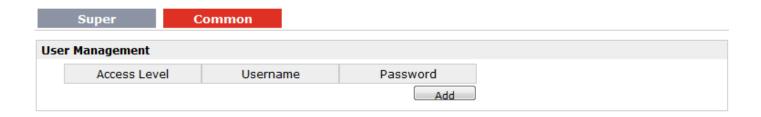

| Common @ User Management |                                                                                 |         |  |
|--------------------------|---------------------------------------------------------------------------------|---------|--|
| Item                     | Description                                                                     | Default |  |
| Common                   | One router has at most 9 common user accounts. There are two access level of    | Null    |  |
| Common                   | common user account: "ReadWrite" and "ReadOnly".                                | Null    |  |
|                          | Select from "ReadWrite" and "ReadOnly".                                         |         |  |
| Access Level             | ReadWrite: Users can view and set the configuration of router under this level; | Null    |  |
|                          | ReadOnly: Users only can view the configuration of router under this level      |         |  |
| Username/ Password       | Set Username and Password.                                                      | Null    |  |
| Add                      | Click this button to add a new account.                                         | Null    |  |

### 3.48 Administration -> Update Firmware

This section allows users to update the firmware of router.

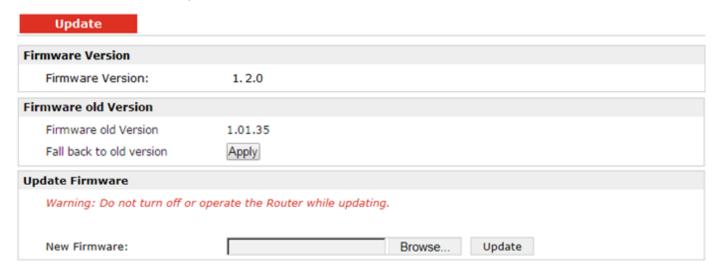

| Update               |                                                                                      |         |
|----------------------|--------------------------------------------------------------------------------------|---------|
| Item                 | Description                                                                          | Default |
| Firmware Version     | Show the current firmware version.                                                   | Null    |
|                      | Show the old firmware version of the router.                                         |         |
| Firmware Old Version | Click "Apply" button to fall back to the old version, after updating successfully,   |         |
|                      | you need to reboot router to take effect.                                            |         |
|                      | Click "Select File" button to select the correct firmware in your PC, and then click |         |
| Update firmware      | "Update" button" to update. After updating successfully, you need to reboot          | Null    |
|                      | router to take effect.                                                               |         |

# **Chapter 4 Configuration Examples**

#### 4.1 Interface

**DB9 Female Connector** 

| PIN | Debug | RS232 | RS485 (2-wire) | Direction           |
|-----|-------|-------|----------------|---------------------|
| 1   |       |       | Data+ (A)      | -                   |
| 2   |       | RXD   |                | R3000 Lite → Device |
| 3   |       | TXD   |                | Device → R3000 Lite |
| 4   | DRXS  |       |                | Device → R3000 Lite |
| 5   | GND   | GND   |                | -                   |
| 6   |       |       | Data- (B)      | -                   |
| 7   |       | RTS   |                | Device → R3000 Lite |
| 8   |       | CTS   |                | R3000 Lite → Device |
| 9   | DTXD  |       |                | R3000 Lite → Device |

#### 4.1.1 Console Port

User can use the console port to manage the router via CLI commands. Please check section Introductions for CLI.

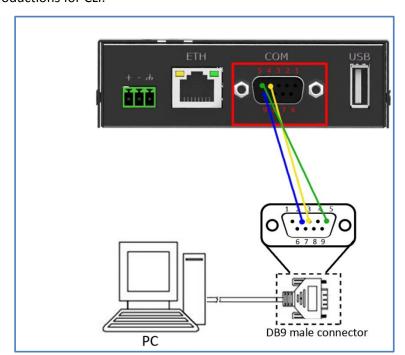

#### 4.1.2 RS232

R3000 Lite supports one RS232 for serial data communication.

Please refer to the connection diagram at the right site.

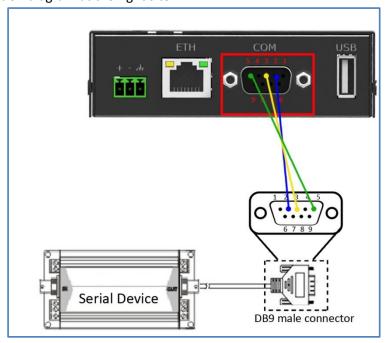

#### 4.1.3 RS485

R3000 Lite supports one RS485 for serial data communication.

Please refer to the connection diagram at the right site.

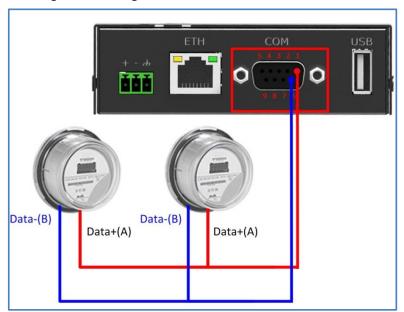

#### 4.2 Cellular

#### 4.2.1 Cellular Dial-Up

This section shows users how to configure the parameters of Cellular Dial-up within two configuration methods: "Always Online" and "Connect on Demand".

#### 1. Always Online

Configuration-->Cellular WAN -->Basic

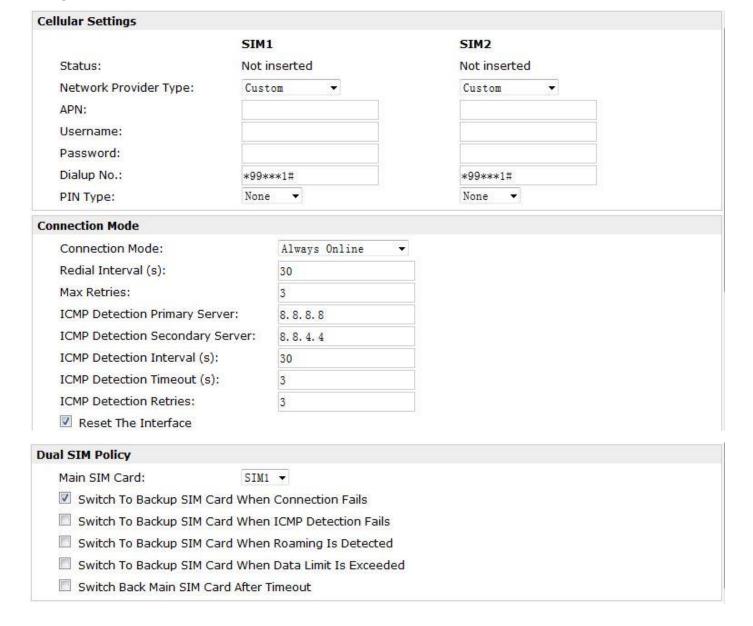

The modifications will take effect after click "Apply" button.

If a customized SIM card is using, please select "Custom" instead of "Auto" in "Network Provider Type", and some relative settings should be filled in manually.

#### 2. Connect on Demand

#### Configuration-->Cellular WAN -->Basic

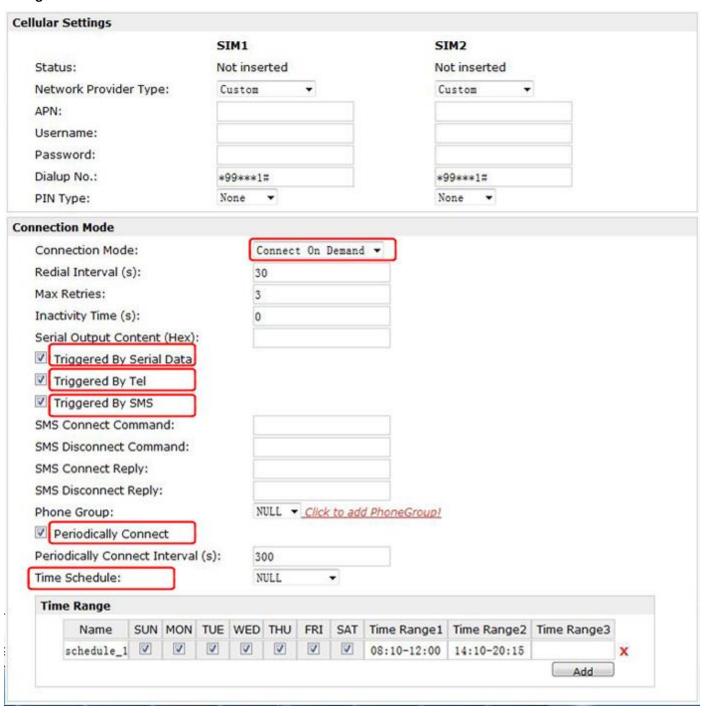

Select the trigger policy you need.

**Note**: If you select multiple trigger policies, the router will be triggered under anyone of them.

## 4.2.2 SMS Remote Status Reading

R3000 Lite supports remote control via SMS. Users can use following commands to get the status of R3000 Lite, cannot set new parameters of R3000 Lite at present.

An SMS command has following structure:

#### Password:cmd1,a,b,c;cmd2,d,e,f;cmd3,g,h,i;...;cmdn,j,k,n

#### **SMS command Explanation:**

- Password: SMS control password is configured at Basic->SMS Control->Password, which is an optional parameter.
  - a) When there is no password, SMS command has following structure: cmd1;cmd2;cmd3;...;cmdn
  - b) When there is a password, SMS command has following structure: Password:cmd1;cmd2;cmd3;...;cmdn
- 2. cmd1, cmd2, cmd3 to Cmdn, which are command identification number 0001 0010.
- 3. a, b, c to n, which are command parameters.
- 4. The semicolon character (';') is used to separate more than one commands packed in a single SMS.
- 5. E.g., 1234:0001

In this command, password is 1234, 0001 is the command to reset R3000 Lite.

| Cmd              | Description                         | Syntax        | Comments                                                                                                    |
|------------------|-------------------------------------|---------------|----------------------------------------------------------------------------------------------------|
| Control Commands |                                     |               |                                                                                                    |
| 0001             | Reset Device                        | cmd           | if no password, please use command "cmd", or use command" password: cmd" cmd1 + cmd2: cmd1;cmd2 * - means can be null |
| 0002             | Save Parameters                     | cmd           |                                                                                                    |
| 0003             | Save Parameters and Reset Device    | cmd           |                                                                                                    |
| 0004             | Start PPP Dialup                    | cmd           |                                                                                                    |
| 0005             | Stop PPP                            | cmd           |                                                                                                    |
| 0006             | Switch Sim Card                     | cmd           |                                                                                                    |
| 0007             | Clear SIM Card's Data<br>Limitation | cmd,simNumber | simNumber:<br>1 - SIM_1<br>2 - SIM_2                                                                                  |

109 / 129

#### 4.3 Network

#### 4.3.1 NAT

This section shows users how to set the NAT configuration of router.

Parameter Remote IP defines if access is allowed to route to the Forwarded IP and Port via WAN IP and "Arrives At Port".

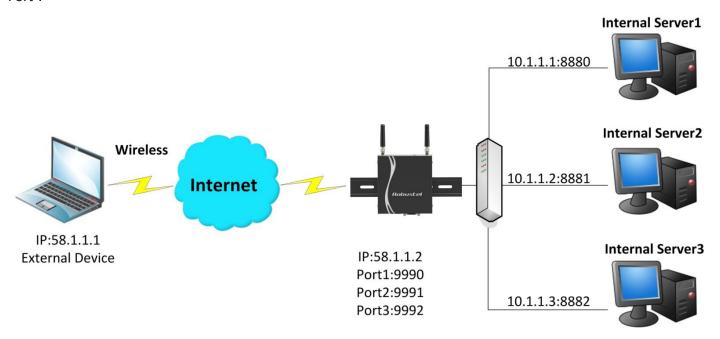

## Configuration--->NAT/DMZ--->Port Forwarding

| Remote IP | Arrives At Port | Is Forwarded to IP Address | Is Forwarded to Port | Protocol |
|-----------|-----------------|----------------------------|----------------------|----------|
| 58.1.1.1  | 9990            | 10.1.1.1                   | 8880                 | TCP      |
| 58.1.1.1  | 9991            | 10.1.1.2                   | 8881                 | UDP      |
| 58.1.1.1  | 9992            | 10.1.1.3                   | 8882                 | TCP&UDP  |

#### **Explanations for above diagram:**

If there are two IP addresses 58.1.1.1 and 59.1.1.1 for the External Devices, that the result will be different from the test when the NAT is working at R3000.

| 58.1.1.1> 58.1.1.2:9990be forwarded to> 10.1.1.1:8000 | TCP     |
|-------------------------------------------------------|---------|
| 58.1.1.1> 58.1.1.2:9991be forwarded to> 10.1.1.2:8001 | UDP     |
| 58.1.1.1> 58.1.1.2:9992be forwarded to> 10.1.1.3:8002 | TCP&UDP |

#### 4.3.2 L2TP

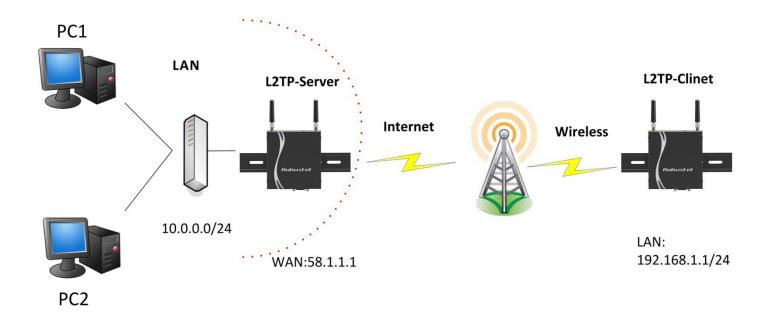

## **L2TP\_SERVER:**

## Configuration--->L2TP--->L2TP Server

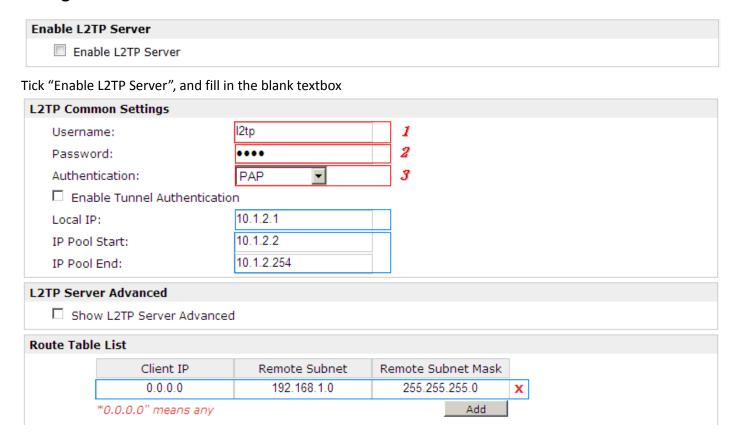

The modification will take effect after "Apply-->Save-->Reboot".

**Note:** The following diagrams with red color numbers mean these are the matches between server and client, and with the blue color number means it must be set locally for the tunnel.

## **L2TP\_CLIENT:**

## Configuration--->L2TP--->L2TP Client

| Please add L2TP Client                            |               |          |  |
|---------------------------------------------------|---------------|----------|--|
| Add                                               |               |          |  |
| Click "Add" button, and fill in the blank textbox |               |          |  |
| L2TP Client X                                     |               |          |  |
|                                                   | O Disable     |          |  |
| Server Name:                                      | 58.1.1.1      |          |  |
| Username:                                         | l2tp          | 1        |  |
| Password:                                         | ••••          | 2        |  |
| Authentication:                                   | PAP ▼         | <i>3</i> |  |
| Enable Tunnel Authentication                      | on            |          |  |
| Remote Subnet:                                    | 10.0.0.0      |          |  |
| Remote Subnet Mask:                               | 255.255.255.0 |          |  |
| ☐ Show L2TP Client Advanced                       | l             |          |  |

The modification will take effect after "Apply-->Save-->Reboot".

#### 4.3.3 PPTP

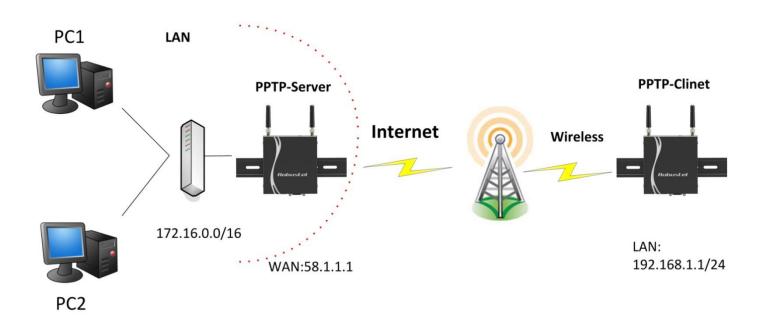

**Note:** The following diagrams with red color numbers mean these are the matches between server and client, and with the blue color number means it must be set locally for the tunnel.

#### PPTP\_SERVER:

## Configuration--->PPTP--->PPTP Server

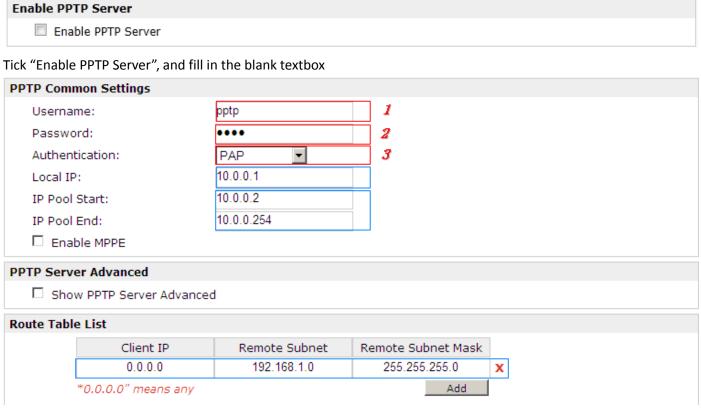

The modification will take effect after "Apply-->Save-->Reboot".

## PPTP\_CLIENT:

## Configuration--->PPTP--->PPTP Client

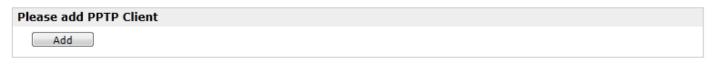

Click "Add" button, and fill in the blank textbox

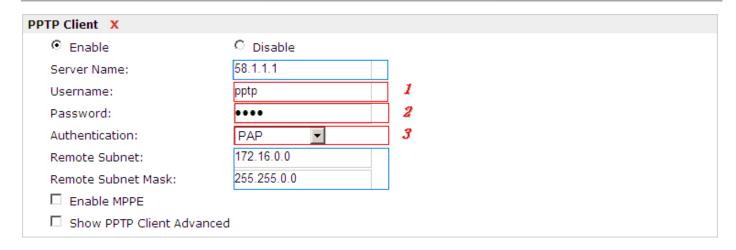

The modification will take effect after "Apply-->Save-->Reboot".

#### 4.3.4 IPSEC VPN

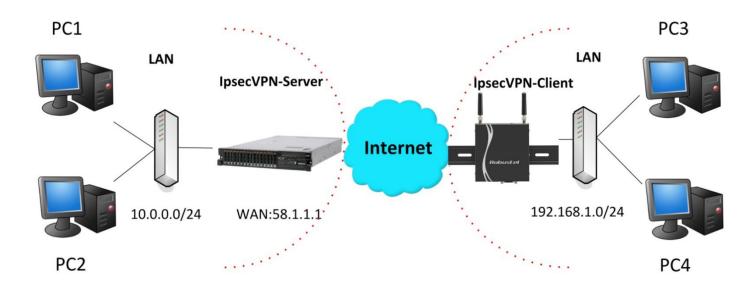

**Note:** The following diagrams with red color numbers mean these are the matches between server and client, and with the blue color number means it must be set locally for the tunnel.

#### **IPsecVPN\_SERVER:**

#### Cisco 2811:

```
crypto isakmp policy 10
encraes 256
                               8
hash md5
 authentication pre-share
                              11
 group 2
crypto isakmp key cisco address 0.0.0.0 0.0.0.0
cryptoipsectransform-settransesp-3desesp-md5-hmac
                                                        2, 13
crypto dynamic-map dyn 10
 set transform-set trans
 match address 101
cryptomap map1 10 ipsec-isakmp dynamic dyn
ļ
interface FastEthernet0/0
 crypto map map1
access-list 101 permit ip 10.0.0.0 0.0.0.255 any
                                                          3, 5
```

**Note:** Polices 1,4,6,7 are default for Cisco router and do not display at the CMD.

#### IPsecVPN\_CLIENT:

## Configuration--->IPSec--->IPSec Basic

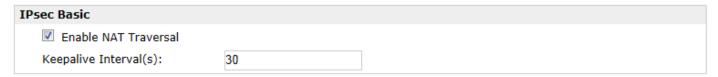

Then click "Apply".

## Configuration--->IPSec--->IPSec Tunnel

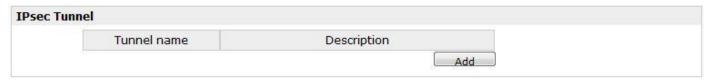

Tick "Enable IPSec Tunnel1"

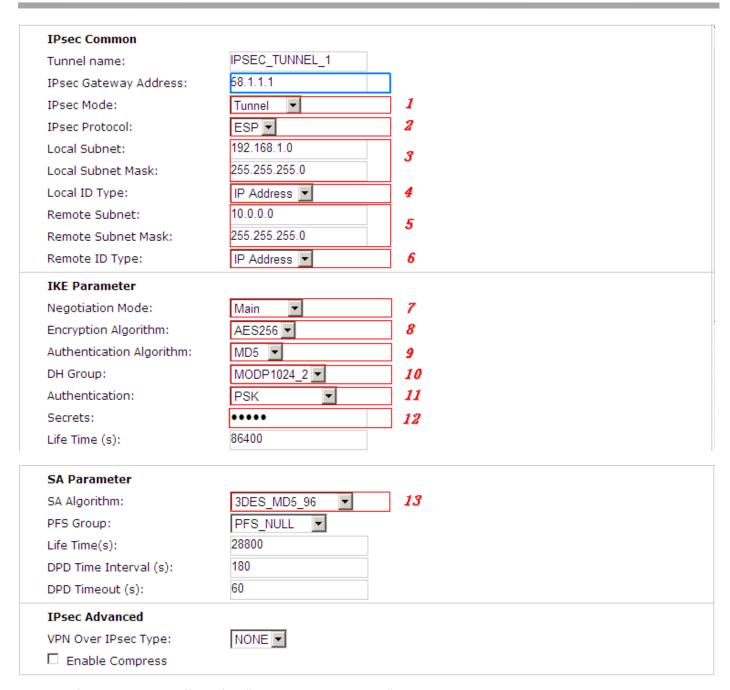

The modification will take effect after "Apply-->Save-->Reboot".

## **4.3.5 OPENVPN**

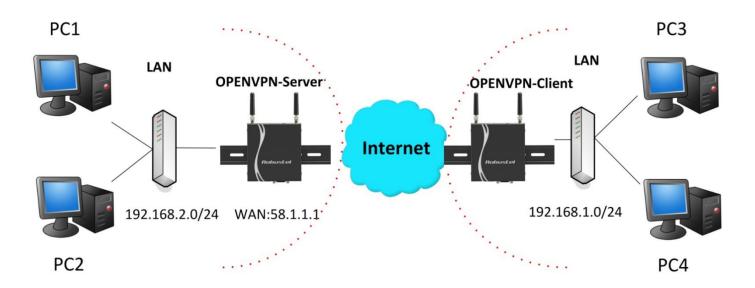

**Note:** The following diagrams with red color numbers mean these are the matches between server and client, and with the blue color number means it must be set locally for the tunnel.

## **OPENVPN\_SERVER:**

## Configuration--->OpenVPN--->Server

# Enable OpenVPN Server Enable OpenVPN Server

Tick "Enable OpenVPN Server".

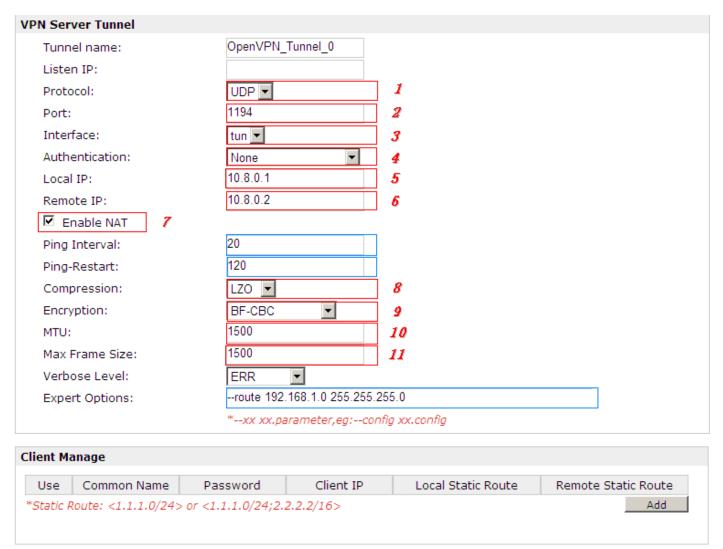

The modifications will take effect after click "Apply-->Save-->Reboot".

## **OPENVPN\_CLIENT:**

## Configuration--->OpenVPN--->Client

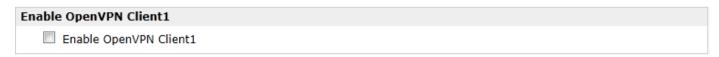

Tick "Enable OpenVPN Client1", and fill in the blank textbox

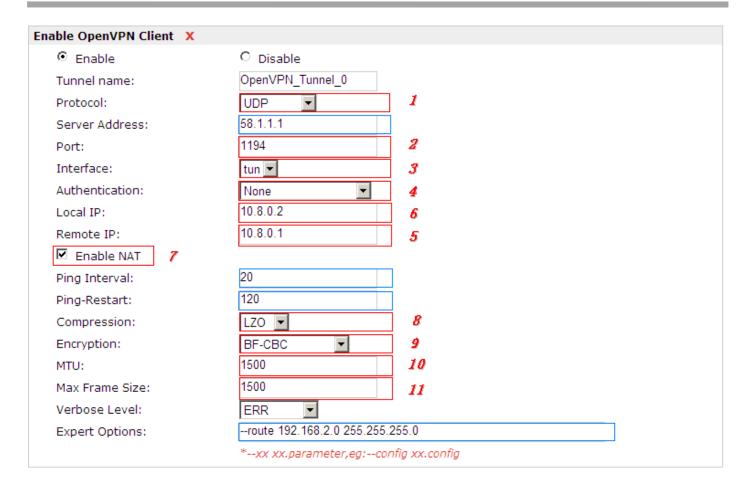

The modification will take effect after "Apply-->Save-->Reboot".

## **Chapter 5 Introductions for CLI**

## 5.1 What's CLI and Hierarchy Level Mode

The R3000 Lite command-line interface (CLI) is a software interface providing another way to set the parameters of equipment from the <u>console</u> or through a <u>telnet</u> network connection. There are four different CLI hierarchy level modes which have different access rights:

- User exec mode—The command prompt ">" shows you are in the user mode, in this mode user can only use some simple commands to see the current configuration and the status of the device, or enter the "ping" command to troubleshoot the network connectivity.
- Privileged exec mode—When you enter Privileged mode, the prompt will change to "#" which user can do not only what is allowed in the user exec mode but also the new additions like importing and exporting for files, system log, debug and so on.
- Global configuration mode—The global configuration mode with prompt "<config>#" allows user to add, set,modify and delete current configuration.
- Interface mode—Prompt "<config-xx>" means in this mode we can set both IP address and mtu for this interface.

Following is the relationship diagram about how to access or quit among the different modes:

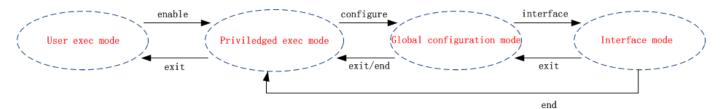

#### **USER EXEC MODE:**

**R3000 Configure Environment** 

Username: admin Password: \*\*\*\*\*

R3000> ? //check what commands can be used in **user exec mode** 

enable Turn on privileged commands

exit Exit from current mode

ping Ping test

reload Halt and perform a cold restart telnet Startup a telnet client shell

tracert Tracert test

show Show running system information

#### **PRIVILEDGED EXEC MODE:**

R3000> enable

Password: \*\*\*\*\* //type "admin"

R3000#? //check what commands can be used in **Privileged exec mode** 

debug Debug configure information enable Turn on privileged commands

exit Exit from current mode
export Export file using tftp
syslog Export system log
import Import file using tftp

load Load configure information

ping Ping test

reload Halt and perform a cold restart

telnet Startup a telnet client shell

module-at module at test

sniffer catch network traffic

tracert Tracert test

write Write running configuration

wpadebug set wpa\_supplicant debug level

tracert Tracert test

write Write running configuration tftp Copy from tftp: file system

show Show running system information

configure Enter configuration mode

end Exit to Normal mode

#### **GLOBAL CONFIGURATION MODE:**

R3000# configure

R3000(config)#? //check what commands can be used in **global configuration mode** 

exit Exit from current mode
end Exit to Normal mode
interface Configure an interface
set Set system parameters

add Add system parameters list modify Modify system parameters list delete Delete system parameters list

**INTERFACE MODE:** 

R3000(config)# interface Ethernet 0

R3000(config-e0)#? //check what commands can be used in **interface mode** 

exit Exit from current mode end Exit to Normal mode

ip Set the IP address of an interfacemtu Set the IP address of an interface

## 5.2 How to Configure the CLI

Following is a list about the description of help and the error should be encountered in the configuring program.

| Commands /tips                         | Description                                                                  |
|----------------------------------------|------------------------------------------------------------------------------|
| ?                                      | Typing a question mark "?" will show you the help information.               |
| Ctrl+c                                 | Press these two keys at the same time, except its "copy" function but also   |
| Citive                                 | can be used for "break" out of the setting program.                          |
|                                        | Parameters "xxx" are not supported by the system, in this case, enter a mark |
| Invalid command "xxx"                  | "?" instead of "xxx" will help to find out the correct parameters about this |
|                                        | issue.                                                                       |
| Incomplete command                     | Command is not incomplete.                                                   |
| % Invalid input detected at '^' marker | '^' marker indicates the location where the error is.                        |

**Note**: Most of the parameters setting are in the **Global configuration mode**. Commands **set** ,**add** are very important for this mode. If some parameters can't be found in the Global configuration mode, please move back to **Privileged exec mode** or move up to **Interface mode**.

Note: Knowing the **CLI hierarchy level modes** is necessary before configuring the CLI. If not, please go back and read it quickly in chapter 5.

## **5.2.1 Quick Start with Configuration Examples**

The best and quickest way to master CLI is firstly to view all features from the webpage and then reading all CLI commands at a time, finally learn to configure it with some reference examples.

#### **Example 1: Show current version**

R3000> show version

software version: 1.01.01-sub-131211 Dec 11 2013 18:58:20

kernel version : v2.6.39-5 PREEMPT Mon Dec 9 09:49:58 HKT 2013

hardware version: 1.00.03

#### **Example 2: Update firmware via tftp**

R3000> enable Password: \*\*\*\*\*

R3000#

R3000# tftp 172.16.3.3 get rootfs R3k.1.01.01-sub-131211.01.fs

Tftp transfering

tftp succeeded!downloaded

R3000# write //save current configuration

Building configuration...

OK

R3000#reload

!Reboot the system?'yes'or 'no':yes //reload to take effect

#### **Example 3: Set IP address for Eth0**

R3000> enable

Password: \*\*\*\*\*
R3000 # configure

R3000 (config) # set eth0 ethernet interface type: LAN

->IP address [192.168.0.1]:172.16.1.231

//set IP address for eth0

->Netmask [255.255.255.0]:255.255.0.0

->mtu value (1024-1500)[1500]:

this parameter will be take effect when reboot!

really want to modify[yes]:

R3000 (config) # end

R3000# write //save current configuration

Building configuration...

ОК

R3000 # reload

! Reboot the system? 'yes' or 'no': yes //reload to take effect

#### **Example 4: CLI for Cellular dialup**

R3000> enable

Password: \*\*\*\*

R3000# configure

R3000 (config) # set cellular

- 1. set SIM\_1 parameters
- 2. set SIM\_2 parameters
- ->please select mode (1-2)[1]:

SIM 1 parameters:

network provider

- 1. Auto
- 2. Custom

```
3. china-mobile
->please select mode(1-3)[1]:
->dial out using numbers[]:
PIN mode:
 1. input only
 2. PIN locked
 3. PIN unlocked
->please select mode(1-3)[1]:
->pin code[]:
->PUK[]:
connection Mode:
1. Always online
 2. Connect on demand
->please select mode(1-2)[1]:
->redial interval(1-120)[30]:
->max connect try(1-60)[3]:
->ICMP detection primary server[8.8.8.8]:
->ICMP detection second server[8.8.4.4]:
->ICMP detection interval(1-1800)[30]:
->ICMP detection timeout(1-10)[3]:
->ICMP detection retries(1-20)[3]:
->reset the interface?'yes'or'no'[yes]:
main SIM select:
1. Auto
2. SIM_1
 3. SIM 2
->please select mode(1-3)[2]:
->when connect fail?'yes'or'no'[yes]:
->when ICMP Detection fails fails?'yes'or'no'[no]:
->when roaming is detected?'yes'or'no'[no]:
->month date limitation?'yes'or'no'[no]:
-> Call back Main SIM card after timeout? 'yes'or'no'[no]:
->show advanced options?'yes'or'no'[no]:
this parameter will be take effect when reboot!
really want to modify[yes]:R3000(config)# end
R3000# write
                                                      //save current configuration
Building configuration...
OK
R3000# show
                cellular
********
  Cellular enable
                              : yes
```

RT\_UG\_R3000 Lite\_v.1.3.1 26.02.2016 124 / 129

show SIM\_1 parameters

#### 2. show SIM\_2 parameters

->please select mode(1-2)[1]:

SIM 1 parameters:

network provider : Auto

dial numbers :

pin code : NULL

connection Mode : Always online

redial interval : 30 seconds

max connect try : 3

ICMP primary server : 8.8.8.8
ICMP second server : 8.8.4.4
ICMP detection interval : 30 seconds
ICMP detection timeout : 3 seconds

ICMP detection retries : 3 reset the interface : yes

main SIM select : SIM\_1 when connect fail : yes when roaming is detected : no month date limitation : no SIM phone number network select Type : Auto : AUTO authentication type mtu value : 1500 mru value : 1500 : 0xffffffff asyncmap value use peer DNS : yes primary DNS : 0.0.0.0

address/control compressio: yes protocol field compression: yes

expert options : noccp nobsdcomp

\*\*\*\*\*\*\*\*\*\*\*\*\*\*\*\*\*\*\*\*\*\*\*\*\*\*\*\*\*

R3000# reload

secondary DNS

!Reboot the system ?'yes'or 'no':yes //reload to take effect

: 0.0.0.0

#### 5.3 Commands Reference

| commands | syntax            | description                           |
|----------|-------------------|---------------------------------------|
| Debug    | Debug parameters  | Turn on or turn off debug function    |
| Export   | Export parameters | Export vpn ca certificates            |
| Import   | Import parameters | Import vpn ca cerfiticates            |
| Syslog   | syslog            | Export log information to tftp server |
| Load     | Load default      | Restores default values               |

#### Robustel GoRugged R3000 Lite User Guide

| Write | Write                                      | Save current configuration parameters                                                          |
|-------|--------------------------------------------|------------------------------------------------------------------------------------------------|
| tftp  | Tftp IP-address get {cfg rootfs} file-name | Import configuration file or update firmware via tftp                                          |
| Show  | Show parameters                            | Show current configuration of each function, if we need to see all please using "show running" |
| Set   | Cat navamatara                             | All the function parameters are set by commands set and add,                                   |
| Add   | Set parameters Add parameters              | the difference is that set is for the single parameter and add is for the list parameter       |

# **Glossary**

| Abbreviations | Description                                                |  |
|---------------|------------------------------------------------------------|--|
| AC            | Alternating Current                                        |  |
| APN           | Access Point Name of GPRS Service Provider Network         |  |
| ASCII         | American Standard Code for Information Interchange         |  |
| CE            | Conformité Européene (European Conformity)                 |  |
| СНАР          | Challenge Handshake Authentication Protocol                |  |
| CLI           | Command Line Interface for batch scripting                 |  |
| CSD           | Circuit Switched Data                                      |  |
| CTS           | Clear to Send                                              |  |
| dB            | Decibel                                                    |  |
| dBi           | Decibel Relative to an Isotropic radiator                  |  |
| DC            | Direct Current                                             |  |
| DCD           | Data Carrier Detect                                        |  |
| DCE           | Data Communication Equipment (typically modems)            |  |
| DCS 1800      | Digital Cellular System, also referred to as PCN           |  |
| DI            | Digital Input                                              |  |
| DO            | Digital Output                                             |  |
| DSR           | Data Set Ready                                             |  |
| DTE           | Data Terminal Equipment                                    |  |
| DTMF          | Dual Tone Multi-frequency                                  |  |
| DTR           | Data Terminal Ready                                        |  |
| EDGE          | Enhanced Data rates for Global Evolution of GSM and IS-136 |  |
| EMC           | Electromagnetic Compatibility                              |  |
| EMI           | Electro-Magnetic Interference                              |  |
| ESD           | Electrostatic Discharges                                   |  |
| ETSI          | European Telecommunications Standards Institute            |  |
| EVDO          | Evolution-Data Optimized                                   |  |
| FDD LTE       | Frequency Division Duplexing Long Term Evolution           |  |
| GND           | Ground                                                     |  |
| GPRS          | General Packet Radio Service                               |  |
| GRE           | generic route encapsulation                                |  |
| GSM           | Global System for Mobile Communications                    |  |
| HSPA          | High Speed Packet Access                                   |  |
| ID            | identification data                                        |  |
| IMEI          | International Mobile Equipment Identification              |  |
| IP            | Internet Protocol                                          |  |

| IPSec       | Internet Protocol Security                                    |
|-------------|---------------------------------------------------------------|
| kbps        | kbits per second                                              |
| L2TP        | Layer 2 Tunneling Protocol                                    |
| LAN         | local area network                                            |
| LED         | Light Emitting Diode                                          |
| M2M         | Machine to Machine                                            |
| MAX         | Maximum                                                       |
| Min         | Minimum                                                       |
| МО          | Mobile Originated                                             |
| MS          | Mobile Station                                                |
| MT          | Mobile Terminated                                             |
| OpenVPN     | Open Virtual Private Network                                  |
| PAP         | Password Authentication Protocol                              |
| PC          | Personal Computer                                             |
| PCN         | Personal Communications Network, also referred to as DCS 1800 |
| PCS         | Personal Communication System, also referred to as GSM 1900   |
| PDU         | Protocol Data Unit                                            |
| PIN         | Personal Identity Number                                      |
| PLCs        | Program Logic Control System                                  |
| PPP         | Point-to-point Protocol                                       |
| PPTP        | Point to Point Tunneling Protocol                             |
| PSU         | Power Supply Unit                                             |
| PUK         | Personal Unblocking Key                                       |
| R&TTE       | Radio and Telecommunication Terminal Equipment                |
| RF          | Radio Frequency                                               |
| RTC         | Real Time Clock                                               |
| RTS         | Request to Send                                               |
| RTU         | Remote Terminal Unit                                          |
| Rx          | Receive Direction                                             |
| SDK         | Software Development Kit                                      |
| SIM         | subscriber identification module                              |
| SMA antenna | Stubby antenna or Magnet antenna                              |
| SMS         | Short Message Service                                         |
| SNMP        | Simple Network Management Protocol                            |
| TCP/IP      | Transmission Control Protocol / Internet Protocol             |
| TE          | Terminal Equipment, also referred to as DTE                   |
| Tx          | Transmit Direction                                            |
| UART        | Universal Asynchronous Receiver-transmitter                   |
| UMTS        | Universal Mobile Telecommunications System                    |

#### Robustel GoRugged R3000 Lite User Guide

| USB  | Universal Serial Bus                    |
|------|-----------------------------------------|
| USSD | Unstructured Supplementary Service Data |
| VDC  | Volts Direct current                    |
| VLAN | Virtual Local Area Network              |
| VPN  | Virtual Private Network                 |
| VSWR | Voltage Stationary Wave Ratio           |
| WAN  | Wide Area Network                       |